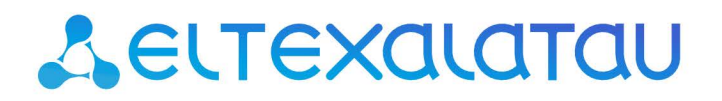

Комплексные решения для построения сетей

**Коммутаторы магистрального уровня, коммутаторы уровня агрегации, коммутаторы уровня доступа**

# **MES1024, MES11xx, MES21xx, MES2208P, MES31xx, MES5148, MES5248**

**Мониторинг и управление Ethernet-коммутаторами MES по SNMP, версии ПО 1.1.48.11, 2.5.48.11, 2.2.14.6** 

# AGLTEX

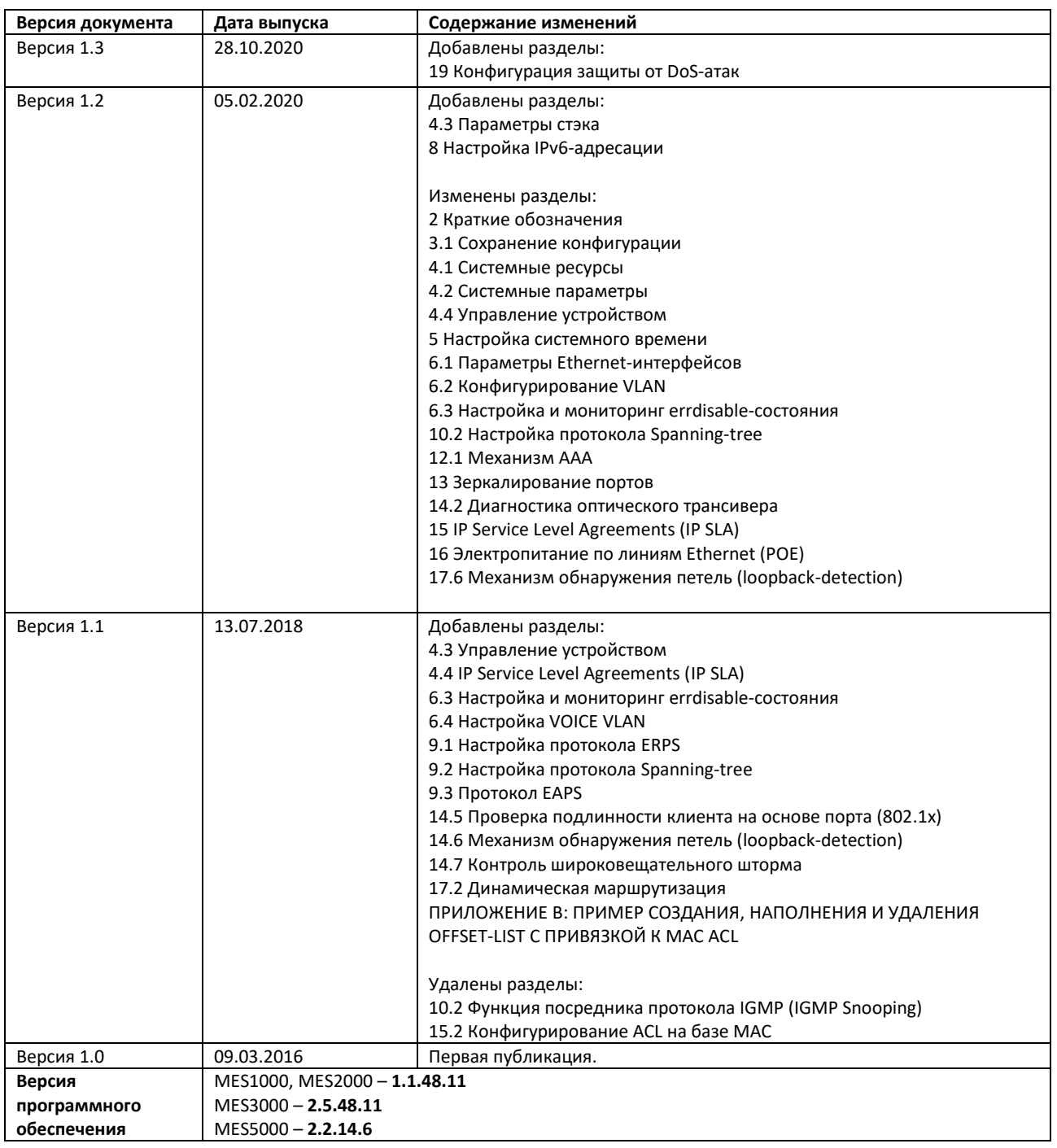

### СОДЕРЖАНИЕ

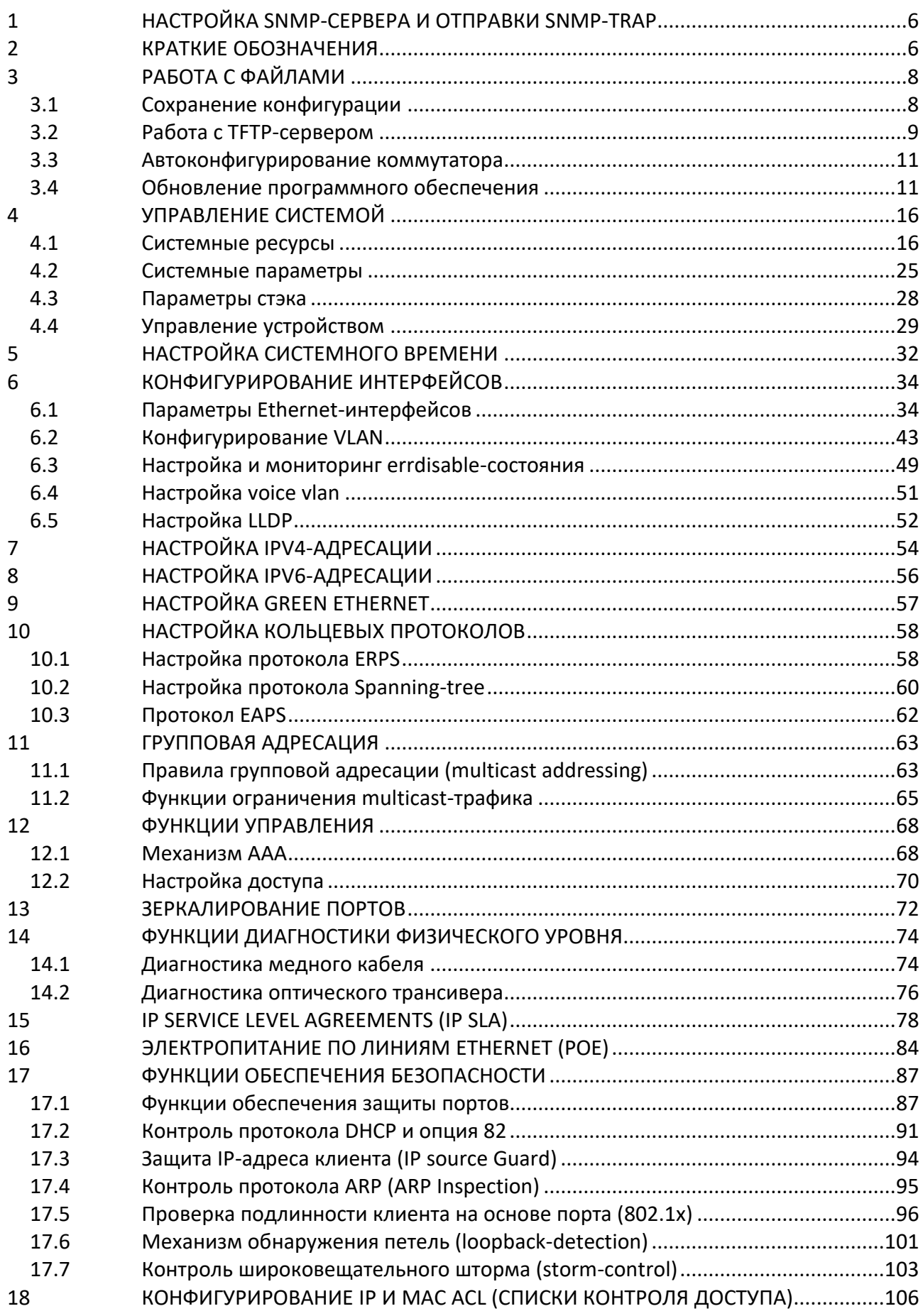

# AGLTEX

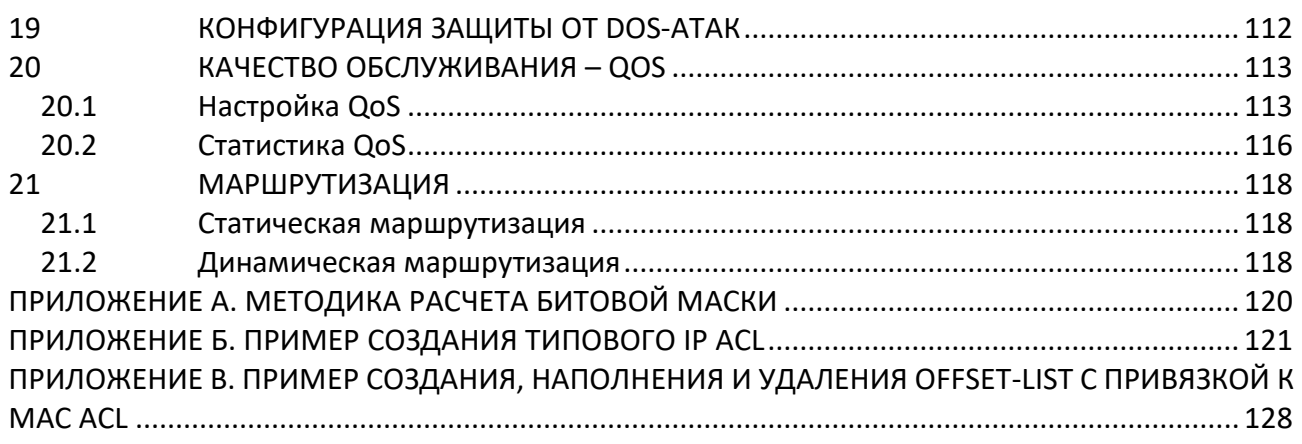

### **УСЛОВНЫЕ ОБОЗНАЧЕНИЯ**

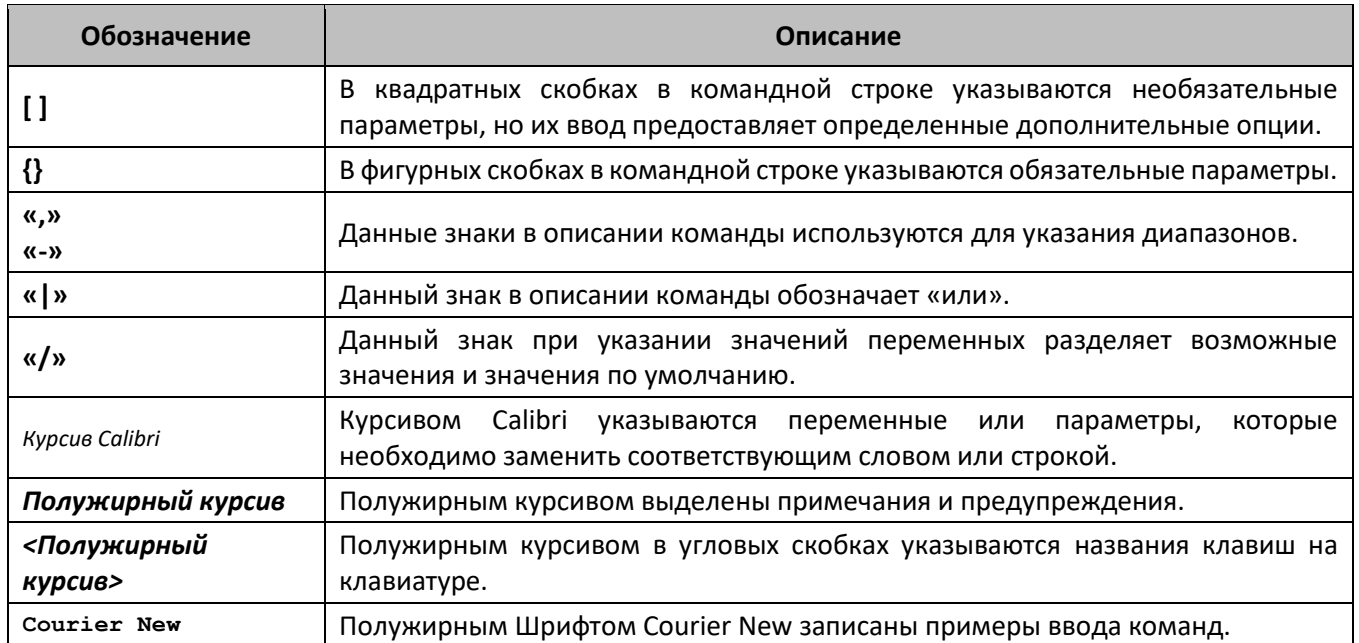

#### **Примечания и предупреждения**

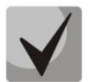

**Примечания содержат важную информацию, советы или рекомендации по использованию и настройке устройства.**

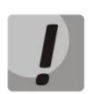

**Предупреждения информируют пользователя о ситуациях, которые могут нанести вред устройству или человеку, привести к некорректной работе устройства или потере данных.**

# <span id="page-5-1"></span>**1 НАСТРОЙКА SNMP-СЕРВЕРА И ОТПРАВКИ SNMP-TRAP**

snmp-server community public ro snmp-server community private rw snmp-server host 192.168.1.1 traps version 2c private

# <span id="page-5-0"></span>**2 КРАТКИЕ ОБОЗНАЧЕНИЯ**

**ifIndex –** индекс порта;

Может принимать следующие значения:

1. Коммутаторы доступа

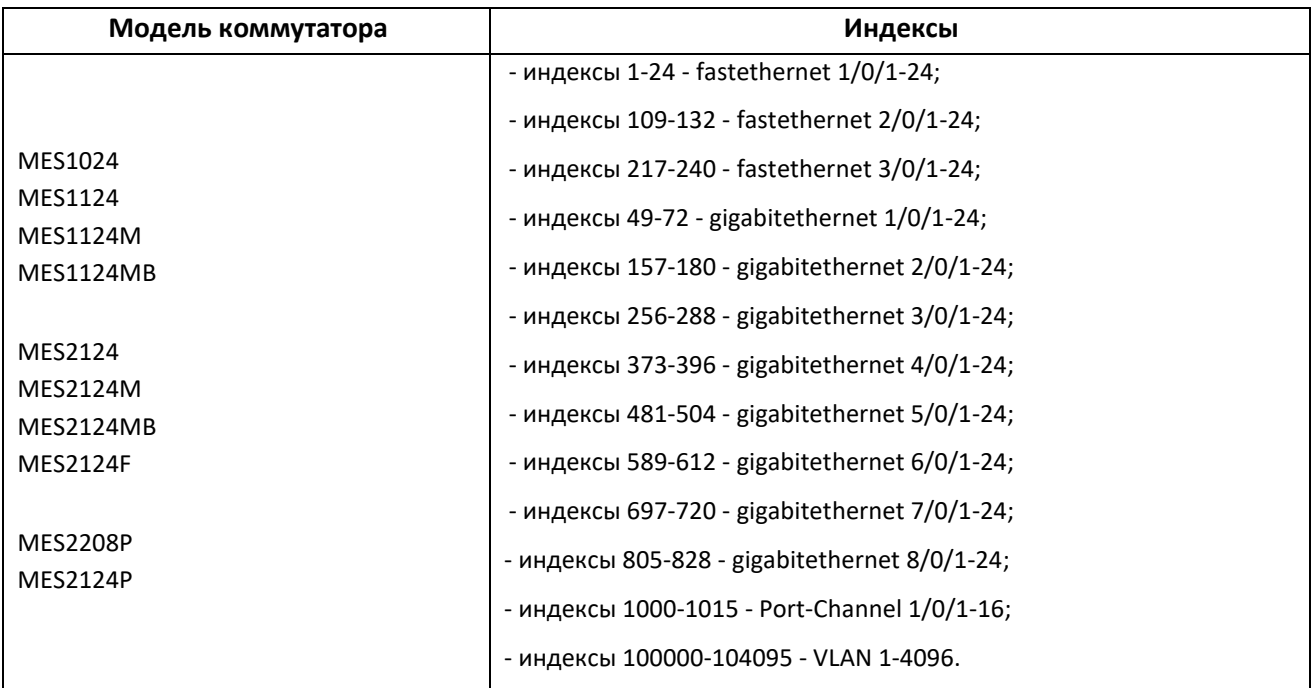

# 2. Коммутаторы агрегации

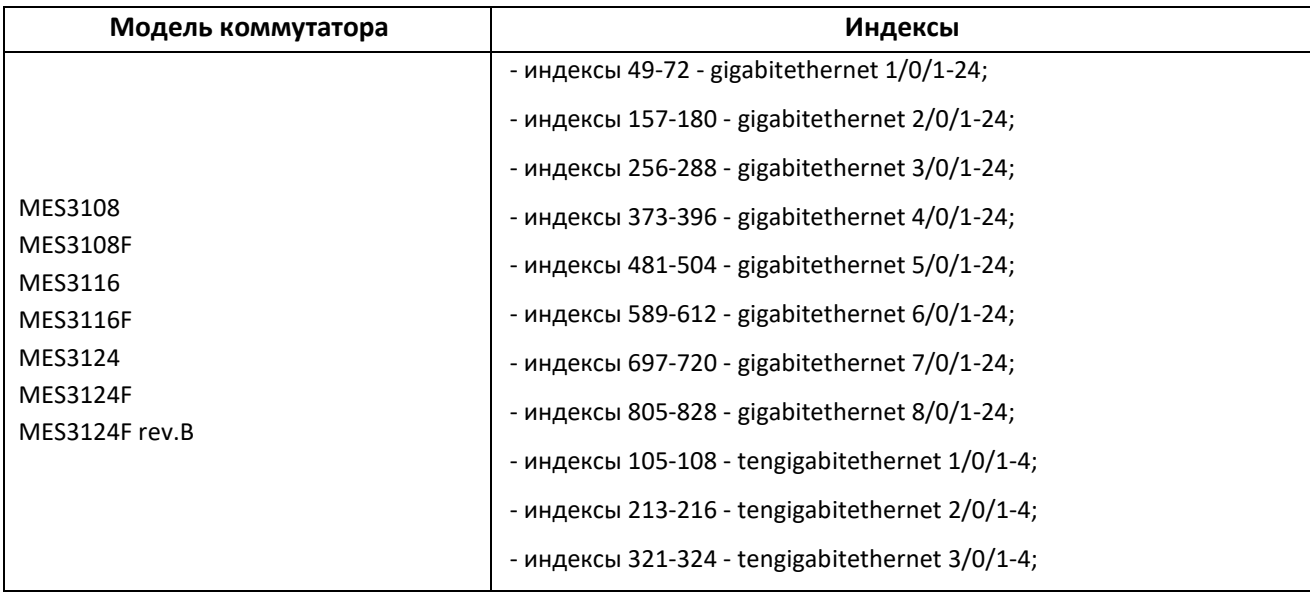

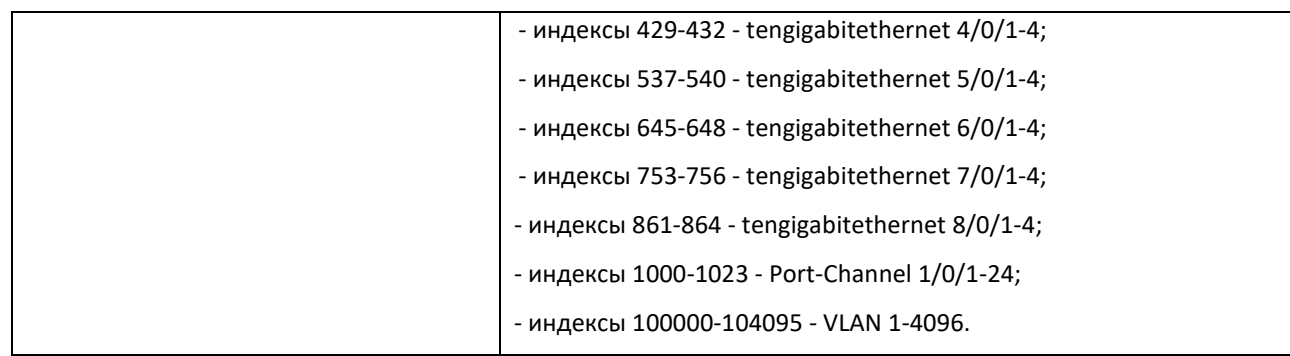

#### 3. Коммутаторы для ЦОД

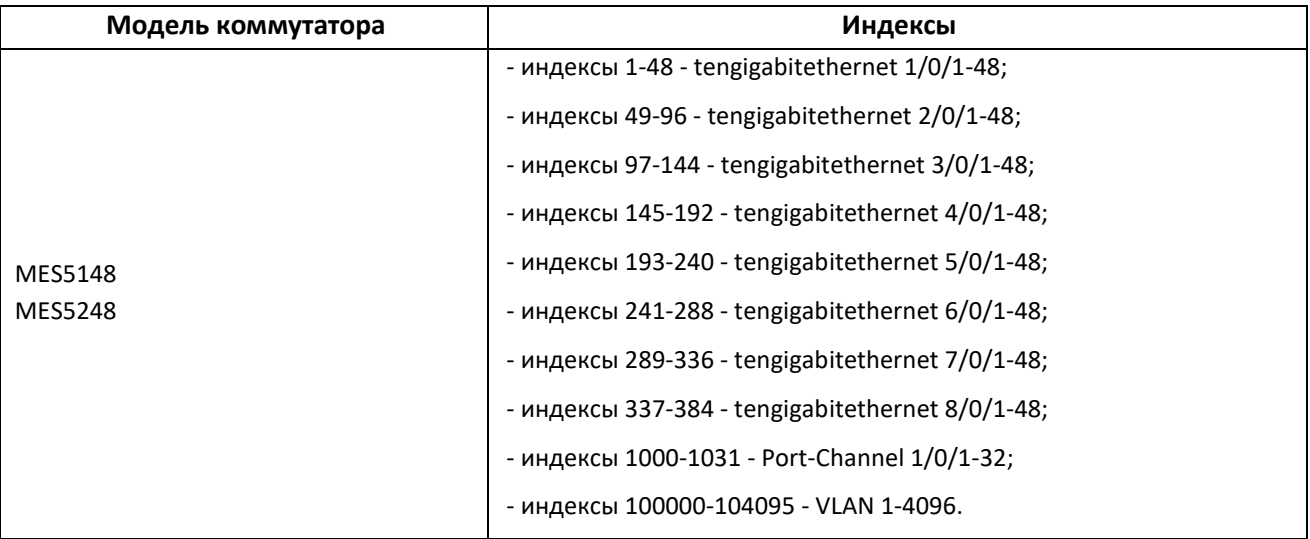

- **index-of-rule –** индекс правила в ACL. Всегда кратен 20! Если при создании правил будут указаны индексы не кратные 20, то после перезагрузки коммутатора порядковые номера правил в ACL станут кратны 20;
- **Значение поля N –** в IP и MAC ACL любое правило занимает от одного до 3 полей в зависимости от его структуры;
- **IP address –** IP-адрес для управления коммутатором;

В приведенных в документе примерах используется следующий IP-адрес для управления: **192.168.1.30**;

**ip address of tftp server –** IP-адрес TFTP-сервера**;**

В приведенных в документе примерах используется следующий IP-адрес TFTP-сервера: **192.168.1.1**;

**community –** строка сообщества (пароль) для доступа по протоколу SNMP**;**

В приведенных в документе примерах используются следующие *community*:

*private* – права на запись (rw); *public* – права на чтение (ro).

# <span id="page-7-1"></span>**3 РАБОТА С ФАЙЛАМИ**

### <span id="page-7-0"></span>*3.1 Сохранение конфигурации*

*Сохранение конфигурации в энергонезависимую память*

**MIB:** rlcopy.mib

**Используемые таблицы:** rlCopyEntry - 1.3.6.1.4.1.89.87.2.1

```
snmpset -v2c -c <community> <IP address> \
1.3.6.1.4.1.89.87.2.1.3.1 i {local(1)} \
1.3.6.1.4.1.89.87.2.1.7.1 i {runningConfig(2)} \
1.3.6.1.4.1.89.87.2.1.8.1 i {local(1)} \
1.3.6.1.4.1.89.87.2.1.12.1 i {startupConfig (3)} \
 1.3.6.1.4.1.89.87.2.1.17.1 i {createAndGo (4)}
```
#### **Пример**

```
Команда CLI:
copy running-config startup-config
```
#### Команда SNMP:

```
snmpset -v2c -c private 192.168.1.30 \
1.3.6.1.4.1.89.87.2.1.3.1 i 1 \
1.3.6.1.4.1.89.87.2.1.7.1 i 2 \
1.3.6.1.4.1.89.87.2.1.8.1 i 1 \
1.3.6.1.4.1.89.87.2.1.12.1 i 3 \
1.3.6.1.4.1.89.87.2.1.17.1 i 4
```
#### *Сохранение конфигурации в энергозависимую память из энергонезависимой:*

**MIB:** rlcopy.mib

#### **Используемые таблицы:** rlCopyEntry - 1.3.6.1.4.1.89.87.2.1

```
snmpset -v2c -c <community> <IP address> \
1.3.6.1.4.1.89.87.2.1.3.1 i {local(1)} \
1.3.6.1.4.1.89.87.2.1.7.1 i {startupConfig (3)} \
1.3.6.1.4.1.89.87.2.1.8.1 i {local(1)} \
1.3.6.1.4.1.89.87.2.1.12.1 i {runningConfig(2)} \
1.3.6.1.4.1.89.87.2.1.17.1 i {createAndGo (4)}
```
#### **Пример**

Команда CLI: copy startup-config running-config

### Команда SNMP:

```
snmpset -v2c -c private 192.168.1.30 \
1.3.6.1.4.1.89.87.2.1.3.1 i 1 \
1.3.6.1.4.1.89.87.2.1.7.1 i 3 \
1.3.6.1.4.1.89.87.2.1.8.1 i 1 \
1.3.6.1.4.1.89.87.2.1.12.1 i 2 \
1.3.6.1.4.1.89.87.2.1.17.1 i 4
```
*Удаление конфигурации из энергонезависимой памяти*

**MIB:** rlfile.mib

**Используемые таблицы:** rlFileRowStatus - 1.3.6.1.4.1.89.96.2.1.6

```
snmpset -v2c -c <community> <IP address> \
1.3.6.1.4.1.89.96.2.1.6.102.108.97.115.104.58.47.47.115.116.97.114.116.117.
112.45.99.111.110.102.105.103 i {destroy (6)}
```
#### **Пример удаления startup-config**

```
Команда CLI:
delete startup-config
```
Команда SNMP:

```
snmpset -v2c -c private 192.168.1.30 \
1.3.6.1.4.1.89.96.2.1.6.102.108.97.115.104.58.47.47.115.116.97.114.116.117.
112.45.99.111.110.102.105.103 i 6
```
# <span id="page-8-0"></span>*3.2 Работа с TFTP-сервером*

#### *Копирование конфигурации из энергозависимой памяти на TFTP-сервер*

**MIB:** rlcopy.mib

```
Используемые таблицы: rlCopyEntry - 1.3.6.1.4.1.89.87.2.1
```

```
snmpset -v2c -c <community> -t 5 -r 3 <IP address> \
1.3.6.1.4.1.89.87.2.1.3.1 i {local(1)} \
1.3.6.1.4.1.89.87.2.1.7.1 i {runningConfig(2)} \
1.3.6.1.4.1.89.87.2.1.8.1 i {tftp(3)} \
1.3.6.1.4.1.89.87.2.1.9.1 a {ip address of tftp server} \
1.3.6.1.4.1.89.87.2.1.11.1 s "MES-config.cfg" \
1.3.6.1.4.1.89.87.2.1.17.1 i {createAndGo (4)}
```
**Пример копирования из running-config на TFTP-сервер**

```
Команда CLI:
copy running-config tftp://192.168.1.30/MES-config.cfg 
Команда SNMP:
snmpset -v2c -c private -t 5 -r 3 192.168.1.30 \
1.3.6.1.4.1.89.87.2.1.3.1 i 1 1.3.6.1.4.1.89.87.2.1.7.1 i 2 \
1.3.6.1.4.1.89.87.2.1.8.1 i 3 \
1.3.6.1.4.1.89.87.2.1.9.1 a 192.168.1.1 \
1.3.6.1.4.1.89.87.2.1.11.1 s "MES-config.cfg" \
1.3.6.1.4.1.89.87.2.1.17.1 i 4
```
*Копирование конфигурации в энергозависимую память с TFTP-сервера*

**MIB:** rlcopy.mib

#### **Используемые таблицы:** rlCopyEntry - 1.3.6.1.4.1.89.87.2.1

```
snmpset -v2c -c <community> -t 5 -r 3 <IP address> \
1.3.6.1.4.1.89.87.2.1.3.1 i {tftp(3)} \
1.3.6.1.4.1.89.87.2.1.4.1 a {ip address of tftp server} \
1.3.6.1.4.1.89.87.2.1.6.1 s "MES-config.cfg" \
 1.3.6.1.4.1.89.87.2.1.8.1 i {local(1)} \
 1.3.6.1.4.1.89.87.2.1.12.1 i {runningConfig(2)} \
 1.3.6.1.4.1.89.87.2.1.17.1 i {createAndGo (4)}
```
#### **Пример копирования с TFTP-сервера в running-config**

```
Команда CLI:
copy tftp://192.168.1.30/MES-config.cfg running-config 
Команда SNMP:
snmpset -v2c -c private -t 5 -r 3 192.168.1.30 \
1.3.6.1.4.1.89.87.2.1.3.1 i 3 \
1.3.6.1.4.1.89.87.2.1.4.1 a 192.168.1.1 \ \rangle1.3.6.1.4.1.89.87.2.1.6.1 s "MES-config.cfg" \
1.3.6.1.4.1.89.87.2.1.8.1 i 1 \
1.3.6.1.4.1.89.87.2.1.12.1 i 2 \
1.3.6.1.4.1.89.87.2.1.17.1 i 4
```
#### *Копирование конфигурации из энергонезависимой памяти на TFTP-сервер*

#### **MIB:** rlcopy.mib

**Используемые таблицы:** rlCopyEntry - 1.3.6.1.4.1.89.87.2.1

```
snmpset -v2c -c \leqcommunity> -t 5 -r 3 \leqIP address> \
1.3.6.1.4.1.89.87.2.1.3.1 i {local(1)} \
1.3.6.1.4.1.89.87.2.1.7.1 i {startupConfig (3)} \
1.3.6.1.4.1.89.87.2.1.8.1 i {tftp(3)} \
1.3.6.1.4.1.89.87.2.1.9.1 a {ip address of tftp server} \
 1.3.6.1.4.1.89.87.2.1.11.1 s "MES-config.cfg" \
 1.3.6.1.4.1.89.87.2.1.17.1 i {createAndGo (4)}
```
**Пример копирования из startup-config на TFTP-сервер**

```
Команда CLI:
copy startup-config tftp://192.168.1.30/MES-config.cfg 
Команда SNMP:
snmpset -v2c -c private -t 5 -r 3 192.168.1.30 \
1.3.6.1.4.1.89.87.2.1.3.1 i 1 \
1.3.6.1.4.1.89.87.2.1.7.1 i 3 \
1.3.6.1.4.1.89.87.2.1.8.1 i 3 \
1.3.6.1.4.1.89.87.2.1.9.1 a 192.168.1.1 \
1.3.6.1.4.1.89.87.2.1.11.1 s "MES-config.cfg" \
1.3.6.1.4.1.89.87.2.1.17.1 i 4
```
*Копирование конфигурации в энергонезависимую память с TFTP-сервера*

**MIB:** файл rlcopy.mib

#### **Используемые таблицы:** rlCopyEntry - 1.3.6.1.4.1.89.87.2.1

```
snmpset -v2c -c <community> -t 5 -r 3 <IP address> \
 1.3.6.1.4.1.89.87.2.1.3.1 i {tftp(3)} \
1.3.6.1.4.1.89.87.2.1.4.1 a {ip address of tftp server} \
1.3.6.1.4.1.89.87.2.1.6.1 s "MES-config.cfg" \
 1.3.6.1.4.1.89.87.2.1.8.1 i {local(1)} \
 1.3.6.1.4.1.89.87.2.1.12.1 i {startupConfig (3)} \
 1.3.6.1.4.1.89.87.2.1.17.1 i {createAndGo (4)}
```
#### **Пример копирования с TFTP-сервера в startup-config**

```
Команда CLI:
copy tftp://192.168.1.30/MES-config.cfg startup-config 
Команда SNMP:
snmpset -v2c -c private -t 5 -r 3 192.168.1.30 \
1.3.6.1.4.1.89.87.2.1.3.1 i 3 \
1.3.6.1.4.1.89.87.2.1.4.1 a 192.168.1.1 \
1.3.6.1.4.1.89.87.2.1.6.1 s "MES-config.cfg" \
1.3.6.1.4.1.89.87.2.1.8.1 i 1 \
1.3.6.1.4.1.89.87.2.1.12.1 i 3 \
1.3.6.1.4.1.89.87.2.1.17.1 i 4
```
### <span id="page-10-0"></span>*3.3 Автоконфигурирование коммутатора*

```
Включение автоматического конфигурирования, базирующегося на DHCP
```
**MIB:** radlan-dhcpcl-mib.mib

**Используемые таблицы:** rlDhcpClOption67Enable - 1.3.6.1.4.1.89.76.9

```
snmpset -v2c -c <community> <IP address> \
1.3.6.1.4.1.89.76.9.0 i {enable(1), disable(2)}
```
#### **Пример**

```
Команда CLI:
boot host auto-config
```
#### Команда SNMP:

```
snmpset -v2c -c private 192.168.1.30 \
1.3.6.1.4.1.89.76.9.0 i 1
```
### <span id="page-10-1"></span>*3.4 Обновление программного обеспечения*

*Обновление программного обеспечения коммутатора*

**MIB:** rlcopy.mib, RADLAN-DEVICEPARAMS-MIB.mib

**Используемые таблицы:** rlCopyEntry - 1.3.6.1.4.1.89.87.2.1, rndActiveSoftwareFileAfterReset - 1.3.6.1.4.1.89.2.13.1.1.3

#### **Проходит в 2 этапа:**

#### **1. Загрузка образа ПО:**

```
snmpset -v2c -c <community> <IP address> \
1.3.6.1.4.1.89.87.2.1.3.1 i {tftp(3)} \
1.3.6.1.4.1.89.87.2.1.4.1 a "{ip address of tftp server}" \
1.3.6.1.4.1.89.87.2.1.6.1 s "{image name}" \
1.3.6.1.4.1.89.87.2.1.8.1 i {local(1)} \
1.3.6.1.4.1.89.87.2.1.12.1 i {image (8)} \
1.3.6.1.4.1.89.87.2.1.17.1 i {createAndGo (4)}
```
#### **Пример: загрузить firmware на flash коммутатора**

Команда CLI: copy tftp://192.168.1.30/mes2000\_205\_r318.ros image

#### Команда SNMP:

```
snmpset -v2c -c private 192.168.1.30 \
1.3.6.1.4.1.89.87.2.1.3.1 i 3 \
1.3.6.1.4.1.89.87.2.1.4.1 a 192.168.1.1 \
1.3.6.1.4.1.89.87.2.1.6.1 s " mes2000_205_r318.ros" \
1.3.6.1.4.1.89.87.2.1.8.1 i 1 \
1.3.6.1.4.1.89.87.2.1.12.1 i 8 \
1.3.6.1.4.1.89.87.2.1.17.1 i 4
```
#### **2. Смена активного образа ПО коммутатора:**

snmpset -v2c -c <community> <IP address> \ 1.3.6.1.4.1.89.2.13.1.1.3.1 i {image1(1),image2(2)}

#### **Пример: установить в качестве активного образа image-1**

Команда CLI: boot system image-1

```
Команда SNMP:
snmpset -v2c -c private 192.168.1.30 \
1.3.6.1.4.1.89.2.13.1.1.3.1 i 1
```
#### *Обновление boot коммутатора*

**MIB:** rlcopy.mib

**Используемые таблицы:** rlCopyEntry - 1.3.6.1.4.1.89.87.2.1

```
snmpset -v2c -c <community> -t 5 -r 3 <IP address> \
1.3.6.1.4.1.89.87.2.1.3.1 i {tftp(3)} \
1.3.6.1.4.1.89.87.2.1.4.1 s "{ip address of tftp server}" \
1.3.6.1.4.1.89.87.2.1.6.1 s "{boot image name}" \
1.3.6.1.4.1.89.87.2.1.8.1 i {local(1)} \
 1.3.6.1.4.1.89.87.2.1.12.1 i {boot (9)} \
 1.3.6.1.4.1.89.87.2.1.17.1 i {createAndGo (4)}
```
#### **Пример загрузки boot на flash коммутатора**

```
Команда CLI:
copy tftp://192.168.1.30/boot-0012.rfb boot 
Команда SNMP:
snmpset -v2c -c private -t 5 -r 3 192.168.1.30 \
1.3.6.1.4.1.89.87.2.1.3.1 i 3 \
```

```
1.3.6.1.4.1.89.87.2.1.4.1 a 192.168.1.1 \
1.3.6.1.4.1.89.87.2.1.6.1 s "boot-0012.rfb" \
1.3.6.1.4.1.89.87.2.1.8.1 i 1 \
1.3.6.1.4.1.89.87.2.1.12.1 i 9 \
1.3.6.1.4.1.89.87.2.1.17.1 i 4
```
*Перезагрузка коммутатора*

**MIB:** rlmng.mib

**Используемые таблицы:** rlRebootDelay - 1.3.6.1.4.1.89.1.10

```
snmpset -v2c -c <community> <IP address> \
1.3.6.1.4.1.89.1.10.0 t {задержка времени перед перезагрузкой}
```
**Пример: перезагрузка, отложенная на 8 минут** 

Команда CLI: reload in 8

Команда SNMP:

```
snmpset -v2c -c private -r 0 192.168.1.30 \
1.3.6.1.4.1.89.1.10.0 t 48000
```
**Для указания моментальной перезагрузки требуется указать значение t=0**

#### *Просмотр образа ПО*

**MIB:** RADLAN-DEVICEPARAMS-MIB.mib

**Используемые таблицы:** rndActiveSoftwareFile - 1.3.6.1.4.1.89.2.13.1.1.2

```
snmpwalk -v2c -c <community> <IP address> \
1.3.6.1.4.1.89.2.13.1.1.2
```
**Пример**

Команда CLI: show bootvar

Команда SNMP:

```
snmpwalk -v2c -c public 192.168.1.30 \
1.3.6.1.4.1.89.2.13.1.1.2
```
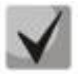

**1) Возможные варианты: (1) - image1**

 **(2) - image2**

**2) Посмотреть активный образ ПО после перезагрузки можно в rndActiveSoftwareFileAfterReset - 1.3.6.1.4.1.89.2.13.1.1.3**

#### *Просмотр загруженных образов ПО*

#### **MIB:** RADLAN-DEVICEPARAMS-MIB.mib

#### **Используемые таблицы:** rndImageInfoTable - 1.3.6.1.4.1.89.2.16.1

snmpwalk -v2c -c <community> <IP address> \ 1.3.6.1.4.1.89.2.16.1

#### **Пример**

Команда CLI: show bootvar

Команда SNMP: snmpwalk -v2c -c public 192.168.1.30 \ 1.3.6.1.4.1.89.2.16.1

#### *Просмотр текущей версии ПО коммутатора*

#### **MIB:** RADLAN-DEVICEPARAMS-MIB.mib

#### **Используемые таблицы:** rndBrgVersion - 1.3.6.1.4.1.89.2.4

```
snmpwalk -v2c -c <community> <IP address> \
1.3.6.1.4.1.89.2.4
```
#### **Пример**

Команда CLI: show version

```
Команда SNMP:
snmpwalk -v2c -c public 192.168.1.30 \
```

```
1.3.6.1.4.1.89.2.4
```
#### *Просмотр текущей версии начального загрузчика*

#### **MIB:** RADLAN-DEVICEPARAMS-MIB.mib

#### **Используемые таблицы:** rndBaseBootVersion - 1.3.6.1.4.1.89.2.10

```
snmpwalk -v2c -c <community> <IP address> \
1.3.6.1.4.1.89.2.10
```
#### **Пример**

```
Команда CLI:
show version
```

```
Команда SNMP:
snmpwalk -v2c -c public 192.168.1.30 \
1.3.6.1.4.1.89.2.10
```
### *Просмотр текущей HW версии*

#### **MIB:** RADLAN-DEVICEPARAMS-MIB.mib

#### **Используемые таблицы:** genGroupHWVersion - 1.3.6.1.4.1.89.2.11.1

snmpwalk -v2c -c <community> <IP address> \ 1.3.6.1.4.1.89.2.11.1

#### **Пример**

Команда CLI: show version

#### Команда SNMP:

snmpwalk -v2c -c public 192.168.1.30 \ 1.3.6.1.4.1.89.2.11.1

# <span id="page-15-1"></span>**4 УПРАВЛЕНИЕ СИСТЕМОЙ**

#### <span id="page-15-0"></span>*4.1 Системные ресурсы*

#### *Просмотр серийного номера коммутатора*

**MIB:** rlphysdescription.mib

**Используемые таблицы:** rlPhdUnitGenParamSerialNum - 1.3.6.1.4.1.89.53.14.1.5

```
snmpwalk -v2c -c <community> <IP address> \
1.3.6.1.4.1.89.53.14.1.5
```
**Пример**

Команда CLI: show system id

Команда SNMP:

```
snmpwalk -v2c -c public 192.168.1.30 \
1.3.6.1.4.1.89.53.14.1.5
```
#### *Просмотр максимального количества tcam правил*

#### **MIB:** rlsysmng.mib

```
Используемые таблицы: rlSysmngTcamAllocPoolSize - 1.3.6.1.4.1.89.204.1.1.1.6
```

```
snmpwalk -v2c -c <community> <IP address> \
1.3.6.1.4.1.89.204.1.1.1.6
```
#### **Пример**

Команда CLI: show system resources tcam

Команда SNMP:

```
snmpwalk -v2c -c public 192.168.1.30 \
1.3.6.1.4.1.89.204.1.1.1.6
```
#### *Просмотр используемого количества tcam правил*

**MIB:** rlsysmng.mib

**Используемые таблицы:** rlSysmngTcamAllocInUseEntries - 1.3.6.1.4.1.89.204.1.1.1.5

```
snmpwalk -v2c -c <community> <IP address> \
1.3.6.1.4.1.89.204.1.1.1.5
```
#### **Пример**

```
Команда CLI:
show system resources tcam
```
#### Команда SNMP:

```
snmpwalk -v2c -c public 192.168.1.30 \
1.3.6.1.4.1.89.204.1.1.1.5
```
### *Просмотр информации о загрузке tcam*

#### **MIB:** OBJECT-TYPE.mib

**Используемые таблицы:** rlQosClassifierUtilizationPercent — 1.3.6.1.4.1.89.88.36.1.1.2

```
snmpwalk -v2c -c <community> <IP address> \
1.3.6.1.4.1.89.88.36.1.1.2
```
#### **Пример**

```
Команда CLI:
show system tcam utilization
Команда SNMP:
snmpwalk -v2c -c public 192.168.1.30 \
1.3.6.1.4.1.89.88.36.1.1.2
```
#### *Просмотр максимального количества хостов*

**MIB:** rltuning.mib

**Используемые таблицы:** rsMaxIpSFftEntries - 1.3.6.1.4.1.89.29.8.9.1

```
snmpwalk -v2c -c <community> <IP address> \
1.3.6.1.4.1.89.29.8.9.1
```
**Пример для MES3124**

Команда CLI: show system resources routing

```
Команда SNMP:
snmpwalk -v2c -c public 192.168.1.30 \
1.3.6.1.4.1.89.29.8.9.1
```
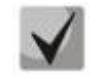

**На коммутаторах серии MES1000/MES2000 данная функция аппаратно не поддерживается.**

*Просмотр используемого количества хостов*

**MIB:** rlfft.mib

**Используемые таблицы:** rlSysmngTcamAllocInUseEntries - 1.3.6.1.4.1.89.204.1.1.1.5

snmpwalk -v2c -c <community> <IP address> \ 1.3.16.1.4.1.89.204.1.1.1.5.5.116.99.97.109.{ifindex}.1

#### **Пример для MES3124**

Команда CLI: show system resources routing

Команда SNMP: snmpwalk -v2c -c public 192.168.1.30 \ 1.3.6.1.4.1.89.204.1.1.1.5.5.116.99.97.109.49.1

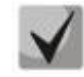

**На коммутаторах серии MES1000/MES2000 данная функция аппаратно не поддерживается.**

*Просмотр максимального количества маршрутов*

**MIB:** rltuning.mib

**Используемые таблицы:** rsMaxIpPrefixes - 1.3.6.1.4.1.89.29.8.21.1

```
snmpwalk -v2c -c <community> <IP address> \
 1.3.6.1.4.1.89.29.8.21.1
```
#### **Пример для MES3124**

Команда CLI: show system resources routing

Команда SNMP:

snmpwalk -v2c -c public 192.168.1.30 \ 1.3.6.1.4.1.89.29.8.21.1

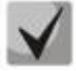

**На коммутаторах серии MES1000/MES2000 данная функция аппаратно не поддерживается.**

*Просмотр используемого количества маршрутов*

**MIB:** rlip.mib

**Используемые таблицы:** rlIpTotalPrefixesNumber - 1.3.6.1.4.1.89.26.25

```
snmpwalk -v2c -c <community> <IP address> \
1.3.6.1.4.1.89.26.25
```
#### **Пример для MES3124**

Команда CLI: show system resources routing

Команда SNMP: snmpwalk  $-v2c$  -c public 192.168.1.30 \ 1.3.6.1.4.1.89.26.25

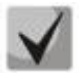

**На коммутаторах серии MES1000/MES2000 данная функция аппаратно не поддерживается.**

#### *Просмотр максимального количества IP-интерфейсов*

**MIB:** rltuning.mib

**Используемые таблицы:** rsMaxIpInterfaces - 1.3.6.1.4.1.89.29.8.25.1

```
snmpwalk -v2c -c <community> <IP address> \
1.3.6.1.4.1.89.29.8.25.1
```
#### **Пример для MES3124**

Команда CLI: show system resources routing

#### Команда SNMP:

snmpwalk -v2c -c public 192.168.1.30 \ 1.3.6.1.4.1.89.29.8.25.1

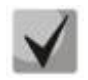

**На коммутаторах серии MES1000/MES2000 данная функция аппаратно не поддерживается.**

*Просмотр используемого количества IP-интерфейсов*

**MIB:** rlip.mib

**Используемые таблицы:** rlIpAddressesNumber - 1.3.6.1.4.1.89.26.23

```
snmpwalk -v2c -c <community> <IP address> \
1.3.6.1.4.1.89.26.23
```
#### **Пример для MES3124**

Команда CLI: show system resources routing

#### Команда SNMP:

```
snmpwalk -v2c -c public 192.168.1.30 \
1.3.6.1.4.1.89.26.23
```
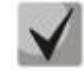

**На коммутаторах серии MES1000/MES2000 данная функция аппаратно не поддерживается.**

#### *Просмотр системного MAC-адреса коммутатора*

**MIB:** rlphysdescription.mib

**Используемые таблицы:** rlPhdStackMacAddr - 1.3.6.1.4.1.89.53.4.1.7

```
snmpwalk -v2c -c <community> <IP address> \
1.3.6.1.4.1.89.53.4.1.7
```
#### **Пример**

Команда CLI: show system

```
Команда SNMP:
snmpwalk -v2c -c public 192.168.1.30 \
1.3.6.1.4.1.89.53.4.1.7
```
#### *Просмотр Uptime коммутатора*

**MIB:** SNMPv2-MIB

**Используемые таблицы:** sysUpTime - 1.3.6.1.2.1.1.3

```
snmpwalk -v2c -c <community> <IP address> \
 1.3.6.1.2.1.1.3
```
#### **Пример**

```
Команда CLI:
show system
```

```
Команда SNMP:
snmpwalk -v2c -c public 192.168.1.30 \
1.3.6.1.2.1.1.3
```
#### *Просмотр Uptime порта*

#### **MIB:** SNMPv2-MIB, IF-MIB

**Используемые таблицы:** sysUpTime - 1.3.6.1.2.1.1.3, ifLastChange – 1.3.6.1.2.1.2.2.1.9

```
snmpwalk -v2c -c <community> <IP address> \
1.3.6.1.2.1.1.3
snmpwalk -v2c -c <community> <IP address> \
1.3.6.1.2.1.2.2.1.9.{ifindex}
```
#### **Пример: просмотра Uptime порта Gigabitethernet1/0/2**

```
Команда CLI:
show interface status Gigabitethernet1/0/2
Команда SNMP:
snmpwalk -v2c -c public 192.168.1.30 \
1.3.6.1.2.1.1.3
snmpwalk -v2c -c public 192.168.1.30 \
1.3.6.1.2.1.2.2.1.9.50
```
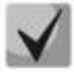

**Из вывода первой команды необходимо отнять вывод второй команды. Полученное значение и будет являться uptime порта.**

#### *Включение сервиса мониторинга приходящего на CPU трафика*

**MIB:** rlsct.mib

```
Используемые таблицы: rlSctCpuRateEnabled - 1.3.6.1.4.1.89.203.1
```

```
snmpset -v2c -c <community> <IP address> \
1.3.6.1.4.1.89.203.1.0 i {true(1), false(2)}
```
**Пример**

```
Команда CLI:
service cpu-input-rate
```
Команда SNMP:

```
snmpset -v2c -c private 192.168.1.30 \
1.3.6.1.4.1.89.203.1.0 i 1
```
### *Просмотр счетчиков и количества обрабатываемых CPU в секунду пакетов (по типам трафика)*

**MIB:** rlsct.mib

**Используемые таблицы:** rlSctCpuRateTrafficTypeTable - 1.3.6.1.4.1.89.203.3

```
snmpwalk -v2c -c <community> <IP address> \
 1.3.6.1.4.1.89.203.3.1.2.{rate in pps(2), packets count(3)}
```
#### **Пример просмотра количества обрабатываемых CPU в секунду пакетов**

```
Команда CLI:
show cpu input-rate detailed
Команда SNMP:
snmpwalk -v2c -c public 192.168.1.30 \
```

```
1.3.6.1.4.1.89.203.3.1.2
```
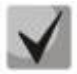

*1. Привязка индексов к типам трафика:*

**rlCPUTypeHttp(2) rlCPUTypeTelnet(3) rlCPUTypeSsh(4) rlCPUTypeSnmp(5) rlCPUTypeIp(6) rlCPUTypeArp(7) rlCPUTypeArpInspec(8) rlCPUTypeStp(9) rlCPUTypeIeee(10) rlCPUTypeRouteUnknown(13) rlCPUTypeIpHopByHop(14) rlCPUTypeMtuExceeded(15) rlCPUTypeIpv4Multicast(16) rlCPUTypeIpv6Multicast(17) rlCPUTypeDhcpSnooping(18) rlCPUTypeIgmpSnooping(21) rlCPUTypeMldSnooping(22) rlCPUTypeTtlExceeded(23) rlCPUTypeIpv4IllegalAddress(24) rlCPUTypeIpv4HeaderError(25) rlCPUTypeIpDaMismatch(26) rlCPUTypeSflow(27) rlCPUTypeLogDenyAces(28)**

*2. Количество обрабатываемых CPU в секунду пакетов (по типам трафика) можно посмотреть в:*

**rlSctCpuRateTrafficTypeRate - 1.3.6.1.4.1.89.203.3.1.2 Счетчик по типам трафика можно посмотреть в: rlSctCpuRateTrafficTypeCounter - 1.3.6.1.4.1.89.203.3.1.3**

*Изменение лимитов CPU*

**MIB:** eltSwitchRateLimiterMIB.mib

**Используемые таблицы:** eltCPURateLimiterTable - 1.3.6.1.4.1.35265.1.23.1.773.1.1

snmpset -v2c -c <community> <IP address> \ 1.3.6.1.4.1.35265.1.23.1.773.1.1.1.2.{index} i {limiter value}

**Пример установки ограничения snmp трафика для CPU в 512 pps**

Команда CLI: service cpu-rate-limits snmp 512

Команда SNMP: snmpset -v2c -c private 192.168.1.30 \ 1.3.6.1.4.1.35265.1.23.1.773.1.1.1.2.4 i 512

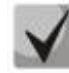

*Список индексов*

**eltCPURLTypeHttp(1) eltCPURLTypeTelnet(2)**

# .elte>

**eltCPURLTypeSsh(3) eltCPURLTypeSnmp(4) eltCPURLTypeIp(5) eltCPURLTypeLinkLocal(6) eltCPURLTypeArpRouter(7) eltCPURLTypeArpInspec(9) eltCPURLTypeStpBpdu(10) eltCPURLTypeOtherBpdu(11) eltCPURLTypeIpRouting(12) eltCPURLTypeIpOptions(13) eltCPURLTypeDhcpSnoop(14) eltCPURLTypeIgmpSnoop(16) eltCPURLTypeMldSnoop(17) eltCPURLTypeSflow(18) eltCPURLTypeLogDenyAces(19) eltCPURLTypeIpErrors(20) eltCPURLTypeOther(22)**

### *Мониторинг загрузки CPU*

#### **MIB:** rlmng.mib

**Используемые таблицы:** rlCpuUtilDuringLastSecond - 1.3.6.1.4.1.89.1.7, rlCpuUtilDuringLastMinute - 1.3.6.1.4.1.89.1.8, rlCpuUtilDuringLast5Minutes - 1.3.6.1.4.1.89.1.9.

- Загрузка за последних пять секунд: snmpwalk -v2c -c <community> <IP address> 1.3.6.1.4.1.89.1.7
- Загрузка за 1 минуту: snmpwalk -v2c -c <community> <IP address> 1.3.6.1.4.1.89.1.8
- Загрузка за 5 минут: snmpwalk -v2c -c <community> <IP address> 1.3.6.1.4.1.89.1.9

#### **Пример просмотра загрузки CPU за последних пять секунд**

```
Команда CLI:
show cpu utilization 
Команда SNMP:
snmpwalk -v2c -c public 192.168.1.30 \
1.3.6.1.4.1.89.1.7
```
#### *Включение мониторинга загрузки CPU по процессам*

#### **MIB:** rlmng.mib

# **Используемые таблицы:** rlCpuTasksUtilEnable - 1.3.6.1.4.1.89.1.15

```
snmpset -v2c -c <community> <IP address> \
1.3.6.1.4.1.89.1.15.0 i {true(1), false(2)}
```
### **Пример**

```
Команда CLI:
service tasksutilization
```
### Команда SNMP:

```
snmpset -v2c -c private 192.168.1.30 \
1.3.6.1.4.1.89.1.15.0 i 1
```
*Мониторинг загрузки CPU по процессам*

**MIB:** rlmng.mib

**Используемые таблицы:** rlCpuTasksUtilValuesEntry - 1.3.6.1.4.1.89.1.16.1.1

- Загрузка за 5 секунд: snmpwalk -v2c -c <community> <IP address> 1.3.6.1.4.1.89.1.16.1.1.3
- Загрузка за 1 минуту: snmpwalk -v2c -c <community> <IP address> 1.3.6.1.4.1.89.1.16.1.1.4
- Загрузка за 5 минут: snmpwalk -v2c -c <community> <IP address> 1.3.6.1.4.1.89.1.16.1.1.5

#### **Пример просмотра загрузки по процессам за последние 5 секунд**

```
Команда CLI:
show tasks utilization
Команда SNMP:
snmpwalk -v2c -c public 192.168.1.30 \
1.3.6.1.4.1.89.1.16.1.1.3
```
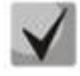

*Привязка индексов к процессам*

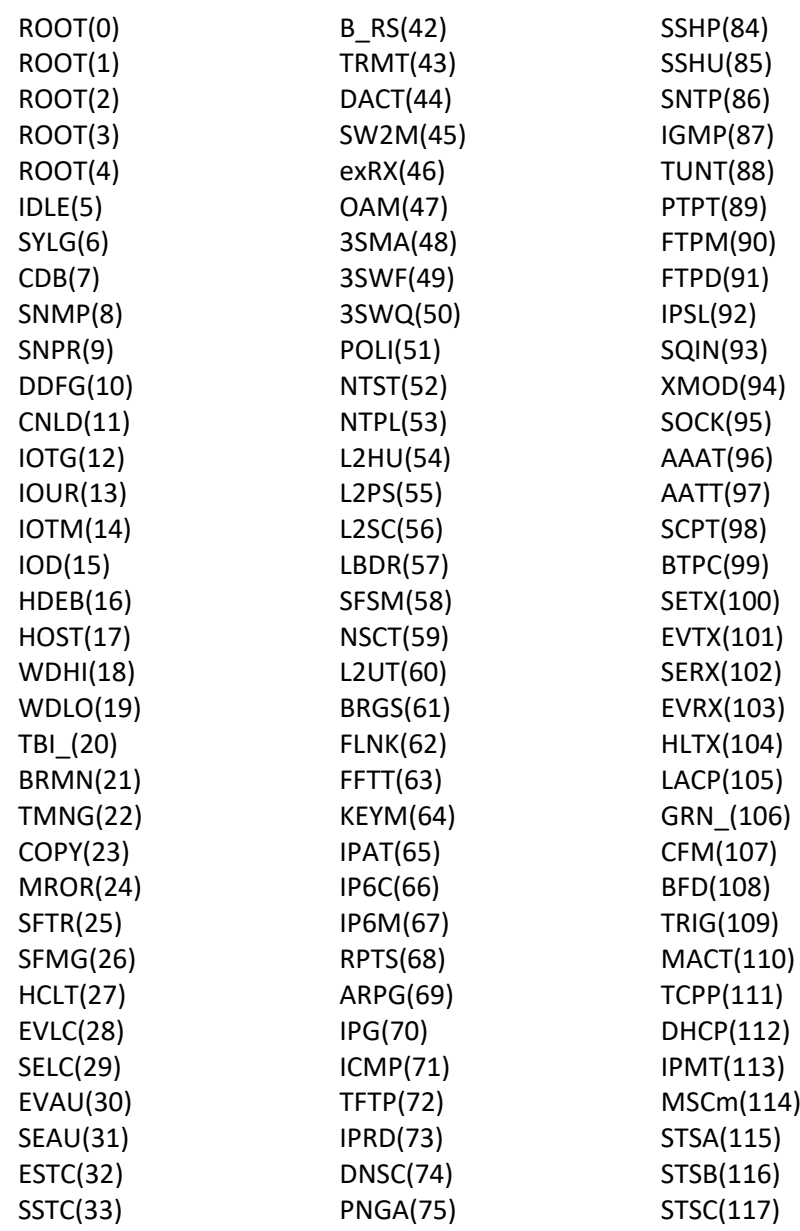

# .eltex

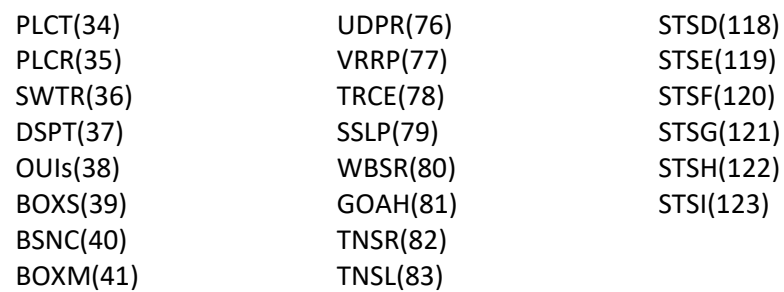

*Просмотр общего объема оперативной памяти*

#### **MIB:** eltMesMemoryPoolMIB.mib

**Используемые таблицы:** eltMemoryPoolSize - 1.3.6.1.4.1.35265.1.23.1.11.1.1.1.2

```
snmpwalk -v2c -c <community> <IP address> \
1.3.6.1.4.1.35265.1.23.1.11.1.1.1.2.1
```
#### **Пример**

```
Команда CLI:
show cpu utilization
```

```
Команда SNMP:
```

```
snmpwalk -v2c -c public 192.168.1.30 \
1.3.6.1.4.1.35265.1.23.1.11.1.1.1.2.1
```
#### *Просмотр свободного объема оперативной памяти*

#### **MIB:** eltMesMemoryPoolMIB.mib

#### **Используемые таблицы:** eltMemoryPoolFree - 1.3.6.1.4.1.35265.1.23.1.11.1.1.1.3

```
snmpwalk -v2c -c <community> <IP address> \
1.3.6.1.4.1.35265.1.23.1.11.1.1.1.3.1
```
#### **Пример**

```
Команда CLI:
show cpu utilization
```
# Команда SNMP:

```
snmpwalk -v2c -c public 192.168.1.30 \
1.3.6.1.4.1.35265.1.23.1.11.1.1.1.3.1
```
#### *Включение поддержки сверхдлинных кадров (jumbo-frames)*

**MIB:** radlan-jumboframes-mib.mib

```
Используемые таблицы: rlJumboFrames - 1.3.6.1.4.1.89.91
```

```
snmpset -v2c -c <community> <IP address> \
1.3.6.1.4.1.89.91.2.0 i {enabled(1), disabled(2)}
```
#### **Пример**

```
Команда CLI:
port jumbo-frame
```

```
Команда SNMP:
snmpset -v2c -c private 192.168.1.30 \
1.3.6.1.4.1.89.91.2.0 i 1
```
### <span id="page-24-0"></span>*4.2 Системные параметры*

#### *Контроль состояния блоков питания*

**MIB:** rlphysdescription.mib

**Используемые таблицы:** rlPhdUnitEnvParamTable - 1.3.6.1.4.1.89.53.15

- Основной блок питания: snmpwalk -v2c -c <community> <IP address> 1.3.6.1.4.1.89.53.15.1.2
- Резервный блок питания: snmpwalk -v2c -c <community> <IP address> 1.3.6.1.4.1.89.53.15.1.3

#### **Пример просмотра состояния основного блока питания**

```
Команда CLI:
show system
Команда SNMP:
snmpwalk -v2c -c public 192.168.1.30 \
1.3.6.1.4.1.89.53.15.1.2
```
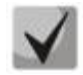

**1) для основного блока питания возможны следующие состояния:**

**normal (1) warning (2) critical (3) shutdown (4) notPresent (5) notFunctioning (6)**

**2) для резервного блока питания возможны следующие состояния:**

**normal (1) warning (2) critical (3) shutdown (4) notPresent (5) notFunctioning (6)**

*Мониторинг статуса АКБ* 

**MIB:** eltEnv.mib

**Используемые таблицы:** rlEnvMonBatteryState — 1.3.6.1.4.1.35265.1.23.11.1.1.2

```
snmpwalk -v2c -c <community> <IP address> \
1.3.6.1.4.1.35265.1.23.11.1.1.2
```
# $\triangle$ elte

### **Пример:**

Команда CLI: show system battery

Команда SNMP: snmpwalk -v2c -c public 192.168.1.30 \ 1.3.6.1.4.1.35265.1.23.11.1.1.2

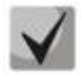

**Возможные состояния:**

 **normal (1) — батарея заряжена warning (2) — батарея разряжается critical (3) — низкий уровень заряда батареи notPresent (5) — батарея отсутствует notFunctioning (6) — авария расцепителя тока питания батареи restore(7) – батарея заряжается**

### *Мониторинг уровня заряда АКБ*

**MIB:** eltEnv.mib

**Используемые таблицы:** rlEnvMonBatteryStatusCharge — 1.3.6.1.4.1.35265.1.23.11.1.1.3

snmpwalk -v2c -c <community> <IP address> \ 1.3.6.1.4.1.35265.1.23.11.1.1.3

#### **Пример**

Команда CLI: show system battery

Команда SNMP: snmpwalk -v2c -c public 192.168.1.30 \ 1.3.6.1.4.1.35265.1.23.11.1.1.3

### *Контроль состояния вентиляторов*

**MIB:** rlphysdescription.mib

**Используемые таблицы:** rlPhdUnitEnvParamTable - 1.3.6.1.4.1.89.53.15

- Вентилятор 1: snmpwalk -v2c -c <community> <IP address> 1.3.6.1.4.1.89.53.15.1.4
- Вентилятор 2: snmpwalk -v2c -c <community> <IP address> 1.3.6.1.4.1.89.53.15.1.5
- Вентилятор 3: snmpwalk -v2c -c <community> <IP address> 1.3.6.1.4.1.89.53.15.1.6
- Вентилятор 4: snmpwalk -v2c -c <community> <IP address> 1.3.6.1.4.1.89.53.15.1.7

### **Пример просмотра состояния вентилятора 3 для MES3124**

```
Команда CLI:
show system
```
Команда SNMP: snmpwalk -v2c -c public 192.168.1.30 \ 1.3.6.1.4.1.89.53.15.1.6

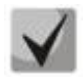

**Возможны следующие состояния:**

 **normal (1) notFunctioning (5)**  *Контроль показаний температурных датчиков*

**MIB:** rlphysdescription.mib

**Используемые таблицы:** rlPhdUnitEnvParamTable - 1.3.6.1.4.1.89.53.15

- Температурный датчик 1: snmpwalk -v2c -c <community> <IP address> 1.3.6.1.4.1.89.53.15.1.9 Температурный датчик 2: snmpwalk -v2c -c <community> <IP address> 1.3.6.1.4.1.89.53.15.1.12
- Температурный датчик 3: snmpwalk -v2c -c <community> <IP address> 1.3.6.1.4.1.89.53.15.1.14

#### **Пример просмотра температуры датчика 3 для MES3124**

Команда CLI: show system

#### Команда SNMP:

snmpwalk -v2c -c public 192.168.1.30 \ 1.3.6.1.4.1.89.53.15.1.14

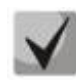

**1. Для MES5000 мониторинг температурных датчиков проводится в OID 1.3.6.1.4.1.89.83.2.1.1.1.4.68420481 – 1 датчик 1.3.6.1.4.1.89.83.2.1.1.1.4.68420482 – 2 датчик 1.3.6.1.4.1.89.83.2.1.1.1.4.68420483 – 3 датчик 1.3.6.1.4.1.89.83.2.1.1.1.4.68420484 – 4 датчик** 

**Статусы температурных датчиков для MES5248: 1.3.6.1.4.1.89.83.2.1.1.1.5.68420481 — 1 датчик 1.3.6.1.4.1.89.83.2.1.1.1.5.68420482 — 2 датчик 1.3.6.1.4.1.89.83.2.1.1.1.5.68420483 — 3 датчик 1.3.6.1.4.1.89.83.2.1.1.1.5.68420484 — 4 датчик**

**Возможные значения: enum1=1,ok enum2=2,unavailable enum3=3,nonoperational**

**2. В коммутаторах доступа MES1000/MES2000 установлен только один температурный датчик, имеющий OID 1.3.6.1.4.1.89.53.15.1.9**

#### *Контроль состояния температурных датчиков*

**MIB**: rlphysdescription.mib

**Используемые таблицы:** rlPhdUnitEnvParamTable - 1.3.6.1.4.1.89.53.15

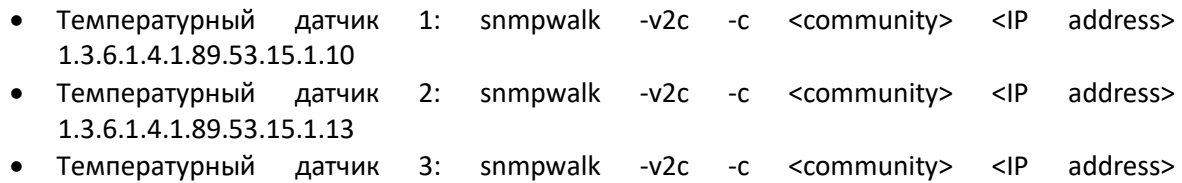

1.3.6.1.4.1.89.53.15.1.15

# AELTEX

#### **Пример просмотра состояния температурного датчика 3**

Команда CLI: show system

Команда SNMP: snmpwalk -v2c -c public 192.168.1.30 \ 1.3.6.1.4.1.89.53.15.1.15

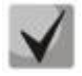

**1) Состояния температурных датчиков**

**ok (1) unavailable (2) nonoperational (3)**

**2) Просмотр состояния температурных датчик для MES5000:**

**1.3.6.1.4.1.89.83.2.1.1.1.5.68420481 1.3.6.1.4.1.89.83.2.1.1.1.5.68420482 1.3.6.1.4.1.89.83.2.1.1.1.5.68420483 1.3.6.1.4.1.89.83.2.1.1.1.5.68420484**

### <span id="page-27-0"></span>*4.3 Параметры стэка*

#### *Мониторинг параметров стэка*

**MIB:** rlphysdescription.mib

**Используемые таблицы:** rlPhdStackTable - 1.3.6.1.4.1.89.53.4

```
snmpwalk -v2c -c <community> <IP address> \
1.3.6.1.4.1.89.53.4
```
#### **Пример просмотра параметров стэка**

Команда CLI: show unit

```
Команда SNMP:
snmpwalk -v2c -c public 192.168.1.30 \
1.3.6.1.4.1.89.53.4
```
#### *Мониторинг стэковых портов*

**MIB:** rlphysdescription.mib

**Используемые таблицы:** rlCascadeTable - 1.3.6.1.4.1.89.53.23

```
snmpwalk -v2c -c <community> <IP address> \
1.3.6.1.4.1.89.53.23
```
#### **Пример просмотра состояния стэковых портов**

Команда CLI: show unit

Команда SNMP: snmpwalk -v2c -c public 192.168.1.30 \ 1.3.6.1.4.1.89.53.23

### <span id="page-28-0"></span>*4.4 Управление устройством*

*Задать/сменить hostname на устройстве:*

**MIB**: SNMPv2-MIB

**Используемые таблицы:** sysName - 1.3.6.1.2.1.1.5

```
snmpset -v2c -c <community> <IP address> \
1.3.6.1.2.1.1.5.0 s "{hostname}"
```
#### **Пример присвоения hostname "mes2124"**

Команда CLI: hostname mes2124

Команда SNMP:

```
snmpset -v2c -c private 192.168.1.30 \
1.3.6.1.2.1.1.5.0 s "mes2124"
```
*Включение/отключение management acl* 

**MIB**: mnginf.mib

```
Используемые таблицы: rlMngInfEnable — 1.3.6.1.4.1.89.89.2, rlMngInfActiveListName -
1.3.6.1.4.1.89.89.3
```

```
snmpset -v2c -c <community> <IP address> \
1.3.6.1.4.1.89.89.2.0 i {true(1), false(2)} \
1.3.6.1.4.1.89.89.2.0 i 1 \
1.3.6.1.4.1.89.89.3.0 s {name}
```
#### **Пример включения management acl с именем eltex**

Команда CLI: management access-class eltex

```
Команда SNMP:
snmpset -v2c -c private 192.168.1.30 \
1.3.6.1.4.1.89.89.2.0 i 1 \
1.3.6.1.4.1.89.89.3.0 s eltex
```
#### *Использование утилиты ping*

**MIB**: rlapplication.mib

**Используемые таблицы:** rsPingInetTable — 1.3.6.1.4.1.89.35.4.2

```
snmpset -v2c -c <community> <IP address>\
```
# **CLTEX**

```
1.3.6.1.4.1.89.35.4.1.1.2.{IP address>} i {Packet count}\
1.3.6.1.4.1.89.35.4.1.1.3.{IP address>} i {Packet Size}\
1.3.6.1.4.1.89.35.4.1.1.4.{IP address>} i {Packet Timeout}\
1.3.6.1.4.1.89.35.4.1.1.5.{IP address>} i {Ping Delay}\
1.3.6.1.4.1.89.35.4.1.1.6.{IP address>} i {Send SNMP Trap(2)}\
1.3.6.1.4.1.89.35.4.1.1.14.{IP address>} i {createAndGo(4), destroy(6), 
active(1)}
```
# **Пример команды ping узла 192.168.1.1**

```
Команда CLI:
ping 192.168.1.1 count 10 size 250 timeout 1000
Команда SNMP:
snmpset -v2c -c private 192.168.1.30 \
1.3.6.1.4.1.89.35.4.1.1.2.192.168.1.1 i 10 \
1.3.6.1.4.1.89.35.4.1.1.3.192.168.1.1 i 250 \
1.3.6.1.4.1.89.35.4.1.1.4.192.168.1.1 i 1000 \
1.3.6.1.4.1.89.35.4.1.1.5.192.168.1.1 i 0 \
1.3.6.1.4.1.89.35.4.1.1.6.192.168.1.1 i 2 \
1.3.6.1.4.1.89.35.4.1.1.14.192.168.1.1 i 4
```
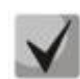

 **При установке в поле rsPingEntryStatus значения 4 (createAndGo) создаётся и активируется операция ping. Чтобы повторно пропинговать удалённый хост, требуется в поле rsPingEntryStatus выставить значение 1 (active). После окончания операции обязательно надо удалить все записи, выставив в поле rsPingEntryStatus значение 6 (destroy). Иначе через CLI и SNMP операцию ping до другого хоста выполнить не удастся.**

**Пример удаления: snmpset -v2c -c private 192.168.1.30\ 1.3.6.1.4.1.89.35.4.1.1.2.192.168.1.1 i 10\ 1.3.6.1.4.1.89.35.4.1.1.3.192.168.1.1 i 250\ 1.3.6.1.4.1.89.35.4.1.1.4.192.168.1.1 i 1000\ 1.3.6.1.4.1.89.35.4.1.1.5.192.168.1.1 i 0\ 1.3.6.1.4.1.89.35.4.1.1.6.192.168.1.1 i 2\ 1.3.6.1.4.1.89.35.4.1.1.14.192.168.1.1 i 6**

#### *Мониторинг утилиты ping*

**MIB**: rlapplication.mib

**Используемые таблицы:** rsPingEntry — 1.3.6.1.4.1.89.35.4.1.1

snmpwalk -v2c -c <community> <IP address>\

1.3.6.1.4.1.89.35.4.1.1.{Количество отправленых пакетов(7), Количество принятых пакетов(8), Минимальное время ответа(9), Средние время ответа(10), Максимальное время ответа(11)}

#### **Пример просмотра количества принятых пакетов**

```
Команда CLI:
ping 192.168.1.31
```
#### Команда SNMP:

snmpwalk -v2c -c public 192.168.1.30 \ 1.3.6.1.4.1.89.35.4.1.1.8

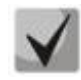

**При установке в поле rsPingEntryStatus значения 6 (destroy) мониторинг будет запрещён до создания новой операции.**

*Настройка системного журнала*

**MIB:** DRAFT-IETF-SYSLOG-DEVICE-MIB

**Используемые таблицы:** snmpSyslogCollectorEntry - 1.3.6.1.4.1.89.82.1.2.4.1

```
snmpset -v2c -c <community> -t 10 -r 5 <IP address> \
1.3.6.1.4.1.89.82.1.2.4.1.2.1 s "{name}" \
1.3.6.1.4.1.89.82.1.2.4.1.3.1 i {ipv4(1), ipv6(2)} \
1.3.6.1.4.1.89.82.1.2.4.1.4.1 x {ip add in HEX} \
1.3.6.1.4.1.89.82.1.2.4.1.5.1 u {udp port number} \
1.3.6.1.4.1.89.82.1.2.4.1.6.1 i {syslog facility(16-24)} \
1.3.6.1.4.1.89.82.1.2.4.1.7.1 i {severity level} \
1.3.6.1.4.1.89.82.1.2.4.1.9.1 i {createAndGo(4), destroy(6)}
```
**Пример добавления сервера для логирования**

```
Команда CLI:
logging host 192.168.1.1 description 11111 
Команда SNMP:
snmpset -v2c -c private -t 10 -r 5 192.168.1.30 \
1.3.6.1.4.1.89.82.1.2.4.1.2.1 s "11111" \
1.3.6.1.4.1.89.82.1.2.4.1.3.1 i 1 \
1.3.6.1.4.1.89.82.1.2.4.1.4.1 x C0A80101 \
1.3.6.1.4.1.89.82.1.2.4.1.5.1 u 514 \
1.3.6.1.4.1.89.82.1.2.4.1.6.1 i 23 \
1.3.6.1.4.1.89.82.1.2.4.1.7.1 i 6 \
1.3.6.1.4.1.89.82.1.2.4.1.9.1 i 4
```
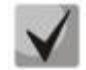

#### *Severity level задается следующим образом:*

**emergency(0), alert(1), critical(2), error(3), warning(4), notice(5), info(6), debug(7)**

*Facility:*

```
local0(16),
local1(17),
local2(18),
local3(19),
local4(20),
local5(21),
local6(22),
local7(23),
no-map(24)
```
# <span id="page-31-0"></span>**5 НАСТРОЙКА СИСТЕМНОГО ВРЕМЕНИ**

#### *Настройка адреса SNTP-сервера*

**MIB:** rlsntp.mib

**Используемые таблицы:** rlSntpConfigServerInetTable - 1.3.6.1.4.1.89.92.2.2.17

```
snmpset -v2c -c <community> <IP address> \
1.3.6.1.4.1.89.92.2.2.17.1.3.1.4.{ip address in DEC. Байты IP-адреса
разделяются точками} i {true(1), false(2). Указание значения poll} \
 1.3.6.1.4.1.89.92.2.2.17.1.9.1.4.{ip address in DEC. Байты IP-адреса 
разделяются точками} u 0 \
 1.3.6.1.4.1.89.92.2.2.17.1.10.1.4.{ip address in DEC. Байты IP-адреса 
разделяются точками} i {createAndGo(4), destroy(6)}
```
#### **Пример указания SNTP-сервера с IP-адресом 91.226.136.136**

```
Команда CLI:
sntp server 91.226.136.136 poll
Команда SNMP:
snmpset -v2c -c private 192.168.1.30 
\{1.3.6.1.4.1.89.92.2.2.17.1.3.1.4.91.226.136.136 i 1 \}1.3.6.1.4.1.89.92.2.2.17.1.9.1.4.91.226.136.136 u 0 \
1.3.6.1.4.1.89.92.2.2.17.1.10.1.4.91.226.136.136 i 4
```
#### *Установка времени опроса для SNTP-клиента*

#### **MIB:** rlsntp.mib

**Используемые таблицы:** rlSntpNtpConfig - 1.3.6.1.4.1.89.92.2.1

```
snmpset -v2c -c <community> <IP address> \
1.3.6.1.4.1.89.92.2.1.4.0 i {range 60-86400}
```
#### **Пример установки времени опроса в 60 секунд**

Команда CLI: sntp client poll timer 60

```
Команда SNMP:
snmpset -v2c -c private 192.168.1.30 \
1.3.6.1.4.1.89.92.2.1.4.0 i 60
```
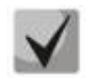

**Чтобы вернуться к настройкам по умолчанию достаточно установить время в 1024 сек.**

*Настройка работы одноадресных SNTP-клиентов*

**MIB:** rlsntp.mib

**Используемые таблицы:** rlSntpConfig - 1.3.6.1.4.1.89.92.2.2

```
snmpset -v2c -c <community> <IP address> \
1.3.6.1.4.1.89.92.2.2.5.0 i {true(1), false(2)}
```
#### **Пример разрешения последовательного опроса SNTP-серверов**

Команда CLI: sntp unicast client poll

Команда SNMP: snmpset -v2c -c private 192.168.1.30 \ 1.3.6.1.4.1.89.92.2.2.5.0 i 1

#### *Добавление часового пояса*

**MIB:** rlsntp.mib

**Используемые таблицы:** rlTimeSyncMethodMode - 1.3.6.1.4.1.89.92.1

```
snmpset -v2c -c <community> <IP address> \
1.3.6.1.4.1.89.92.1.6.0 s "{TimeZone}" \
1.3.6.1.4.1.89.92.1.7.0 s "{NameZone}"
```
#### **Пример добавления часового пояса на устройстве**

Команда CLI: clock timezone test +7

#### Команда SNMP:

```
snmpset -v2c -c private 192.168.1.30 \
1.3.6.1.4.1.89.92.1.6.0 s "+7:00" \
1.3.6.1.4.1.89.92.1.7.0 s "test"
```
# .eltex

# <span id="page-33-1"></span>**6 КОНФИГУРИРОВАНИЕ ИНТЕРФЕЙСОВ**

# <span id="page-33-0"></span>*6.1 Параметры Ethernet-интерфейсов*

#### *Просмотр Description порта*

**MIB:** IF-MIB или eltMng.mib

```
Используемые таблицы: ifAlias - 1.3.6.1.2.1.31.1.1.1.18 или iflongDescr -
1.3.6.1.4.1.35265.1.23.1.1.31.1.1.1.1
```
snmpwalk -v2c -c <community> <IP address> \ 1.3.6.1.2.1.31.1.1.1.18{ifIndex} snmpwalk -v2c -c <community> <IP address> \ 1.3.6.1.4.1.35265.1.23.1.1.31.1.1.1.1.{ifIndex}

### **Пример просмотра Description на интерфейсе GigabitEthernet1/0/1**

```
Команда CLI:
show interfaces description GigabitEthernet 1/0/1
Команда SNMP:
```

```
snmpwalk -v2c -c public 192.168.1.30 \
1.3.6.1.2.1.31.1.1.1.18.49
```

```
snmpwalk -v2c -c public 192.168.1.30 \
1.3.6.1.4.1.35265.1.23.1.1.31.1.1.1.1.49
```
### *Просмотр Description vlan*

#### **MIB:** Q-BRIDGE-MIB

### **Используемые таблицы:** dot1qVlanStaticTable - 1.3.6.1.2.1.17.7.1.4.3

```
snmpwalk -v2c -c <community> <IP address> \
1.3.6.1.2.1.17.7.1.4.3.1.1.{vlan id}
```
### **Пример просмотра Description vlan 100**

```
Команда CLI:
show interfaces description vlan 100
Команда SNMP:
snmpwalk -v2c -c public 192.168.1.30 \
1.3.6.1.2.1.17.7.1.4.3.1.1.100
```
### *Просмотр скорости на интерфейсе*

**MIB:** IF-MIB

#### **Используемые таблицы:** ifHighSpeed -1.3.6.1.2.1.31.1.1.1.15

```
snmpwalk -v2c -c <community> <IP address> \
1.3.6.1.2.1.31.1.1.1.15.{ififndex}
```
#### **Пример выключения negotiation на GigabitEthernet1/0/2**

Команда CLI: show interface status GigabitEthernet1/0/2 Команда SNMP: snmpwalk  $-v2c$  -c public 192.168.1.30 \ 1.3.6.1.2.1.31.1.1.1.15.50

*Включение/выключение автосогласования скорости на интерфейсе*

**MIB:** rlinterfaces.mib

#### **Используемые таблицы:** swIfSpeedDuplexAutoNegotiation -1.3.6.1.4.1.89.43.1.1.16

```
snmpset -v2c -c <community> <IP address> \
1.3.6.1.4.1.89.43.1.1.16.{ifIndex} i {negotiation(1), no negotiation(2)}
```
#### **Пример выключения negotiation на GigabitEthernet1/0/2**

```
Команда CLI:
interface GigabitEthernet1/0/2 
no negotiation
```

```
Команда SNMP:
snmpset -v2c -c private 192.168.1.30 \
1.3.6.1.4.1.89.43.1.1.16.50 i 2
```
#### *Установка режимов автосогласования скорости на интерфейсе*

**MIB:** rlinterfaces.mib

**Используемые таблицы:** swIfAdminSpeedDuplexAutoNegotiationLocalCapabilities - 1.3.6.1.4.1.89.43.1.1.40

```
snmpset -v2c -c <community> <IP address> \
1.3.6.1.4.1.89.43.1.1.40.{ifIndex} x {negotiation mode(HEX)}
```
#### **Пример настройки автосогласования на скорости 10f и 100f на интерфейсе GigabitEthernet 1/0/2**

```
Команда CLI:
```

```
interface GigabitEthernet 1/0/2
negotiation 10f 100f
```
Команда SNMP:

snmpset -v2c -c private 192.168.1.30 \ 1.3.6.1.4.1.89.43.1.1.40.50 x 14

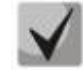

#### *Описание битов*

**default(0), unknown(1), tenHalf(2), tenFull(3), fastHalf(4), fastFull(5), gigaHalf(6),**

**gigaFull(7).**

*Порядок битов*

**0 1 2 3 4 5 6 7**

#### *Просмотр duplex режима порта*

**MIB:** EtherLike-MIB

**Используемые таблицы:** dot3StatsDuplexStatus - 1.3.6.1.2.1.10.7.2.1.19

```
snmpwalk -v2c -c <community> <IP address> \
1.3.6.1.2.1.10.7.2.1.19.{ifindex}
```
**Пример просмотра режима duplex порта GigabitEthernet 1/0/1**

```
Команда CLI:
show interfaces status GigabitEthernet 1/0/1
```
Команда SNMP:

```
snmpwalk -v2c -c public 192.168.1.30 \
1.3.6.1.2.1.10.7.2.1.19.49
```
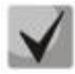

*Расшифровка выдаваемых значений*

**unknown (1) halfDuplex (2) fullDuplex (3)**

#### *Смена duplex режима на интерфейсе*

**MIB:** RADLAN-rlInterfaces

**Используемые таблицы:** swIfDuplexAdminMode - 1.3.6.1.4.1.89.43.1.1.3

```
snmpset -v2c -c <community> <IP address> \
1.3.6.1.4.1.89.43.1.1.3.{ifindex} i {none(1),half(2),full(3)}
```
#### **Пример смены режима duplex порта GigabitEthernet 1/0/1**

Команда CLI: interface Gigabitethernet1/0/1 duplex half

Команда SNMP:

snmpwalk -v2c -c public 192.168.1.30 \ 1.3.6.1.4.1.89.43.1.1.3.49 i 2

### *Просмотр среды передачи интерфейса*

**MIB:** EtherLike-MIB

**Используемые таблицы:** swIfTransceiverType - 1.3.6.1.4.1.89.43.1.1.7

```
snmpwalk -v2c -c <community> <IP address> \
 1.3.6.1.4.1.89.43.1.1.7.{ifindex}
```
# **Пример просмотра среды передачи порта GigabitEthernet 1/0/1**

Команда CLI: show interfaces status GigabitEthernet 1/0/1 Команда SNMP: snmpwalk -v2c -c public 192.168.1.30 \ 1.3.6.1.4.1.89.43.1.1.7.49

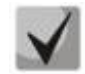

*Расшифровка выдаваемых значений*

**Copper (1) FiberOptics (2) ComboCopper (3) ComboFiberOptics (4)**

*Управление потоком (flowcontrol)*

**MIB:** RADLAN-rlInterfaces

**Используемые таблицы:** swIfFlowControlMode - 1.3.6.1.4.1.89.43.1.1.14

snmpset -v2c -c <community> <IP address> \ 1.3.6.1.4.1.89.43.1.1.14.{ifindex} i {on(1),off(2)auto (3)}

#### **Пример включения управления потоком на интерфейсе GigabitEthernet1/0/2**

Команда CLI: interface GigabitEthernet1/0/2 flowcontrol on

Команда SNMP:

```
snmpset -v2c -c private 192.168.1.30 \
1.3.6.1.4.1.89.43.1.1.14.50 i 1
```
# *Просмотр административного состояния порта*

#### **MIB:** IF-MIB

**Используемые таблицы:** ifAdminStatus - 1.3.6.1.2.1.2.2.1.7

```
snmpwalk -v2c -c <community> <IP address> \
1.3.6.1.2.1.2.2.1.7.{ifIndex}
```
# **Пример**

```
Команда CLI:
```
show interfaces status GigabitEthernet 1/0/1

Команда SNMP:

snmpwalk -v2c -c public 192.168.1.30 \ 1.3.6.1.2.1.2.2.1.7.49

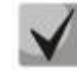

*Возможные варианты*

**up(1) down(2) testing(3)** *Включить/выключить конфигурируемый интерфейс*

# **MIB:** IF-MIB

# **Используемые таблицы:** ifAdminStatus - 1.3.6.1.2.1.2.2.1.7

snmpset -v2c -c <community> <IP address> \ 1.3.6.1.2.1.2.2.1.7.{ifIndex} i {up(1),down(2)}

# **Пример**

```
Команда CLI:
interface GigabitEthernet 1/0/1
shutdown
```
# Команда SNMP:

```
snmpset -v2c -c private 192.168.1.30 \
1.3.6.1.2.1.2.2.1.7.49 i 2
```
# *Просмотр оперативного состояния порта*

# **MIB:** IF-MIB

# **Используемые таблицы:** ifOperStatus - 1.3.6.1.2.1.2.2.1.8

```
snmpwalk -v2c -c <community> <IP address> \
1.3.6.1.2.1.2.2.1.8.{ifIndex}
```
# **Пример просмотра статуса порта GigabitEthernet 1/0/1**

```
Команда CLI:
show interfaces status GigabitEthernet 1/0/1
```

```
Команда SNMP:
snmpwalk -v2c -c public 192.168.1.30 \
1.3.6.1.2.1.2.2.1.8.49
```
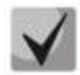

# *Возможные варианты*

**up (1) down (2) testing (3) unknown (4) dormant (5) notPresent (6) lowerLayerDown (7)**

# *Определение типа подключения порта*

**MIB:** rlinterfaces.mib

**Используемые таблицы:** swIfTransceiverType - 1.3.6.1.4.1.89.43.1.1.7

```
snmpwalk -v2c -c <community> <IP address> \
1.3.6.1.4.1.89.43.1.1.7.{ifIndex}
```
# **Пример определения типа порта GigabitEthernet1/0/1**

Команда CLI: show interfaces status

Команда SNMP: snmpwalk -v2c -c public 192.168.1.30 \ 1.3.6.1.4.1.89.43.1.1.7.49

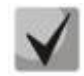

*Возможные варианты*

**regular (1) fiberOptics (2) comboRegular (3) comboFiberOptics (4)**

*Просмотр счетчика unicast пакетов на интерфейсе*

**MIB:** IF-MIB

**Используемые таблицы:** ifInUcastPkts — 1.3.6.1.2.1.2.2.1.11

snmpwalk -v2c -c <community> <IP address> \ 1.3.6.1.2.1.2.2.1.11.{ifindex}

# **Пример просмотра счетчика входящих unicast пакетов на интерфейсе GigabitEthernet1/0/2**

Команда CLI:

```
show interface counters Gigabitethernet1/0/2
```
Команда SNMP: snmpwalk -v2c -c public 192.168.1.30 \ 1.3.6.1.2.1.2.2.1.11.50

# *Просмотр счетчика multicast пакетов на интерфейсе*

**MIB:** IF-MIB

**Используемые таблицы:** ifInMulticastPkts — 1.3.6.1.2.1.31.1.1.1.2

```
snmpwalk -v2c -c <community> <IP address> \
1.3.6.1.2.1.31.1.1.1.2.{ifindex}
```
# **Пример просмотра счетчика входящих multicast пакетов на интерфейсе GigabitEthernet1/0/2**

Команда CLI: show interface counters Gigabitethernet1/0/2

Команда SNMP: snmpwalk -v2c -c public 192.168.1.30 \ 1.3.6.1.2.1.31.1.1.1.2.50

*Просмотр счетчика broadcast пакетов на интерфейсе*

**MIB:** IF-MIB

**Используемые таблицы:** ifInBroadcastPkts — 1.3.6.1.2.1.31.1.1.1.3

```
snmpwalk -v2c -c <community> <IP address> \
1.3.6.1.2.1.31.1.1.1.3.{ifindex}
```
#### **Пример просмотра счетчика входящих broadcast пакетов на интерфейсе GigabitEthernet1/0/2**

Команда CLI: show interface counters Gigabitethernet1/0/2

Команда SNMP: snmpwalk -v2c -c public 192.168.1.30 \ 1.3.6.1.2.1.31.1.1.1.3.50

#### *Просмотр счетчика октетов на интерфейсе*

**MIB:** IF-MIB

**Используемые таблицы:** ifInOctets— 1.3.6.1.2.1.2.2.1.10

```
snmpwalk -v2c -c <community> <IP address> \
1.3.6.1.2.1.2.2.1.10.{ifindex}
```
#### **Пример просмотра счетчика принятых октетов на интерфейсе GigabitEthernet1/0/2**

```
Команда CLI:
show interface counters Gigabitethernet1/0/2
```
Команда SNMP: snmpwalk -v2c -c public 192.168.1.30 \ 1.3.6.1.2.1.2.2.1.10.50

$$
\checkmark\\
$$

**Под октетом имеется в виду количество байт. 1 октет = 1 байт** 

# *Просмотр счетчика FCS Errors на интерфейсе*

**MIB:** EtherLike-MIB

**Используемые таблицы:** dot3StatsFCSErrors — 1.3.6.1.2.1.10.7.2.1.3

```
snmpwalk -v2c -c <community> <IP address> \
1.3.6.1.2.1.10.7.2.1.3.{ifindex}
```
# **Пример просмотра счетчика FCS Errors на интерфейсе GigabitEthernet1/0/2**

```
Команда CLI:
show interface counters Gigabitethernet1/0/2
Команда SNMP:
snmpwalk -v2c -c public 192.168.1.30 \
1.3.6.1.2.1.10.7.2.1.3.50
```
# *Просмотр счетчика Internal MAC Rx Errors на интерфейсе*

# **MIB:** EtherLike-MIB

**Используемые таблицы:** dot3StatsInternalMacReceiveErrors - 1.3.6.1.2.1.10.7.2.1.16

snmpwalk -v2c -c <community> <IP address> \ 1.3.6.1.2.1.10.7.2.1.16.{ifindex}

# **Пример просмотра счетчика Internal MAC Rx Errors на интерфейсе GigabitEthernet1/0/2**

Команда CLI: show interface counters Gigabitethernet1/0/2 Команда SNMP: snmpwalk  $-v2c$  -c public 192.168.1.30 \ 1.3.6.1.2.1.10.7.2.1.16.50

# *Просмотр счетчика Transmitted Pause Frames на интерфейсе*

**MIB:** EtherLike-MIB

**Используемые таблицы:** dot3OutPauseFrames- 1.3.6.1.2.1.10.7.10.1.4

snmpwalk -v2c -c <community> <IP address> \ 1.3.6.1.2.1.10.7.10.1.4.{ifindex}

#### **Пример просмотра счетчика Transmitted Pause Frames на интерфейсе GigabitEthernet1/0/2**

Команда CLI:

show interface counters Gigabitethernet1/0/2

Команда SNMP:

snmpwalk  $-v2c$  -c public 192.168.1.30 \ 1.3.6.1.2.1.10.7.10.1.4.50

# *Просмотр счетчика Received Pause Frames на интерфейсе*

**MIB:** EtherLike-MIB

**Используемые таблицы:** dot3InPauseFrames - 1.3.6.1.2.1.10.7.10.1.3 snmpwalk -v2c -c <community> <IP address> \ 1.3.6.1.2.1.10.7.10.1.3.{ifindex}

# **Пример просмотра счетчика Received Pause Frames на интерфейсе GigabitEthernet1/0/2**

Команда CLI: show interface counters Gigabitethernet1/0/2

Команда SNMP: snmpwalk  $-v2c$  -c public 192.168.1.30 \ 1.3.6.1.2.1.10.7.10.1.3.50

# *Мониторинг загрузки портов коммутатора*

#### **MIB:** eltMes.mib

#### **Используемые таблицы:** eltSwIfUtilizationEntry - 1.3.6.1.4.1.35265.1.23.43.2.1

```
snmpwalk -v2c -c <community> <IP address> \
 1.3.6.1.4.1.35265.1.23.43.2.1.{parametr}
```
#### **Пример**

```
Команда CLI:
show interfaces utilization
```
# Команда SNMP:

```
snmpwalk -v2c -c public 192.168.1.30 \
1.3.6.1.4.1.35265.1.23.43.2.1.1
```
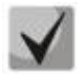

*Список возможных параметров*

**eltSwIfUtilizationIfIndex(1) eltSwIfUtilizationAverageTime(2) eltSwIfUtilizationCurrentInPkts(3) eltSwIfUtilizationCurrentInRate(4) eltSwIfUtilizationCurrentOutPkts(5) eltSwIfUtilizationCurrentOutRate(6) eltSwIfUtilizationAverageInPkts(7) eltSwIfUtilizationAverageInRate(8) eltSwIfUtilizationAverageOutPkts(9) eltSwIfUtilizationAverageOutRate(10)**

# *Очистка счетчиков интерфейсов*

#### **MIB**: rlInterfaces.mib

#### **Используемые таблицы:** rlIfClearPortMibCounters - 1.3.6.1.4.1.89.54.4

```
snmpset -v2c -c <community> <IP address> \
1.3.6.1.4.1.89.54.4.0 x {битовая маска}
```
#### **Пример очистки счетчика интерфейсов для коммутатора 2124М**

```
Команда CLI:
clear counters 
Команда SNMP:
snmpset -v2c -c private 192.168.1.30 \
1.3.6.1.4.1.89.54.4.0 x 
000000000000FFFFFFF00000000000000000000000000000000000000000000000000000000
000000000000000000000000000000000000000000000000000000000000000000000000000
000000000000000000000000000000000000000000000000000000000000000000000000000
000000000000000000000000001FFFE
```
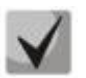

# **1) Для MES1000:**

**snmpset -v2c -c private 192.168.1.30 1.3.6.1.4.1.89.54.4.0 x ffffff000000f00000000000000000000000000000000000000000000000000000000000000000000 000000000000000000000000000000000000000000000000000000000000000000000000000000**

# 0000000000001fe

2) Для MES3000:

snmpset -v2c -c private 192.168.1.30 1.3.6.1.4.1.89.54.4.0 x FFFFFF000000FFFFFFF00000000FFFFFFFF 

3) Посмотреть значение битовой маски можно командой:

snmpwalk -v2c -c public <IP address>  $1.3.6.1.4.1.89.54.9.0$ 

# 6.2 Конфигурирование VLAN

Добавление vlan в vlan database

MIB: rlvlan.mib

#### Используемые таблицы:

rldot1aVlanStaticList1to1024 - 1.3.6.1.4.1.89.48.69.1.2 rldot1aVlanStaticList1025to2048 - 1.3.6.1.4.1.89.48.69.1.3 rldot1qVlanStaticList2049to3072-1.3.6.1.4.1.89.48.69.1.4 rldot1qVlanStaticList3073to4094 - 1.3.6.1.4.1.89.48.69.1.5

```
snmpset -v2c -c <community> <IP address> \
1.3.6.1.4.1.89.48.69.1.{vlan co 2 no 1024(2), vlan co 1025 no 2048(3), vlan c
2049 по 3072(4), vlan с 3073 по 4094(5) }.0 х {битовая маска}
```
#### Пример создания 994 vlan'a в vlan database

#### Команда CLI:

vlan database

Vlan 994

#### Команда SNMP:

snmpset  $-v2c$  -c private 192.168.1.30 \

```
1.3.6.1.4.1.89.48.69.1.2.0 x
{\tt000000000000000000000040000000}
```
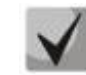

1) При расчете битовой маски для vlan 1025-2048, выполнить вычитание 1024 от необходимого vlan, а затем уже выполнять расчет маски. Аналогично для vlan 2049-3072: необходимо отнять 2048 перед расчетом. Для 3073-4094 вычесть 3072. Битовая маска должна включать в себя не менее 10 символов.

2) Пример расчета битовой маски приведен в разделе «Приложение А. Методика битовой маски».

# Добавление vlan на порт

MIB: rlvlan.mib

#### Используемые таблицы: rldot1qPortVlanStaticTable - 1.3.6.1.4.1.89.48.68

snmpset -v2c -c <community> <IP address> \ 1.3.6.1.4.1.89.48.68.1. {1-8}. {ifIndex} х {vlan в виде битовой маски}

#### Пример добавления vlan 622 и 3100 на интерфейс GigabitEthernet 1/0/2 в режим trunk

```
Команда CLI:
interface GigabitEthernet 1/0/2
switchport mode trunk
switchport trunk allowed vlan add 622,3100
```
Команда SNMP:

```
snmpset -v2c -c private 192.168.1.30 \
1.3.6.1.4.1.89.48.68.1.1.50 x
000004
```
#### Пример добавления vlan 622 на интерфейс GigabitEthernet 1/0/2 в качестве native vlan

```
Команда CLI:
interface GigabitEthernet 1/0/2
switchport mode trunk
switchport trunk native vlan 622
Команда SNMP:
snmpset -v2c -c private 192.168.1.30 \
1.3.6.1.4.1.89.48.68.1.1.50 x
000004
snmpset -v2c -c private 192.168.1.30 \
1.3.6.1.4.1.89.48.68.1.5.50 x
000004
```
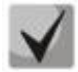

# 1. Перечень таблиц

```
rldot1aPortVlanStaticEgressList1to1024 - 1.3.6.1.4.1.89.48.68.1.1.{ifindex}
rldot1qPortVlanStaticEgressList1025to2048 - 1.3.6.1.4.1.89.48.68.1.2.{ifindex}
rldot1qPortVlanStaticEgressList2049to3072 - 1.3.6.1.4.1.89.48.68.1.3.{ifindex}
rldot1qPortVlanStaticEgressList3073to4094 - 1.3.6.1.4.1.89.48.68.1.4.{ifindex}
rldot1qPortVlanStaticUntaggedEgressList1to1024
1.3.6.1.4.1.89.48.68.1.5.{ifindex}
rldot1qPortVlanStaticUntaggedEgressList1025to2048
-1.3.6.1.4.1.89.48.68.1.6. {ifindex}
rldot1qPortVlanStaticUntaggedEgressList2049to3072
-1.3.6.1.4.1.89.48.68.1.7. {ifindex}
rldot1qPortVlanStaticUntaggedEgressList3073to4094
-1.3.6.1.4.1.89.48.68.1.8.{ifindex}
```
**2. Пример составления битовой маски приведен в разделе [«Приложение А.](#page-119-0)  [Методика битовой маски»](#page-119-0).**

**3. Битовая маска должна включать в себя не менее 10 символов.**

#### *Запретить default VLAN на порту*

**MIB:** eltVlan.mib

**Используемые таблицы:** eltVlanDefaultForbiddenPorts – 1.3.6.1.4.1.35265.1.23.5.5.1

```
snmpset -v2c -c <community> <IP address> \
1.3.6.1.4.1.35265.1.23.5.5.1.0 x {порт в виде битовой маски}
```
**Пример запрета default vlan на порту GigabitEthernet 1/0/1**

```
Команда CLI:
interface GigabitEthernet1/0/5
switchport forbidden default-vlan
```
Команда SNMP:

snmpset -v2c -c private 192.168.1.30 \ 1.3.6.1.4.1.35265.1.23.5.5.1.0 x 00000000000080

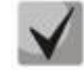

**1. Пример составления битовой маски приведен в разделе [«Приложение А.](#page-119-0)  [Методика битовой маски»](#page-119-0).**

**2. Битовая маска должна включать в себя не менее 10 символов.**

#### *Просмотр имени VLAN*

**MIB:** rlvlan.mib

**Используемые таблицы:** rldot1qVlanStaticName - 1.3.6.1.4.1.89.48.70.1.1

snmpwalk -v2c -c <community> <IP address> \ 1.3.6.1.4.1.89.48.70.1.1.{vlan}

#### **Пример просмотра имени vlan 5**

```
Команда CLI:
show vlan tag 5
```

```
Команда SNMP:
snmpwalk -v2c -c public 192.168.1.30 \
1.3.6.1.4.1.89.48.70.1.1.5
```
#### *Просмотр членства порта во VLAN*

**MIB:** rlvlan.mib

**Используемые таблицы:** rldot1qPortVlanStaticTable - 1.3.6.1.4.1.89.48.68

```
snmpwalk -v2c -c <community> <IP address> \
1.3.6.1.4.1.89.48.68.1.{1-4}.{ifindex}
snmpwalk -v2c -c <community> <IP address> \
1.3.6.1.4.1.89.48.68.1.{5-8}.{ifindex}
```
# **Пример просмотра vlan на GigabitEthernet1/0/5**

Команда CLI: show interfaces switchport GigabitEthernet1/0/5 Команда SNMP: snmpwalk -v2c -c public 192.168.1.30 \ 1.3.6.1.4.1.89.48.68.1.1.54 snmpwalk -v2c -c public 192.168.1.30 \ 1.3.6.1.4.1.89.48.68.1.5.54

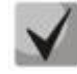

**1. В примере представленны 2 команды snmpwalk. Если порт Tagged значения в выводе второй команды принимают нулевое значение и номер Vlan соответствует значениям вывода первой команды. Если порт Untagged в выводе второй команды присутствуют значения, отличные от нуля, и номер Vlan соответствует этим значениям.**

**2. Перечень таблиц**

**rldot1qPortVlanStaticEgressList1to1024 - 1.3.6.1.4.1.89.48.68.1.1.{ifindex} rldot1qPortVlanStaticEgressList1025to2048 - 1.3.6.1.4.1.89.48.68.1.2.{ifindex} rldot1qPortVlanStaticEgressList2049to3072 - 1.3.6.1.4.1.89.48.68.1.3.{ifindex} rldot1qPortVlanStaticEgressList3073to4094 - 1.3.6.1.4.1.89.48.68.1.4.{ifindex} rldot1qPortVlanStaticUntaggedEgressList1to1024 - 1.3.6.1.4.1.89.48.68.1.5.{ifindex} rldot1qPortVlanStaticUntaggedEgressList1025to2048 - 1.3.6.1.4.1.89.48.68.1.6.{ifindex} rldot1qPortVlanStaticUntaggedEgressList2049to3072 - 1.3.6.1.4.1.89.48.68.1.7.{ifindex} rldot1qPortVlanStaticUntaggedEgressList3073to4094 - 1.3.6.1.4.1.89.48.68.1.8.{ifindex}**

**3. Полученные в результате выполнения запроса значения представляют из себя битовую маску, методика расчета которой приведена в разделе [«Приложение А. Методика битовой маски»](#page-119-0).**

*Настройка режима работы порта*

**MIB:** rlvlan.mib

**Используемые таблицы:** vlanPortModeEntry - 1.3.6.1.4.1.89.48.22.1

```
snmpset -v2c -c <community> <IP address> \
 1.3.6.1.4.1.89.48.22.1.1.{ifIndex} i {general(1), access(2), trunk(3), 
customer(7)}
```
# **Пример настройки интерфейса GigabitEthernet 1/0/2 в режим trunk**

```
Команда CLI:
interface GigabitEthernet 1/0/2
switchport mode trunk 
Команда SNMP:
snmpset -v2c -c private 192.168.1.30 \
1.3.6.1.4.1.89.48.22.1.1.50 i 3
```
# *Просмотр режима порта*

**MIB:** rlvlan.mib

#### **Используемые таблицы:** vlanPortModeState - 1.3.6.1.4.1.89.48.22.1

```
snmpwalk -v2c -c <community> <IP address> \
1.3.6.1.4.1.89.48.22.1.1.{ifindex}
```
#### **Пример просмотра режима на GigabitEthernet1/0/2**

Команда CLI:

show interfaces switchport GigabitEthernet1/0/2

Команда SNMP: snmpwalk -v2c -c public 192.168.1.30 \ 1.3.6.1.4.1.89.48.22.1.1.50

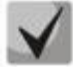

*Возможные варианты*

**general(1) access(2) trunk (3) customer (7)**

# *Назначить pvid на интерфейс*

**MIB**: Q-BRIDGE-MIB.mib

**Используемые таблицы:** dot1qPortVlanTable - 1.3.6.1.2.1.17.7.1.4.5

```
snmpset -v2c -c <community> <IP address> \
1.3.6.1.2.1.17.7.1.4.5.1.1.{ifindex} u {1-4094}
```
#### **Пример назначения pvid 15 для GigabitEthernet 1/0/2**

```
Команда CLI:
interface Gigabitethernet 1/0/2
switchport general pvid 15
```
Команда SNMP:

```
snmpset -v2c -c private 192.168.1.30 \
1.3.6.1.2.1.17.7.1.4.5.1.1.50 u 15
```
#### *Настройка map mac*

**MIB:** rlvlan.mib

**Используемые таблицы:** vlanMacBaseVlanGroupTable - 1.3.6.1.4.1.89.48.45

```
snmpset -v2c -c <community> <IP address> \
1.3.6.1.4.1.89.48.45.1.3.168.249.75.51.41.192.32 i {mac-group number} \
1.3.6.1.4.1.89.48.45.1.4..168.249.75.51.41.192.32 i {createAndGo(4), 
destroy(6) }
```
#### Пример

```
Команда CLI:
vlan database
vlan 10,20
map mac a8:f9:4b:33:29:c0 32 macs-group 1
```
#### Команда SNMP:

```
snmpset -v2c -c private 192.168.1.30 \
1.3.6.1.4.1.89.48.45.1.3.168.249.75.51.41.192.32 i 1 \ \ \ \ \ \1.3.6.1.4.1.89.48.45.1.4.168.249.75.51.41.192.32 i 4
```
#### Установка правила классификации VLAN, основанного на привязке к МАС-адресу, для интерфейса

MIB: rlvlan.mib

Используемые таблицы: vlanMacBaseVlanPortTable - 1.3.6.1.4.1.89.48.46.1.2

```
snmpset -v2c -c <community> <IP address> \
1.3.6.1.4.1.89.48.46.1.2.58.1 u {vlan} \1.3.6.1.4.1.89.48.46.1.3.58.1 i {createAndGo(4), destroy(6)}
```
Пример включения правила классификации VLAN для интерфейса Gigabitethernet 1/0/10

```
Команда CLI:
interface gigabitethernet 1/0/10
switchport general map macs-group 1 vlan 20
Команда SNMP:
snmpset -v2c -c private 192.168.1.301.3.6.1.4.1.89.48.46.1.3.58.1 i 4
```
# 6.3 Настройка и мониторинг errdisable-состояния

Просмотр настроек для автоматической активации интерфейса

MIB: rlinterfaces recovery.mib

Используемые таблицы: rlErrdisableRecoveryEnable - 1.3.6.1.4.1.89.128.2.1.2

```
snmpwalk -v2c -c <community> <IP address> \
1.3.6.1.4.1.89.128.2.1.2
```
#### Пример: просмотр настроек для автоматической активации интерфейса

```
Команда CLI:
show errdisable recovery
Команда SNMP:
```

```
snmpwalk -v2c -c public 192.168.1.30 \
1.3.6.1.4.1.89.128.2.1.2
```
# *Просмотр причины блокировки порта*

#### **MIB:** rlErrdisableRecoveryIfReason

**Используемые таблицы:** rlErrdisableRecoveryIfReason - 1.3.6.1.4.1.89.128.3.1.1

```
snmpwalk -v2c -c <community> <IP address> \
 1.3.6.1.4.1.89.128.3.1.1
```
#### **Пример**

```
Команда CLI:
show errdisable interfaces
```

```
Команда SNMP:
snmpwalk -v2c -c public 192.168.1.30 \
1.3.6.1.4.1.89.128.3.1.1
```
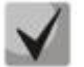

#### *Возможные варианты:*

**loopback-detection(1) port-security(2) dot1x-src-address(3) acl-deny(4) stp-bpdu-guard(5) stp-loopback-guard(6) unidirectional-link(7) dhcp-rate-limit(8) l2pt-guard(9) storm-control (10)**

#### *Настройка автоматической активации интерфейса*

**MIB:** rlinterfaces\_recovery.mib

**Используемые таблицы:** rlErrdisableRecoveryEnable - 1.3.6.1.4.1.89.128.2.1.2

```
snmpset -v2c -c <community> <IP address> \
1.3.6.1.4.1.89.128.2.1.2. {index of a reason} i {true(1), false(2)}
```
#### **Пример включения автоматической активации интерфейса в случае loopback detection**

```
Команда CLI:
errdisable recovery cause loopback-detection
Команда SNMP:
snmpset -v2c -c private 192.168.1.30 \
1.3.6.1.4.1.89.128.2.1.2.1 i 1
```
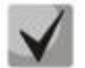

*Возможные значения index of reason, в зависимости от типа выполняемой настройки:*

**loopback detection – (1) port-security – (2) dot1x-src-address – (3) acl-deny – (4) stp-bpdu-guard – (5) stp-loopback-guard (6) unidirectional-link – (8)**

**storm-control – (9) l2pt-guard - (11)**

# *Настройка интервала выхода интерфейса из errdisable состояния*

**MIB:** rlinterfaces\_recovery.mib

**Используемые таблицы:** rlErrdisableRecoveryInterval - 1.3.6.1.4.1.89.128.1

```
snmpset -v2c -c <community> <IP address> \
1.3.6.1.4.1.89.128.1.0 i {interval (30-86400)}
```
#### **Пример настройки 30-ти секундного интервала выхода из errdisable состояния**

```
Команда CLI:
errdisable recovery interval 30
```

```
Команда SNMP:
```

```
snmpset -v2c -c private 192.168.1.30 \
1.3.6.1.4.1.89.128.1.0 i 30
```
# *6.4 Настройка voice vlan*

*Редактирование таблицы OUI*

**MIB:** rlvlanVoice.mib

**Используемые таблицы:** vlanVoiceOUIBasedTable - 1.3.6.1.4.1.89.48.54.12.4

```
snmpset -v2c -c <community> <IP address> \
1.3.6.1.4.1.89.48.54.12.4.1.3.{OUI in DEC. Байты разделяются точками} i 
{createdAndGo(4), destroy(6)}
```
#### **Пример: включение таблицы для использованного телефона**

Команда CLI: voice vlan oui-table add 002618

Команда SNMP: snmpset -v2c -c private 192.168.1.30 \ 1.3.6.1.4.1.89.48.54.12.4.1.3.0.38.24 i 4

# *Добавление voice vlan*

**MIB:** RADLAN-vlanVoice-MIB

**Используемые таблицы:** vlanVoiceAdminVid - 1.3.6.1.4.1.89.48.54.8

```
snmpset -v2c -c <community> <IP address> \
1.3.6.1.4.1.89.48.54.8.0 i {vlan id}
```
#### **Пример добавления voice vlan id 10**

```
Команда CLI:
voice vlan id 10
```

```
Команда SNMP:
snmpset -v2c -c private 192.168.1.30 \
1.3.6.1.4.1.89.48.54.8.0 i 10
```
#### *Активация voice vlan на интерфейсе*

**MIB:** RADLAN-vlanVoice-MIB

**Используемые таблицы:** vlanVoiceOUIBasedPortTable - 1.3.6.1.4.1.89.48.54.12.5

```
snmpset -v2c -c <community> <IP address> \
1.3.6.1.4.1.89.48.54.12.5.1.1.{ifIndex} i 1 \
1.3.6.1.4.1.89.48.54.12.5.1.2.{ifIndex} u {voice vlan id}
```
#### **Пример**

```
Команда CLI:
interface GigabitEthernet1/0/3
voice vlan enable
```
#### Команда SNMP:

```
snmpset -v2c -c private 192.168.1.30 \
1.3.6.1.4.1.89.48.54.12.5.1.1.51 i 1 \
1.3.6.1.4.1.89.48.54.12.5.1.2.51 u 10
```
# *6.5 Настройка LLDP*

*Глобальное включение/отключение lldp*

**MIB:** rlLldp.mib

#### **Используемые таблицы:** rlLldpEnabled - 1.3.6.1.4.1.89.110.1.1.1

```
snmpset -v2c -c <community> <IP address> \
1.3.6.1.4.1.89.110.1.1.1.0 i {true (1), false (2)}
```
#### **Пример отключения LLDP**

```
Команда CLI:
no Lldp run
```

```
Команда SNMP:
snmpset -v2c -c private 192.168.1.30 \
1.3.6.1.4.1.89.110.1.1.1.0 i 2
```
# *Настройка lldp-med политики с указанием номера voice vlan для тегированного трафика voice vlan*

**MIB:** rllldb.mib

**Используемые таблицы:** rlLldpXMedLocMediaPolicyContainerTable - 1.3.6.1.4.1.89.110.1.2.1

```
snmpset -v2c -c <community> <IP address> \
```

```
1.3.6.1.4.1.89.110.1.2.1.1.2.1 i {voice(1), voice-signaling(2), quest-
voice (3), quest-voice-signaling (4),
softphone-voice(5), video-conferencing(6), streaming-video(7), video-
signaling(8) \backslash1.3.6.1.4.1.89.110.1.2.1.1.3.1 i {vlan} \
1.3.6.1.4.1.89.110.1.2.1.1.4.1 i {priority} \
1.3.6.1.4.1.89.110.1.2.1.1.7.1 {true(1), false(2)} \
1 1.3.6.1.4.1.89.110.1.2.1.1.9.1 i {createAndGo(4), destroy(6)}
```
#### Пример настройки IIdp-med политики с указанием VLAN 10, указанием приоритета 4

```
Команда CLI:
lldp med network-policy 1 voice vlan 10 vlan-type tagged up 4
Команда SNMP:
snmpset -v2c -c private 192.168.1.30 \
1.3.6.1.4.1.89.110.1.2.1.1.2.1 i 1 \ \ \ \ \ \1.3.6.1.4.1.89.110.1.2.1.1.3.1 i 10 \
1.3.6.1.4.1.89.110.1.2.1.1.7.1 i 1\sqrt{2}1.3.6.1.4.1.89.110.1.2.1.1.9.1 i 4
```
# Настройка Ildp-med политики для тегированного трафика voice vlan

MIB: rllldb.mib

#### Используемые таблицы: rlLldpXMedNetPolVoiceUpdateMode - 1.3.6.1.4.1.89.110.1.7

```
snmpset -v2c -c <community> <IP address> \
1.3.6.1.4.1.89.110.1.7.0 i {manual(0), auto(1)}
```
#### Пример настройки IIdp-med политики в режиме auto

Команда CLI: no lldp med network-policy voice auto

Команда SNMP: snmpset  $-v2c$  -c private 192.168.1.30 \  $1.3.6.1.4.1.89.110.1.7.0 i 0$ 

# **7 НАСТРОЙКА IPV4-АДРЕСАЦИИ**

```
Создание IP-адреса на interface vlan:
```
**MIB:** rlip.mib

**Используемые таблицы:** rsIpAddrEntry - 1.3.6.1.4.1.89.26.1.1.2

```
snmpset -v2c -c <community> <IP address> \
1.3.6.1.4.1.89.26.1.1.2.{ip address(DEC)} i {ifIndex} \
1.3.6.1.4.1.89.26.1.1.3.{ip address(DEC)} a {netmask}
```
#### **Пример настройки адреса 192.168.10.30/24 на vlan 30**

Команда CLI: interface vlan 30 ip address 192.168.10.30 /24

Команда SNMP:

snmpset -v2c -c private 192.168.1.30 \ 1.3.6.1.4.1.89.26.1.1.2.192.168.10.30 i 100029 \ 1.3.6.1.4.1.89.26.1.1.3.192.168.10.30 a 255.255.255.0

# *Удаление IP-адреса на interface vlan:*

**MIB:** rlip.mib

#### **Используемые таблицы:** rsIpAddrEntry - 1.3.6.1.4.1.89.26.1.1

```
snmpset -v2c -c <community> <IP address> \
1.3.6.1.4.1.89.26.1.1.2.{ip address(DEC)} i {ifIndex} \
1.3.6.1.4.1.89.26.1.1.3.{ip address(DEC)} a {netmask} \
1.3.6.1.4.1.89.26.1.1.6.{ip address(DEC)} i 2
```
# **Пример удаления IP-адреса 192.168.10.30 во vlan 30**

Команда CLI: interface vlan 30 no ip address 192.168.10.30

Команда SNMP:

snmpset -v2c -c private 192.168.1.30 \ 1.3.6.1.4.1.89.26.1.1.2.192.168.10.30 i 100029 \ 1.3.6.1.4.1.89.26.1.1.3.192.168.10.30 a 255.255.255.0 \ 1.3.6.1.4.1.89.26.1.1.6.192.168.10.30 i 2

# *Получение IP-адреса по DHCP на interface vlan*

**MIB:** radlan-dhcpcl-mib.mib

**Используемые таблицы:** rlDhcpClActionStatus - 1.3.6.1.4.1.89.76.3.1.2

```
snmpset -v2c -c <community> <IP address> \
1.3.6.1.4.1.89.76.3.1.2.{ifIndex} i {createAndGo(4), destroy(6)}
```
# **Пример**

Команда CLI: interface vlan 30 ip address dhcp

Команда SNMP:

snmpset -v2c -c private 192.168.1.30 \ 1.3.6.1.4.1.89.76.3.1.2.100029 i 4

# *Добавить/удалить шлюз по умолчанию*

**MIB:** rlip.mib

# **Используемые таблицы:**

rlIpStaticRouteMetric - 1.3.6.1.4.1.89.26.17.1.1.5 rlIpStaticRouteType- 1.3.6.1.4.1.89.26.17.1.1.6 rlIpStaticRouteRowStatus- 1.3.6.1.4.1.89.26.17.1.1.9

snmpset -v2c -c <community> <IP address> \ 1.3.6.1.4.1.89.26.17.1.1.5.0.0.0.0.0.0.0.0.0.{ip address} i {metric(1)} \ 1.3.6.1.4.1.89.26.17.1.1.6.0.0.0.0.0.0.0.0.0.{ip address} i {type of route  $(3)$  } \ 1.3.6.1.4.1.89.26.17.1.1.9.0.0.0.0.0.0.0.0.0.{ip address} i {createAndGo  $(4)$ , destroy $(6)$ }

#### **Пример добавления ip default-gateway 192.168.1.10**

Команда CLI: ip default-gateway 192.168.1.10

Команда SNMP:

```
snmpset -v2c -c private 192.168.1.30 \
1.3.6.1.4.1.89.26.17.1.1.5.0.0.0.0.0.0.0.0.0.192.168.1.10 i 1 \
1.3.6.1.4.1.89.26.17.1.1.6.0.0.0.0.0.0.0.0.0.192.168.1.10 i 3 \
1.3.6.1.4.1.89.26.17.1.1.9.0.0.0.0.0.0.0.0.0.192.168.1.10 i 4
```
# .eltex

#### **НАСТРОЙКА IPV6-АДРЕСАЦИИ**  $\mathbf{R}$

# Включение/выключение IPv6 адресации на interface vlan

MIB: ip-mib.mib

#### Используемые таблицы: ipv6InterfaceEnableStatus- 1.3.6.1.2.1.4.30.1.5

```
snmpset -v2c -c <community> <IP address> \
1.3.6.1.2.1.4.30.1.5.{ifindex} i {enable(1), disable(2)}
```
#### Пример включения IPv6 адресации на vlan 2

```
Команда CLI:
interface vlan 2
ipv6 enable
Команда SNMP:
```

```
snmpset -v2c -c private 192.168.1.30 \
1.3.6.1.2.1.4.30.1.5.100001 i 1
```
# Создание/Удаление IPv6 адреса на interface vlan

MIB: rlip.mib

#### Используемые таблицы: rllpAddressEntry - 1.3.6.1.4.1.89.26.36.1

```
snmpset -v2c -c <community> <IP address> \
1.3.6.1.4.1.89.26.36.1.5. {количество байт в адресе}. {каждый байт в
десятичном виде через разделитель}.2.0 i {ifindex} \
1.3.6.1.4.1.89.26.36.1.13. {количество байт в адресе}. {каждый байт в
десятичном виде через разделитель}. 2.0 и {маска в десятичном виде}\
1.3.6.1.4.1.89.26.36.1.11. {количество байт в адресе}. {каждый байт в
десятичном виде через разделитель \{0, 1\} (createAndGo (4), destroy(6) }
```
# Пример добавления адреса 2001::1/64 на vlan 2

```
Команда CLI:
interface vlan 2
ipv6 address 2001::1/64
Команда SNMP:
snmpset -v2c -c private 192.168.1.30 \
1.3.6.1.4.1.89.26.36.1.5.2.16.32.1.0.0.0.0.0.0.0.0.0.0.0.0.0.0.1.2.0 i 100001
\setminus1.3.6.1.4.1.89.26.36.1.13.2.16.32.1.0.0.0.0.0.0.0.0.0.0.0.0.0.1.2.0 u 64 \rangle1.3.6.1.4.1.89.26.36.1.11.2.16.32.1.0.0.0.0.0.0.0.0.0.0.0.0.0.0.1.2.0 i 4
```
# **9 НАСТРОЙКА GREEN ETHERNET**

# *Глобальное отключение green-ethernet short-reach*

**MIB:** rlgreeneth.mib

**Используемые таблицы:** rlGreenEthShortReachEnable - 1.3.6.1.4.1.89.134.2

```
snmpset -v2c -c <community> <IP address> \
1.3.6.1.4.1.89.134.2.0 i {true (1), false (2)}
```
#### **Пример**

Команда CLI: no green-ethernet short-reach

Команда SNMP:

```
snmpset -v2c -c private 192.168.1.30 \
1.3.6.1.4.1.89.134.2.0 i 2
```
# *Глобальное отключение green-ethernet energy-detect*

**MIB**: rlgreeneth.mib

**Используемые таблицы:** rlGreenEthEnergyDetectEnable - 1.3.6.1.4.1.89.134.1

```
snmpset -v2c -c <community> <IP address> \
1.3.6.1.4.1.89.134.1.0 i {true (1), false (2)}
```
# **Пример**

```
Команда CLI:
no green-ethernet energy-detect
```

```
Команда SNMP:
snmpset -v2c -c private 192.168.1.30 \
1.3.6.1.4.1.89.134.1.0 i 2
```
# *Просмотр параметра green-ethernet*

**MIB**: rlGreenEth.mib

**Используемые таблицы:** rlGreenEthCumulativePowerSaveMeter - 1.3.6.1.4.1.89.134.5

```
snmpwalk -v2c -c <community> <IP address> \
1.3.6.1.4.1.89.134.5
```
#### **Пример**

Команда CLI: show green-ethernet

#### Команда SNMP:

```
snmpwalk -v2c -c public 192.168.1.30 \
1.3.6.1.4.1.89.134.5
```
# **10 НАСТРОЙКА КОЛЬЦЕВЫХ ПРОТОКОЛОВ**

# *10.1 Настройка протокола ERPS*

#### *Определение номера west порта*

**MIB:** ELTEX-BRIDGE-ERPS-V2-MIB.mib

**Используемые таблицы:** eltexErpsMgmtRAPSWestPort - 1.3.6.1.4.1.35265.35.1.1.3.1.1.2

```
snmpwalk -v2c -c <community> <IP address> \
1.3.6.1.4.1.35265.35.1.1.3.1.1.2
```
**Пример**

Команда CLI: show erps

Команда SNMP:

```
snmpwalk -v2c -c public 192.168.1.30 \
1.3.6.1.4.1.35265.35.1.1.3.1.1.2
```
# *Просмотр состояния west порта*

#### **MIB:** ELTEX-BRIDGE-ERPS-V2-MIB.mib

**Используемые таблицы:** eltexErpsMgmtRAPSWestPortState - 1.3.6.1.4.1.35265.35.1.1.3.1.1.3

```
snmpwalk -v2c -c <community> <IP address> \
1.3.6.1.4.1.35265.35.1.1.3.1.1.3
```
# **Пример**

Команда CLI: show erps vlan 10

Команда SNMP:

```
snmpwalk -v2c -c public 192.168.1.30 \
1.3.6.1.4.1.35265.35.1.1.3.1.1.3
```
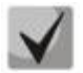

*Возможные состояния порта:*

**Forwarding (1) Blocking (2) Signal-fail (3) Manual-switch (4) Forced-switch (5)**

*Определение номера east порта*

**MIB:** ELTEX-BRIDGE-ERPS-V2-MIB.mib

**Используемые таблицы:** eltexErpsMgmtRAPSEastPort - 1.3.6.1.4.1.35265.35.1.1.3.1.1.4

```
snmpwalk -v2c -c <community> <IP address> \
 1.3.6.1.4.1.35265.35.1.1.3.1.1.4
```
# **Пример**

Команда CLI: show erps

Команда SNMP: snmpwalk -v2c -c public 192.168.1.30 \ 1.3.6.1.4.1.35265.35.1.1.3.1.1.4

# *Просмотр состояния east порта*

**MIB:** ELTEX-BRIDGE-ERPS-V2-MIB.mib

**Используемые таблицы:** eltexErpsMgmtRAPSEastPortState - 1.3.6.1.4.1.35265.35.1.1.3.1.1.5

```
snmpwalk -v2c -c <community> <IP address> \
1.3.6.1.4.1.35265.35.1.1.3.1.1.5
```
#### **Пример**

Команда CLI: show erps vlan 10

Команда SNMP:

snmpwalk -v2c -c public 192.168.1.30 \ 1.3.6.1.4.1.35265.35.1.1.3.1.1.5

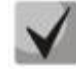

*Возможные состояния порта:*

**Forwarding (1) Blocking (2) Signal-fail (3) Manual-switch (4) Forced-switch (5)**

# *Просмотр состояния кольца*

**MIB:** ELTEX-BRIDGE-ERPS-V2-MIB.mib

**Используемые таблицы:** eltexErpsMgmtRAPSRingState - 1.3.6.1.4.1.35265.35.1.1.3.1.1.12

snmpwalk -v2c -c <community> <IP address> \ 1.3.6.1.4.1.35265.35.1.1.3.1.1.12

# **Пример**

Команда CLI: show erps vlan 10

#### Команда SNMP:

snmpwalk -v2c -c public 192.168.1.30 \ 1.3.6.1.4.1.35265.35.1.1.3.1.1.12

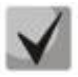

*Возможные состояния порта:*

**Init (1) Idle(2) Protection (3) Manual-switch (4) Forced-switch (5) Pending (6)**

# *10.2 Настройка протокола Spanning-tree*

# *Включение/выключение протокола Spanning-tree*

**MIB:** radlan-brgmacswitch.mib

**Используемые таблицы:** rldot1dStp - 1.3.6.1.4.1.89.57.2.3

snmpset -v2c -c <community> <IP address> \ 1.3.6.1.4.1.89.57.2.3.0 i {enabled(1), disabled(2)}

# **Пример выключения протокола Spanning-tree**

Команда CLI: no spanning-tree

```
Команда SNMP:
snmpset -v2c -c private 192.168.1.30 \
1.3.6.1.4.1.89.57.2.3.0 i 2
```
# *Включение/выключение протокола spanning-tree на конфигурируемом интерфейсе*

**MIB:** BRIDGE-MIB

# **Используемые таблицы:** dot1dStpPortTable - 1.3.6.1.2.1.17.2.15.1.4

```
snmpset -v2c -c <community> <IP address> \
1.3.6.1.2.1.17.2.15.1.4.{ifIndex} i {enabled(1), disabled(2)}
```
# **Пример отключения работы spanning-tree на интерфейсе GigabitEthernet1/0/2**

```
Команда CLI:
interface Gigabitethernet1/0/2
spanning-tree disable
```

```
Команда SNMP:
snmpset -v2c -c private 192.168.1.30 \
1.3.6.1.2.1.17.2.15.1.4.50 i 2
```
*Настройка режима работы протокола spanning-tree*

**MIB:** draft-ietf-bridge-rstpmib.mib

**Используемые таблицы:** dot1dStpVersion - 1.3.6.1.2.1.17.2.16

snmpset -v2c -c <community> <IP address> \ 1.3.6.1.2.1.17.2.16.0 i {stp(0), rstp(2), mstp(3)}

# **Пример установки режима работы протокола Spanning-tree**

```
Команда CLI:
spanning-tree mode rstp
```

```
Команда SNMP:
snmpset -v2c -c private 192.168.1.30 \
1.3.6.1.2.1.17.2.16.0 i 2
```
# *Просмотр роли порта в STP*

**MIB: radlan-bridgemibobjects-mib.mib**

**Используемые таблицы: rl**dot1dStpPortRole - 1.3.6.1.4.1.89.57.2.13.1.7

```
snmpwalk -v2c -c <community> <IP address> \
1.3.6.1.4.1.89.57.2.13.1.7.{ifindex}
```
#### **Пример просмотра роли Gigabitethernet0/2 в STP**

```
Команда CLI:
show spanning-tree Gigabitethernet0/2
```
Команда SNMP:

```
snmpwalk -v2c -c public 192.168.1.30 \
1.3.6.1.4.1.89.57.2.13.1.7.50
```
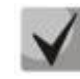

*Возможные состояния порта:*

- **1. Disabled (1)**
- **2. Alternate (2)**
- **3. Backup(3)**
- **4. Root(4)**
- **5. Designated(5)**

# *Просмотр состояния порта в MSTP*

**MIB: radlan-bridgemibobjects-mib.mib**

**Используемые таблицы: rl**dot1sMstpInstancePortState - 1.3.6.1.4.1.89.57.6.2.1.4

```
snmpwalk -v2c -c <community> <IP address> \
1.3.6.1.4.1.89.57.6.2.1.4.1.{ifindex}
```
# $\triangle$  eltex

# **Пример просмотра состояния Gigabitethernet0/2 в mstp**

```
Команда CLI:
show spanning-tree Gigabitethernet0/2
```

```
Команда SNMP:
snmpwalk -v2c -c public 192.168.1.30 \
1.3.6.1.4.1.89.57.6.2.1.4.1.50
```
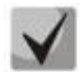

*Возможные состояния порта:*

**1. Disabled (1) 2. Blocking (2) 3. Listening (3) 4. Forwarding(5)**

```
Включение/выключение режима обработки пакетов BPDU интерфейсом, на котором 
выключен протокол STP
```
**MIB:** radlan-bridgemibobjects-mib.mib

**Используемые таблицы:** rldot1dStpPortTable - 1.3.6.1.4.1.89.57.2.13.1.4

```
snmpset -v2c -c <community> <IP address> \
1.3.6.1.4.1.89.57.2.13.1.4.{ifIndex} i {filtering(1), flooding(2)}
```
# **Пример включения фильтрации BPDU на интерфейсе GigabitEthernet 1/0/2**

```
Команда CLI:
interface GigabitEthernet1/0/2
spanning-tree bpdu filtering
```
# Команда SNMP:

```
snmpset -v2c -c private 192.168.1.30 \
1.3.6.1.4.1.89.57.2.13.1.4.50 i 1
```
# *10.3 Протокол EAPS*

*Просмотр состояния кольца*

**MIB:** RADLAN-BRIDGEMIBOBJECTS-MIB.mib

**Используемые таблицы:** RlEapsRingState - 1.3.6.1.4.1.89.57.9.5.1.10

```
snmpwalk -v2c -c <community> <IP address> \
1.3.6.1.4.1.89.57.9.5.1.10
```
**Пример**

```
Команда CLI:
show eaps
```

```
Команда SNMP:
```

```
snmpwalk -v2c -c public 192.168.1.30 \
1.3.6.1.4.1.89.57.9.5.1.10
```
# 11 ГРУППОВАЯ АДРЕСАЦИЯ

# 11.1 Правила групповой адресации (multicast addressing)

Запрешение динамического добавления порта к многоадресной группе

MIB: rlbrgmulticast.mib

Используемые таблицы: rlBrgStaticInetMulticastEntry - 1.3.6.1.4.1.89.116.5.1

```
snmpset -v2c -c <community> <IP address> \
1.3.6.1.4.1.89.116.5.1.7. (vlan id).1.4. (ip address (DEC) }.1.4.0.0.0.0 x
{Битовая маска интерфейса} \
1.3.6.1.4.1.89.116.5.1.8. (vlan id).1.4. (ip address {DEC}}.1.4.0.0.0.0 i
{\cref{createAndGo(4)}, \text{destroy(6)}}
```
#### Пример запрета изучения группы 239.200.200.17 на порту GigabitEthernet 1/0/1 в vlan 622

```
Команда CLI:
interface vlan 622
bridge multicast forbidden ip-address 239.200.200.17 add GigabitEthernet
1/0/1
```
#### Команда SNMP:

```
snmpset -v2c -c private 192.168.1.301.3.6.1.4.1.89.116.5.1.6.622.1.4.239.200.200.17.1.4.0.0.0.0 \times000000000000000 \
1.3.6.1.4.1.89.116.5.1.7.622.1.4.239.200.200.17.1.4.0.0.0.0 x
0000000000008000 \
1.3.6.1.4.1.89.116.5.1.8.622.1.4.239.200.200.17.1.4.0.0.0.0 i 4
```
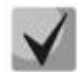

1) Суммарное колличество цифр в OID 1.3.6.1.4.1.89.116.5.1.6 и OID 1.3.6.1.4.1.89.116.5.1.7 должно быть одинаковым и чётным.

2) Методику расчета битовой маски можно посмотреть в разделе «Приложение А. Методика битовой маски».

# Запрешение прохождения незарегистрированного Multicast трафика

**MIB:** rlbrgmulticast.mib

Используемые таблицы: rlMacMulticastUnregFilterEnable - 1.3.6.1.4.1.89.55.4.1

snmpset -v2c -c <community> <IP address> \  $1.3.6.1.4.1.89.55.4.1.0 \times$  "{Битовая маска для интерфейсов}"

Пример запрещения прохождения незарегистрированного Multicast трафика для портов GigabitEthernet 1/0/20-21

```
Команда CLI:
interface range GigabitEthernet 1/0/20-21
bridge multicast unregistered filtering
```
Команда SNMP:

```
snmpset -v2c -c private 192.168.1.30 \
1.3.6.1.4.1.89.55.4.1.0 x "0000000000000000018"
```
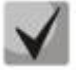

**1) Для удаления настройки надо заменить соответствующие портам поля в битовой маске на 0.**

**2) Методику расчета битовой маски можно посмотреть в разделе [«Приложение](#page-119-0)  [А. Методика битовой маски»](#page-119-0).**

#### *Фильтрация многоадресного трафика*

**MIB:** rlbrgmulticast.mib

**Используемые таблицы:** rlMacMulticastEnable - 1.3.6.1.4.1.89.55.1

```
snmpset -v2c -c <community> <IP address> \
1.3.6.1.4.1.89.55.1.0 i {true(1), false(2)}
```
#### **Пример включения фильтрации многоадресного трафика**

Команда CLI: bridge multicast filtering

Команда SNMP: snmpset -v2c -c private 192.168.1.30 \ 1.3.6.1.4.1.89.55.1.0 i 1

#### *Глобальное включение igmp snooping*

#### **MIB:** rlbrgmulticast.mib

#### **Используемые таблицы:** rlIgmpSnoopEnable - 1.3.6.1.4.1.89.55.2.2

```
snmpset -v2c -c <community> <IP address> \
1.3.6.1.4.1.89.55.2.2.0 i {true(1), false(2)}
```
#### **Пример**

Команда CLI: ip igmp snooping

Команда SNMP:

```
snmpset -v2c -c private 192.168.1.30 \
1.3.6.1.4.1.89.55.2.2.0 i 1
```
#### *Включение igmp snooping в vlan*

**MIB:** rlbrgmulticast.mib

**Используемые таблицы:** rlIgmpMldSnoopVlanEnable - 1.3.6.1.4.1.89.55.5.5.1.3

```
snmpset -v2c -c <community> <IP address> \
1.3.6.1.4.1.89.55.5.5.1.3.1.{vlan id} i {true(1), false(2)}
```
#### **Пример включения igmp snooping в vlan 30**

```
Команда CLI:
ip igmp snooping vlan 30
```

```
Команда SNMP:
snmpset -v2c -c private 192.168.1.30 \
1.3.6.1.4.1.89.55.5.5.1.3.1.30 i 1
```
# *Просмотр таблицы igmp snooping*

# **MIB:** rlbrgmulticast.mib

**Используемые таблицы:** rlIgmpMldSnoopMembershipTable - 1.3.6.1.4.1.89.55.5.4

```
snmpwalk -v2c -c <community> <IP address> \
1.3.6.1.4.1.89.55.5.4
```
# **Пример**

Команда CLI: show ip igmp snooping groups

Команда SNMP: snmpwalk -v2c -c public 192.168.1.30 \ 1.3.6.1.4.1.89.55.5.4

# *Настройка multicast-tv vlan (MVR)*

**MIB:** rlvlan.mib

**Используемые таблицы:** vlanMulticastTvEntry - 1.3.6.1.4.1.89.48.44.1

```
snmpset -v2c -c <community> <IP address> \
1.3.6.1.4.1.89.48.44.1.1.{ifIndex} u {vlan-id} \
1.3.6.1.4.1.89.48.44.1.2.{ifindex} i {createAndGo(4), destroy (6)}
```
#### **Пример настройки multicast-tv vlan 622 на интерфейсе GigabitEthernet 1/0/2**

Команда CLI: interface gigabitethernet 1/0/2 switchport access multicast-tv vlan 622

#### Команда SNMP:

snmpset -v2c -c private 192.168.1.30 \ 1.3.6.1.4.1.89.48.44.1.1.50 u 622 \ 1.3.6.1.4.1.89.48.44.1.2.50 i 4

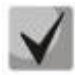

**Настройка режима работы multicast-tv vlan <customer/access/trunk/general> зависит от режима настройки порта, т.е. от команды switchport mode customer/access/trunk/general.**

# *11.2 Функции ограничения multicast-трафика*

# *Создание multicast snooping profile*

**MIB:** eltIpMulticast.mib

**Используемые таблицы:** eltIgmpMldSnoopProfileTable - 1.3.6.1.4.1.35265.1.23.46.1

```
snmpset -v2c -c <community> <IP address> \
1.\overline{3}.6.\overline{1}.4.\overline{1}.35265.\overline{1}.23.\overline{46}.\overline{1}.1.\overline{2}. {Index of profile} s {profile name} \
1.3.6.1.4.1.35265. 1.23.46.1.1.3.{Index of profile} i {deny(1), permit(2)} \
 1.3.6.1.4.1.35265. 1.23.46.1.1.4.{Index of profile} i {createAndGo(4), destroy(6)}
```
# Aeltex

**Пример создания профиля с именем IPTV (предположим, что профиль будет иметь порядковый номер 3)**

Команда CLI: multicast snooping profile IPTV

Команда SNMP:

snmpset -v2c -c private 192.168.1.30 \ 1.3.6.1.4.1.35265.1.23.46.1.1.2.3 s IPTV \ 1.3.6.1.4.1.35265.1.23.46.1.1.3.3 i 1 \ 1.3.6.1.4.1.35265.1.23.46.1.1.4.3 i 4

# *Указание диапазонов Multicast адресов в multicast snooping profile*

# **MIB:** eltIpMulticast.mib

```
Используемые таблицы: eltIgmpMldSnoopFilterTable - 1.3.6.1.4.1.35265. 1.23.46.3
```

```
snmpset -v2c -c <community> <IP address>
1.3.6.1.4.1.35265. 1.23.46.3.1.3.{index of rule}.{Index of profile} i 
{ip(1),ipv6(2)} \
1.3.6.1.4.1.35265. 1.23.46.3.1.4.{index of rule}.{Index of profile} x {ip-
адрес начала диапазона в шестнадцатеричном виде} \
1.3.6.1.4.1.35265. 1.23.46.3.1.5.{index of rule}.{Index of profile} x {ip-
адрес конца диапазона в шестнадцатеричном виде} \
1.3.6.1.4.1.35265. 1.23.46.3.1.6.{index of rule}.{Index of profile} i 
{createAndGo(4), destroy(6)}
```
**Пример ограничения мультикаст групп 233.7.70.1-233.7.70.10 для профиля с именем IPTV (предположим, что профиль имеет порядковый номер 3. В первом профиле 2 правила, во втором - одно)**

Команда CLI:

```
multicast snooping profile IPTV
match ip 233.7.70.1 233.7.70.10
```
#### Команда SNMP:

```
snmpset -v2c -c private 192.168.1.30 \
1.3.6.1.4.1.35265.1.23.46.3.1.3.4.3 i 1 \
1.3.6.1.4.1.35265.1.23.46.3.1.4.4.3 x E9074601 \
1.3.6.1.4.1.35265.1.23.46.3.1.5.4.3 x E907460A \
 1.3.6.1.4.1.35265.1.23.46.3.1.6.4.3 i 4
```
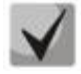

*index of rule* **- считается по сумме всех правил во всех профилях**

# *Назначение multicast snooping profile на порт*

**MIB**: eltIpMulticast.mib

**Используемые таблицы:** eltIgmpMldSnoopIfProfileExtEntry - 1.3.6.1.4.1.35265. 1.23.46.7.1

```
snmpset -v2c -c <community> <IP address> \
 1.3.6.1.4.1.35265.1.23.46.7.1.1.{ifIndex}.{Index of profile} i {ifIndex} \
 1.3.6.1.4.1.35265.1.23.46.7.1.2.{ifIndex}.{Index of profile} i {Index of 
profile} \
 1.3.6.1.4.1.35265.1.23.46.7.1.3.{ifIndex}.{Index of profile} i 
{\cref{createAndGo(4)}, \text{destroy(6)}}
```
# **Пример добавления профиля test (с индексом профиля 3) на интерфейс Gigabitethernet 1/0/2**

Команда CLI: interface Gigabitethernet 1/0/2 multicast snooping add test

#### Команда SNMP:

snmpset -v2c -c private 192.168.1.30 \ 1.3.6.1.4.1.35265.1.23.46.7.1.1.50.3 i 50 \ 1.3.6.1.4.1.35265.1.23.46.7.1.2.50.3 i 3 \ 1.3.6.1.4.1.35265.1.23.46.7.1.3.50.3 i 4

#### *Настройка ограничения количества Multicast-групп на порту*

#### **MIB**: eltIpMulticast.mib

**Используемые таблицы:** eltIgmpMldSnoopIfMaxGroupsEntry - 1.3.6.1.4.1.35265.1.23.46.6.1

snmpset -v2c -c <community> <IP address> \ 1.3.6.1.4.1.35265. 1.23.46.6.1.2.{ifIndex} i {MAX number}

#### **Пример настройки ограничения в три Multicast-группы на интерфейсе GigabitEthernet 1/0/2**

Команда CLI: interface Gigabitethernet 1/0/2 multicast snooping max-groups 3

Команда SNMP: snmpset -v2c -c private 192.168.1.30 \ 1.3.6.1.4.1.35265.1.23.46.6.1.2.50 i 3

# 12 ФУНКЦИИ УПРАВЛЕНИЯ

# 12.1 Механизм ААА

#### Добавление нового пользователя

MIB: rlaaa.mib

Используемые таблицы: rlAAALocalUserTable - 1.3.6.1.4.1.89.79.17

```
snmpset -v2c -c <community> <IP address> \
 1.3.6.1.4.1.89.79.17.1.1. {number of letters}. {Login in DEC, каждая буква
логина отделяется от следующей точкой} s {login} \
 1.3.6.1.4.1.89.79.17.1.2. {number of letters}. {Login in DEC, каждая буква
логина отделяется от следующей точкой} s "#{encoding password}" \
 1.3.6.1.4.1.89.79.17.1.3. {number of letters}. {Login in DEC, каждая буква
логина отделяется от следующей точкой} i {privilege level(1-15)} \
 1.3.6.1.4.1.89.79.17.1.4. {number of letters}. {Login in DEC, каждая буква
логина отделяется от следующей точкой} i {create and qo(4)}
```
#### Пример добавления пользователя techsup с паролем password и уровнем привилегий 15

Команда CLI: username techsup password password privilege 15

```
Команда SNMP:
snmpset -v2c -c private 192.168.1.30 \
1.3.6.1.4.1.89.79.17.1.1.7.116.101.99.104.115.117.112 s techsup \
1.3.6.1.4.1.89.79.17.1.2.7.116.101.99.104.115.117.112 s
"#5baa61e4c9b93f3f0682250b6cf8331b7ee68fd8" \
1.3.6.1.4.1.89.79.17.1.3.7.116.101.99.104.115.117.112 i 15 \
1.3.6.1.4.1.89.79.17.1.4.7.116.101.99.104.115.117.112 i 4
```
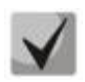

1. Логин переводится из ASCII в НЕХ с помощью таблицы, которую можно найти по ссылке https://ru.wikipedia.org/wiki/ASCII

# 2. Пароль задается исключительно в шифрованном виде, пишется обязательно в кавычках, перед паролем добавляется #.

# Настройка методов авторизации для login-пользователя

MIB: rlaaa.mib

# Используемые таблицы: rlAAAMethodListEntry - 1.3.6.1.4.1.89.79.15.1

```
snmpset -v2c -c <community> <IP address> \
1.3.6.1.4.1.89.79.15.1.2.15. ("login c default" in DEC, каждая буква
логина отделяется от следующей точкой i {enable(2), radius(4), tacacs(5) } \
1.3.6.1.4.1.89.79.15.1.3.15. {"login c default" in DEC, каждая буква
логина отделяется от следующей точкой i {enable(2), radius(4), tacacs(5) } \
1.3.6.1.4.1.89.79.15.1.4.15. ["login c default" in DEC, каждая буква
логина отделяется от следующей точкой} i {enable(2), radius(4), tacacs(5)} \
```
#### Пример

#### Команда CLI:

aaa authentication login authorization default enable

#### Команда SNMP:

```
snmpset -v2c -c private 192.168.1.30 \
1.3.6.1.4.1.89.79.15.1.2.15.108.111.103.105.110.95.99.95.100.101.102.97.117
.108.116 i 2 \
1.3.6.1.4.1.89.79.15.1.3.15.108.111.103.105.110.95.99.95.100.101.102.97.117
.108.116 \pm 01.3.6.1.4.1.89.79.15.1.4.15.108.111.103.105.110.95.99.95.100.101.102.97.117
.108.116 \pm 0
```
#### Настройка методов авторизации для enable-пользователя

#### MIB: rlaaa.mib

#### Используемые таблицы: rlAAAMethodListEntry - 1.3.6.1.4.1.89.79.15.1

```
snmpset -v2c -c <community> <ip address>
1.3.6.1.4.1.89.79.15.1.2.16.101.110.97.98.108.101.95.99.95.100.{"enable c
default" in DEC, каждая буква логина отделяется от следующей точкой} i
{enable(2), radius(4), tacacs(5)} \
1.3.6.1.4.1.89.79.15.1.3.16.101.110.97.98.108.101.95.99.95.100.{"enable c
default" in DEC, каждая буква логина отделяется от следующей точкой} i
{enable (2), radius (4), tacacs (5) } \
1.3.6.1.4.1.89.79.15.1.4.16.101.110.97.98.108.101.95.99.95.100.{"enable c
default" in DEC, каждая буква логина отделяется от следующей точкой} i
\{enable(2), radius(4), traces(5)\}
```
#### Пример

Команда CLI: aaa authentication enable default tacacs radius enable Команда SNMP: snmpset -v2c -c private  $192.168.1.30$  \  $1.3.6.1.4.1.89.79.15.1.2.16.101.110.97.98.108.101.95.99.95.100.101.102.97.1$  $17.108.116 \text{ i } 5 \text{ } \backslash$ 1.3.6.1.4.1.89.79.15.1.3.16.101.110.97.98.108.101.95.99.95.100.101.102.97.1  $17.108.116$  i 4 \  $1.3.6.1.4.1.89.79.15.1.4.16.101.110.97.98.108.101.95.99.95.100.101.102.97.1$ 17.108.116 i 2

#### Удаление настройки методов авторизации для enable-пользователя

MIB: rlaaa.mib

#### Используемые таблицы: rlAAAMethodListEntry - 1.3.6.1.4.1.89.79.15.1

```
snmpset -v2c -c <community> <ip address>
1.3.6.1.4.1.89.79.15.1.{method1(2)}.16.101.110.97.98.108.101.95.99.95.100.{
"enable с default" in DEC, каждая буква логина отделяется от следующей
точкой} i {enable (0), radius (6), tacacs (2) } \
1.3.6.1.4.1.89.79.15.1.{method2(3)}.16.101.110.97.98.108.101.95.99.95.100.{
"enable с default" in DEC, каждая буква логина отделяется от следующей
точкой\overline{\ } i {enable(0), radius(6), tacacs(2)} \
1.3.6.1.4.1.89.79.15.1.{method3(4)}.16.101.110.97.98.108.101.95.99.95.100.{
"enable с default" in DEC, каждая буква логина отделяется от следующей
точкой} i {enable(0), radius(6), tacacs(2)}
```

```
AELTEX
```
#### **Пример удаления методов авторизации для enable пользователя**

```
Команда CLI:
no aaa authentication enable default
Команда SNMP:
snmpset -v2c -c private 192.168.1.30 \
1.3.6.1.4.1.89.79.15.1.2.16.101.110.97.98.108.101.95.99.95.100.101.102.97.1
17.108.116 i 2 \
1.3.6.1.4.1.89.79.15.1.3.16.101.110.97.98.108.101.95.99.95.100.101.102.97.1
17.108.116 i 6 \
1.3.6.1.4.1.89.79.15.1.4.16.101.110.97.98.108.101.95.99.95.100.101.102.97.1
17.108.116 i 0
```
# *12.2 Настройка доступа*

#### *Включение telnet-сервера*

**MIB:** radlan-telnet-mib.mib

**Используемые таблицы:** rlTelnetEnable - 1.3.6.1.4.1.89.58.7

snmpset -v2c -c <community> <IP address> \ 1.3.6.1.4.1.89.58.7.0 i {on(1), off(2)}

#### **Пример включения telnet-сервера**

Команда CLI: ip telnet server

```
Команда SNMP:
snmpset -v2c -c private 192.168.1.30 \
1.3.6.1.4.1.89.58.7.0 i 1
```
#### *Включение ssh-сервера*

**MIB:** rlssh.mib

**Используемые таблицы:** rlSshServerEnable - 1.3.6.1.4.1.89.78.2.102

```
snmpset -v2c -c <community> <IP address> \
1.3.6.1.4.1.89.78.2.102.0 i {on(1), off(2)}
```
#### **Пример включения ssh-сервера**

```
Команда CLI:
ip ssh server
Команда SNMP:
snmpset -v2c -c private 192.168.1.30 \
1.3.6.1.4.1.89.78.2.102.0 i 1
```
#### *Просмотр активных сессий*

**MIB:** rlAAA.mib

**Используемые таблицы:** rlAAAUserInetName - 1.3.6.1.4.1.89.79.57.1.5

```
snmpwalk -v2c -c <community> <IP address> \
1.3.6.1.4.1.89.79.57.1.5
```
# **Пример**

Команда CLI: show users

#### Команда SNMP:

snmpwalk -v2c -c public 192.168.1.30 \ 1.3.6.1.4.1.89.79.57.1.5

# **13 ЗЕРКАЛИРОВАНИЕ ПОРТОВ**

*Настройка зеркалирования портов*

**MIB**: rfc2613.mib

**Используемые таблицы:** portCopyTable - 1.3.6.1.2.1.16.22.1.3.1

```
snmpset -v2c -c <community> <ip address> \
1.3.6.1.2.1.16.22.1.3.1.1.4.{ifindex src port}.{ifindex dst port} i 
{copyRxOnly(1), copyTxOnly(2), copyBoth(3)} \1.3.6.1.2.1.16.22.1.3.1.1.5.{ifindex src port}.{ifindex dst port} i 
{createAndGo(4), destroy(6)}
```
**Пример зеркалирования трафика с интерфейса GigabitEthernet 1/0/1 на интерфейс GigabitEthernet 1/0/2**

#### Команда CLI:

```
interface GigabitEthernet 1/0/2
port monitor GigabitEthernet 1/0/1
```
Команда SNMP:

snmpset -v2c -c private 192.168.1.30 \ 1.3.6.1.2.1.16.22.1.3.1.1.4.49.50 i 3 \ 1.3.6.1.2.1.16.22.1.3.1.1.5.49.50 i 4

*Настройка лимитов для зеркалирования на интерфейсе*

**MIB**: eltQosTailDropMIB.mib

**Используемые таблицы:** eltQosTailDropMirrorTxDescriptorsLimit - 1.3.6.1.4.1.35265.1.23.12.1.1.6 eltQosTailDropMirrorRxDescriptorsLimit - 1.3.6.1.4.1.35265.1.23.12.1.1.5

```
snmpset -v2c -c <community> <IP address> \
1.3.6.1.4.1.35265.1.23.12.1.1
```
# **Пример**

```
Команда CLI:
interface gigabitethernet1/0/1
qos tail-drop mirror-limit rx 5902
qos tail-drop mirror-limit tx 5902
```

```
Команда SNMP:
```

```
snmpset -v2c -c private 192.168.1.30 \
1.3.6.1.4.1.35265.1.23.12.1.1.5.0 i 5902
```

```
snmpset -v2c -c private 192.168.1.30 \
1.3.6.1.4.1.35265.1.23.12.1.1.6.0 i 5902
```
## *Настройка зеркалирования vlan*

## **MIB**: rfc2613.mib

## **Используемые таблицы:** portCopyTable - 1.3.6.1.2.1.16.22.1.3.1

```
snmpset -v2c -c <community> <IP address> \
1.3.6.1.2.1.16.22.1.3.1.1.4.{ifindex vlan}.{ifindex dst port} i 
\{copyRxOnly(1)\}\ \ \ \ \ \1.3.6.1.2.1.16.22.1.3.1.1.5.{ifindex vlan}.{ifindex dst port} i 
{\cref{createAndGo(4)}, destroy(6)}
```
## **Пример настройки зеркалирования vlan 622 на интерфейс GigabitEthernet 1/0/2**

```
Команда CLI:
interface GigabitEthernet 1/0/2
port monitor vlan 622
```
### Команда SNMP:

```
snmpset -v2c -c private 192.168.1.30 \
1.3.6.1.2.1.16.22.1.3.1.1.4.100621.50 i 1 \
1.3.6.1.2.1.16.22.1.3.1.1.5.100621.50 i 4
```
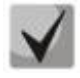

**Для серий MES1000/MES2000 функция зеркалирования Vlan не поддерживается.**

# **14 ФУНКЦИИ ДИАГНОСТИКИ ФИЗИЧЕСКОГО УРОВНЯ**

## *14.1 Диагностика медного кабеля*

*Запуск TDR теста для порта*

**MIB**: rlphy.mib

**Используемые таблицы:** rlPhyTestSetType - 1.3.6.1.4.1.89.90.1.1.1.1

```
snmpset -v2c -c <community> < IP address> \
1.3.6.1.4.1.89.90.1.1.1.1.{ifIndex} i 2
```

```
Пример запуска tdr для порта GigabitEthernet 1/0/12
```

```
Команда CLI:
test cable-diagnostics tdr interface GigabitEthernet1/0/12
Команда SNMP:
snmpset -v2c -c private 192.168.1.30 \
1.3.6.1.4.1.89.90.1.1.1.1.60 i 2
```
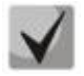

**Для запуска теста tdr-fast указать параметр i 25.**

*Чтение информации по парам при тестировании методом TDR*

**MIB**: eltPhy.mib

**Используемые таблицы:** eltPhyTdrTestTable - 1.3.6.1.4.1.35265.1.23.90.1.1

Статус 1 (1-2) пары:

snmpwalk -v2c -c <community> <IP address> 1.3.6.1.4.1.35265. 1.23.90.1.1.1.2.{ifIndex}

Статус 2 (3-6) пары:

snmpwalk -v2c -c <community> <IP address> 1.3.6.1.4.1.35265. 1.23.90.1.1.1.3.{ifIndex}

Статус 3 (4-5) пары:

snmpwalk -v2c -c <community> <IP address> 1.3.6.1.4.1.35265. 1.23.90.1.1.1.4.{ifIndex}

Статус 4 (7-8) пары:

snmpwalk -v2c -c <community> <IP address> 1.3.6.1.4.1.35265. 1.23.90.1.1.1.5.{ifIndex}

## Пример просмотра статуса пары 1 на интерфейсе GigabitEthernet 1/0/12

Команда CLI: show cable-diagnostics tdr interface GigabitEthernet 1/0/12 Команда SNMP: snmpwalk -v2c -c public 192.168.1.30 \  $1.3.6.1.4.1.35265.1.23.90.1.1.1.2.60$ 

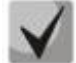

#### Варианты статусов пар:

test-failed(0) - физическая неисправность; либо в момент запроса идет диагностика линии; ok(1) - пара в порядке;  $open(2)$  – разрыв; short(3) – контакты пары замкнуты; impedance-mismatch(4) - разница в сопротивлении (слишком большое затухание в линии); short-with-pair-1(5) - замыкание между парами; short-with-pair-2(6) - замыкание между парами; short-with-pair-3(7) – замыкание между парами; short-with-pair-4(8) - замыкание между парами.

Измерение длины пар для метода TDR

MIB: eltPhy.mib

Используемые таблицы: eltPhyTdrTestTable - 1.3.6.1.4.1.35265. 1.23.90.1.1

Длина 1 (1-2) пары:

snmpwalk -v2c -c <community> <IP address> 1.3.6.1.4.1.35265. 1.23.90.1.1.1.6. {ifIndex}

Длина 2 (3-6) пары:

snmpwalk -v2c -c <community> <IP address> 1.3.6.1.4.1.35265. 1.23.90.1.1.1.7. {ifIndex}

Длина 3 (4-5) пары:

snmpwalk -v2c -c <community> <IP address> 1.3.6.1.4.1.35265. 1.23.90.1.1.1.8. {ifIndex}

Длина 4 (7-8) пары:

snmpwalk -v2c -c <community> <IP address> 1.3.6.1.4.1.35265. 1.23.90.1.1.1.9. {ifIndex}

#### Пример измерения длины пары 4 для метода tdr на интерфейсе GigabitEthernet 1/0/12

```
Команда CLI:
show cable-diagnostics tdr interface GigabitEthernet 1/0/12
Команда SNMP:
snmpwalk -v2c -c public 192.168.1.30 \
1.3.6.1.4.1.35265.1.23.90.1.1.1.9.60
```
*Измерение длины кабеля методом, основанном на затухании*

**MIB**: rlphy.mib

**Используемые таблицы:** rlPhyTestGetResult - 1.3.6.1.4.1.89.90.1.2.1.3

snmpwalk -v2c -c <community> <IP address> \ 1.3.6.1.4.1.89.90.1.2.1.3.{ifIndex}.4

### **Пример измерения длины кабеля на интерфейсе GigabitEthernet1/0/5**

```
Команда CLI:
show cable-diagnostics cable-length interface GigabitEthernet1/0/5
Команда SNMP:
snmpwalk -v2c -c public 192.168.1.30 \
1.3.6.1.4.1.89.90.1.2.1.3.53.4
```
## *14.2 Диагностика оптического трансивера*

## *Снятие показаний DDM*

**MIB**: rlphy.mib

#### **Используемые таблицы:** rlPhyTestGetResult - 1.3.6.1.4.1.89.90.1.2.1.3

```
snmpwalk -v2c -c <community> <IP address> \
1.3.6.1.4.1.89.90.1.2.1.3.{индекс порта}.{тип параметра}
```
#### **Пример запроса показаний DDM с интерфейса GigabitEthernet 1/0/2 (для всех параметров)**

```
Команда CLI:
show fiber-ports optical-transceiver detailed interface GigabitEthernet 1/0/2
Команда SNMP:
snmpwalk -v2c -c public 192.168.1.30 \
1.3.6.1.4.1.89.90.1.2.1.3.50
```
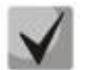

*Тип параметра может принимать следующие значения:*

**rlPhyTestTableTransceiverTemp (5) - температура SFP трансивера; rlPhyTestTableTransceiverSupply (6) – напряжение питания в мкВ; rlPhyTestTableTxBias (7) - ток смещения в мкА; rlPhyTestTableTxOutput (8) - уровень мощности на передаче в mDbm; rlPhyTestTableRxOpticalPower (9) - уровень мощности на приеме в mDbm.**

#### *Просмотр серийного номера SFP трансивера*

**MIB**: eltMes.mib

**Используемые таблицы:** eltMesPhdTransceiver - 1.3.6.1.4.1.35265.1.23.53

```
snmpwalk -v2c -c <community> <IP address> \
1.3.6.1.4.1.35265.1.23.53.1.1.1.6.{индекс порта}
```
**Пример просмотра серийного номера SFP с интерфейса GigabitEthernet 1/0/2 (для всех параметров)**

## Команда CLI:

show fiber-ports optical-transceiver interface GigabitEthernet 1/0/2

Команда SNMP:

snmpwalk -v2c -c public 192.168.1.30 \ 1.3.6.1.4.1.35265.1.23.53.1.1.1.6.50

# **15 IP SERVICE LEVEL AGREEMENTS (IP SLA)**

## *Создание операции ICMP Echo операции*

#### **MIB:** eltIpSlaV2.mib

**Используемые таблицы:** eltexIpSlaAdminCtrlTable — 1.3.6.1.4.1.35265.32.1.2.1, eltexIpSlaAdminIcmpEchoTable - 1.3.6.1.4.1.35265.32.1.2.2

snmpset -v2c -c <community> <IP address> \ 1.3.6.1.4.1.35265.32.1.2.1.1.1.{index of operation} i {index of operation}  $\lambda$ 1.3.6.1.4.1.35265.32.1.2.1.1.2.{index of operation} i {ICMP Echo(1)} \ 1.3.6.1.4.1.35265.32.1.2.1.1.7.{index of operation} i {createandGo(4), delete $(6)$ } \  $1.3.6.1.4.1.35265.32.1.2.2.1.1.$ {index of operation} i {active(1)} \ 1.3.6.1.4.1.35265.32.1.2.2.1.2.{index of operation} a {source-IP} \ 1.3.6.1.4.1.35265.32.1.2.2.1.3.{index of operation} a {destination-IP} \ 1.3.6.1.4.1.35265.32.1.2.2.1.8.{index of operation} i {createandGo(4), destroy(6) }

#### **Пример**

#### Команда CLI:

ip sla operation 1 icmp-echo 192.168.1.3 source-address 192.168.1.30

#### Команда SNMP:

```
snmpset -v2c -c private 192.168.1.30 \
1.3.6.1.4.1.35265.32.1.2.1.1.1.1 i 1 \
1.3.6.1.4.1.35265.32.1.2.1.1.2.1 i 1 \
1.3.6.1.4.1.35265.32.1.2.1.1.7.1 i 4 \
1.3.6.1.4.1.35265.32.1.2.2.1.1.1 i 1 \
1.3.6.1.4.1.35265.32.1.2.2.1.2.1 a 192.168.1.3 \
1.3.6.1.4.1.35265.32.1.2.2.1.3.1 a 192.168.1.30 \
1.3.6.1.4.1.35265.32.1.2.2.1.8.1 i 4
```
*Добавление параметров операции ICMP Echo*

**MIB**: eltIpSlaV2.mib

```
Используемые таблицы: eltexIpSlaAdminCtrlTable — 1.3.6.1.4.1.35265.32.1.2.1, 
eltexIpSlaAdminIcmpEchoTable - 1.3.6.1.4.1.35265.32.1.2.2
snmpset -v2c -c <community> <IP address> \
1.3.6.1.4.1.35265.32.1.2.1.1.1.{index of operation} i {index of operation} 
\setminus1.3.6.1.4.1.35265.32.1.2.2.1.2.{index of operation} a {source-IP} \
1.3.6.1.4.1.35265.32.1.2.2.1.3.{index of operation} a {destination-IP} \
1.3.6.1.4.1.35265.32.1.2.1.1.4.{index of operation} i {value frequency} \
1.3.6.1.4.1.35265.32.1.2.2.1.4.{index of operation} i {IfIndex} \
1.3.6.1.4.1.35265.32.1.2.2.1.5.{index of operation} i {value timeout} \
1.3.6.1.4.1.35265.32.1.2.2.1.6.{index of operation} i {payload} \
1.3.6.1.4.1.35265.32.1.2.2.1.7.{index of operation} i {value byte ToS} \
1.3.6.1.4.1.35265.32.1.2.2.1.8.{index of operation} i 
{created andGo(4), destroy(6)}
```
#### Пример

```
Команда CLI:
ip sla operation 1
ip sla operation 1
          192.168.1.3 source-address
                                      192.168.1.30
icmp-echo
                                                    source-interface
Gigabitethernet1/0/1
timeout 500
request-data-size 20
tos 3
frequency 50
Команда SNMP:
snmpset -v2c -c private 192.168.1.30 \
1.3.6.1.4.1.35265.32.1.2.2.1.2.1 a 192.168.1.3
```

```
1.3.6.1.4.1.35265.32.1.2.2.1.3.1 a 192.168.1.30
1.3.6.1.4.1.35265.32.1.2.1.1.4.1 \text{ i } 501.3.6.1.4.1.35265.32.1.2.2.1.4.1 \text{ i } 491.3.6.1.4.1.35265.32.1.2.2.1.5.1 i 500 \
1.3.6.1.4.1.35265.32.1.2.2.1.6.1 i 20 \
1.3.6.1.4.1.35265.32.1.2.2.1.7.1 \text{ i } 3 \setminus1.3.6.1.4.1.35265.32.1.2.2.1.8.1 i 4
```
Просмотр статистики IP SLA операции ICMP Echo

MIB: eltlpSlaV2.mib

Используемые таблицы: eltexlpSlaStatsIcmpEchoTable - 1.3.6.1.4.1.35265.32.1.3.2

```
snmpwalk -v2c -c <community> <IP address> \
1.3.6.1.4.1.35265.32.1.3.2
```
#### Пример: просмотра статистики сервера с IP-адресом 192.168.10.2

Команда CLI: show ip sla statistics 1

```
Команда SNMP:
snmpwalk -v2c -c public 192.168.1.30 \
1.3.6.1.4.1.35265.32.1.3.2
```
## Создание операции UDP Jitter

MIB: eltlpSlaV2.mib

```
Используемые
                таблицы:
                             eltexIpSlaAdminCtrlTable
                                                    \sim1.3.6.1.4.1.35265.32.1.2.1,
eltexlpSlaAdminIcmpEchoTable - 1.3.6.1.4.1.35265.32.1.2.2
snmpset -v2c -c <community> <IP address> \
1.3.6.1.4.1.35265.32.1.2.1.1.1. {index of operation} i {index of operation}
\lambda1.3.6.1.4.1.35265.32.1.2.1.1.2. {index of operation} i {UDP Jitter(2)} \
1.3.6.1.4.1.35265.32.1.2.1.1.7. {index of operation} i {createandGo(4),
delete(6) \setminus1.3.6.1.4.1.35265.32.1.2.3.1.1.{index of operation} i {index of operation}
1.3.6.1.4.1.35265.32.1.2.3.1.2. {index of operation} a {source-IP} \
1.3.6.1.4.1.35265.32.1.2.3.1.3. {index of operation} i {destination port
UDP \
1.3.6.1.4.1.35265.32.1.2.3.1.4. [index of operation] a {destination-IP}
1.3.6.1.4.1.35265.32.1.2.3.1.5. {index of operation} i {source port UDP} \
1.3.6.1.4.1.35265.32.1.2.3.1.6. {index of operation} i {ifindex} \
```
# $\triangle$  eltex

```
1.3.6.1.4.1.35265.32.1.2.3.1.7. {index of operation} i {interval}
1.3.6.1.4.1.35265.32.1.2.3.1.8. {index of operation} i {num-packets}
1.3.6.1.4.1.35265.32.1.2.3.1.8. {index of operation} i {createandGo(4),
destroy(6)}
```
## Пример создания операции UDP Jitter с индексом 2

```
Команда CLI:
ip sla operation 2
udp-jitter 192.168.1.3 35000 source-address 192.168.1.30 source-port 35000
num-packets 4 interval 200
Команда SNMP:
snmpset -v2c -c private 192.168.1.30 \
```

```
1.3.6.1.4.1.35265.32.1.2.1.1.1.2 i 2 \)1.3.6.1.4.1.35265.32.1.2.1.1.2.2 i 2 \)1.3.6.1.4.1.35265.32.1.2.3.1.1.2 i 2 \ \mathsf{r}1.3.6.1.4.1.35265.32.1.2.3.1.2.2 a 192.168.1.31.3.6.1.4.1.35265.32.1.2.3.1.3.2 i 35000 \
1.3.6.1.4.1.35265.32.1.2.3.1.4.2 a 192.168.1.301.3.6.1.4.1.35265.32.1.2.3.1.5.2 \text{ i } 350001.3.6.1.4.1.35265.32.1.2.3.1.6.2 \text{ i } 491.3.6.1.4.1.35265.32.1.2.3.1.7.2 i 2001.3.6.1.4.1.35265.32.1.2.3.1.8.2 i 41.3.6.1.4.1.35265.32.1.2.3.1.12.2 i 4
```
Редактирование параметров операции UDP Jitter

MIB: eltlpSlaV2.mib

```
Используемые
                    таблицы:
                                   eltexIpSlaAdminCtrlTable
                                                                     1.3.6.1.4.1.35265.32.1.2.1,
                                                                Service
eltexIpSlaAdminUdpJitterTable - 1.3.6.1.4.1.35265.32.1.2.3
```

```
snmpset -v2c -c <community> <IP address> \
1.3.6.1.4.1.35265.32.1.2.1.1.4. {index of operation} i {seconds between
operations)1.3.6.1.4.1.35265.32.1.2.1.1.7. {index of operation} i 1 \
1.3.6.1.4.1.35265.32.1.2.3.1.1.{index of operation} i {index of operation}
1.3.6.1.4.1.35265.32.1.2.3.1.9. {index of operation} i {value timeout} \
1.3.6.1.4.1.35265.32.1.2.3.1.10. {index of operation} i {size in bytes} \
1.3.6.1.4.1.35265.32.1.2.3.1.11. {index of operation} i {value byte ToS} \
1.3.6.1.4.1.35265.32.1.2.3.1.12.{index of operation} i
```
## Пример редактирования операции UDP Jitter с индексом 2

```
Команда CLI:
ip sla operation 2
udp-jitter 192.168.1.3 35000 source-address 192.168.1.30 source-port 35000
num-packets 4 interval 200
timeout 22
request-data-size 22
tos 3
frequency 10
exit
Команда SNMP:
snmpset -v2c -c private 192.168.1.30 \
1.3.6.1.4.1.35265.32.1.2.1.1.4.2 i 10 \
1.3.6.1.4.1.35265.32.1.2.3.1.9.2 i 22
1.3.6.1.4.1.35265.32.1.2.3.1.10.2 i 22
```
1.3.6.1.4.1.35265.32.1.2.3.1.11.2 i 3 \ 1.3.6.1.4.1.35265.32.1.2.3.1.12.2 i 1

## *Просмотр статистики IP SLA операции UDP Jitter*

**MIB:** eltIpSlaV2.mib

**Используемые таблицы:** eltexIpSlaStatsUdpJitterTable - 1.3.6.1.4.1.35265.32.1.3.3

```
snmpwalk -v2c -c <community> <IP address> \
1.3.6.1.4.1.35265.32.1.3.3
```
#### **Пример**

Команда CLI: show ip sla statistics 2

Команда SNMP:

```
snmpwalk -v2c -c public 192.168.1.30 \
1.3.6.1.4.1.35265.32.1.3.3
```
#### *Удаление операции ICMP Echo, UDP Jitter*

**MIB:** eltIpSlaV2.mib

**Используемые таблицы:** eltexIpSlaAdminIcmpEchoTable – 1.3.6.1.4.1.35265.32.1.2.2

```
snmpset -v2c -c <community> <IP address> \
1.3.6.1.4.1.35265.32.1.2.{ICMP-Echo(2), UDP Jitter(3)}.1.{ICMP-Echo(8), UDP 
Jitter(12) }.1 i {destroy(6) } \
1.3.6.1.4.1.35265.32.1.2.1.1.7.1 i {destroy(6)}
```
#### **Пример удаления операции ICMP Echo c индексом 1**

Команда CLI:

no ip sla statistics 1

Команда SNMP: snmpset -v2c -c private 192.168.1.30 \ 1.3.6.1.4.1.35265.32.1.2.2.1.8.1 i 6 \ 1.3.6.1.4.1.35265.32.1.2.1.1.7.1 i 6

#### *Запуск IP SLA операции*

**MIB:** eltIpSlaV2.mib

**Используемые таблицы:** eltexIpSlaScheduleStartTrigger - 1.3.6.1.4.1.35265.32.1.4.1

snmpset -v2c -c <community> <IP address> \ 1.3.6.1.4.1.35265.32.1.4.1.0 i {index of operation}

#### **Пример: запуск операции IP SLA с индексом 1**

```
Команда CLI:
set ip sla start 1
```
Команда SNMP:

snmpset -v2c -c private 192.168.1.30 \ 1.3.6.1.4.1.35265.32.1.4.1.0 i 1

## *Остановка IP SLA операции*

**MIB:** eltIpSlaV2.mib

## **Используемые таблицы:** eltexIpSlaScheduleStopTrigger - 1.3.6.1.4.1.35265.32.1.4.2

snmpset -v2c -c <community> <IP address> \ 1.3.6.1.4.1.35265.32.1.4.2.0 i {index of operation}

### **Пример: остановка операции IP SLA с индексом 1**

```
Команда CLI:
set ip sla start 1
Команда SNMP:
snmpset -v2c -c private 192.168.1.30 \
1.3.6.1.4.1.35265.32.1.4.2.0 i 1
```
## *Статус IP SLA операции*

**MIB:** eltIpSlaV2.mib

```
Используемые таблицы: eltexIpSlaAdminCtrlTable - 1.3.6.1.4.1.35265.32.1.2.1
```

```
snmpwalk -v2c -c <community> <IP address> \
1.3.6.1.4.1.35265.32.1.2.1.1.3.{index of operation}
```
### **Пример: статус операции IP SLA с индексом 1**

```
Команда CLI:
show ip sla statistics 1
Команда SNMP:
snmpwalk -v2c -c public 192.168.1.30 \
1.3.6.1.4.1.35265.32.1.2.1.1.3.1
```
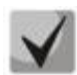

*Возможные варианты*

**active(1) inactive(2)**

*Просмотр результата последней отправки ICMP пакета*

**MIB:** eltIpSlaV2.mib

**Используемые таблицы:** eltexIpSlaStatsIcmpEchoTable - 1.3.6.1.4.1.35265.32.1.3.2

```
snmpwalk -v2c -c <community> <IP address> \
1.3.6.1.4.1.35265.32.1.3.2.1.2{index of operation}
```
## **Пример: просмотр результата последней отправки ICMP пакета в операции с индексом 1**

```
Команда CLI:
show ip sla statistics 1
```

```
Команда SNMP:
snmpwalk -v2c -c public 192.168.1.30 \
1.3.6.1.4.1.35265.32.1.3.2.1.2.1
```
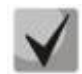

*Возможные варианты*

**успешно(1) не успешно(2)**

*Просмотр результата последней отправки UDP пакета*

**MIB:** eltIpSlaV2.mib

**Используемые таблицы:** eltexIpSlaStatsUdpJitterTable - 1.3.6.1.4.1.35265.32.1.3.3

snmpwalk -v2c -c <community> <IP address> \ 1.3.6.1.4.1.35265.32.1.3.3.1.2{index of operation}

## **Пример: просмотр результата последней отправки UDP пакета в операции с индексом 2**

Команда CLI: show ip sla statistics 2 Команда SNMP: snmpwalk -v2c -c public 192.168.1.30 \ 1.3.6.1.4.1.35265.32.1.3.3.1.2.2

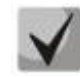

## *Возможные варианты*

**успешно(1) не успешно(2)**

# $\triangle$  eltex

# **16 ЭЛЕКТРОПИТАНИЕ ПО ЛИНИЯМ ETHERNET (POE)**

## *Просмотр потребляемой/номинальной мощности PoE*

**MIB**: rfc3621.mib

**Используемые таблицы:** pethMainPseEntry - 1.3.6.1.2.1.105.1.3.1.1

snmpwalk -v2c -c <community> <IP address> \

1.3.6.1.2.1.105.1.3.1.1.{nominal(2), consumed(4)}.{unit}

## **Пример просмотра потребляемой мощности**

```
Команда CLI:
show power inline
Команда SNMP:
snmpwalk -v2c -c public 192.168.1.30 \
```
1.3.6.1.2.1.105.1.3.1.1.4.1

# *Просмотр показаний температурного датчика PoE*

**MIB**: rlPoe.mib

**Используемые таблицы:** rlPethPowerPseTemperatureSensor - 1.3.6.1.4.1.89.108.3.1.6

snmpwalk -v2c -c <community> <IP address> \

## 1.3.6.1.4.1.89.108.3.1.6.{unit}

#### **Пример просмотра показаний температурного датчика**

```
Команда CLI:
show power inline
```

```
Команда SNMP:
snmpwalk -v2c -c public 192.168.1.30 \
1.3.6.1.4.1.89.108.3.1.6.1
```
## *Просмотр лимита мощности на интерфейсе PoE*

**MIB:** rlPoe.mib

**Используемые таблицы:** rlpethPsePortOperPowerLimit - 1.3.6.1.4.1.89.108.1.1.9

```
snmpwalk -v2c -c <community> <IP address> \
1.3.6.1.4.1.89.108.1.1.9.{unit}.{ifindex}
```
#### **Пример просмотра лимита мощности на интерфейсе GigabitEthernet1/0/2**

```
Команда CLI:
show power inline GigabitEthernet1/0/2
```

```
Команда SNMP:
snmpwalk -v2c -c public 192.168.1.30 \
1.3.6.1.4.1.89.108.1.1.9.1.50
```
*Просмотр значения мощности на интерфейсе PoE*

**MIB:** rfc3621.mib

**Используемые таблицы:** pethPsePortActualPower - 1.3.6.1.2.1.105.1.1.1.15

snmpwalk -v2c -c <community> <IP address> \ 1.3.6.1.2.1.105.1.1.1.15.{unit}.{ifindex}

**Пример просмотра значения мощности на интерфейсе GigabitEthernet1/0/2**

```
Команда CLI:
show power inline GigabitEthernet1/0/2
Команда SNMP:
snmpwalk -v2c -c public 192.168.1.30 \
1.3.6.1.2.1.105.1.1.1.15.1.50
```
*Просмотр значения тока на интерфейсе PoE*

**MIB:** rlPoe.mib

**Используемые таблицы:** rlpethPsePortOutputCurrent - 1.3.6.1.4.1.89.108.1.1.4

```
snmpwalk -v2c -c <community> <IP address> \
1.3.6.1.4.1.89.108.1.1.4.{unit}.{ifindex}
```
#### **Пример просмотра значения тока на интерфейсе GigabitEthernet1/0/2**

```
Команда CLI:
show power inline GigabitEthernet1/0/2
Команда SNMP:
```

```
snmpwalk -v2c -c public 192.168.1.30 \
1.3.6.1.4.1.89.108.1.1.4.1.50
```
#### *Просмотр значения напряжения на интерфейсе PoE*

**MIB:** rlPoe.mib

**Используемые таблицы:** rlpethPsePortOutputVoltage - 1.3.6.1.4.1.89.108.1.1.3

snmpwalk -v2c -c <community> <IP address> \ 1.3.6.1.4.1.89.108.1.1.3.{unit}.{ifindex}

**Пример просмотра значения напряжения на интерфейсе GigabitEthernet1/0/2**

```
Команда CLI:
show power inline GigabitEthernet1/0/2
```
Команда SNMP: snmpwalk -v2c -c public 192.168.1.30 \ 1.3.6.1.4.1.89.108.1.1.3.1.50

Отключение Power over Ethernet на порту

MIB: rfc3621.mib

### Используемые таблицы: pethPsePortAdminEnable - 1.3.6.1.2.1.105.1.1.1.3

snmpset -v2c -c <community> <IP address> \  $1.3.6.1.2.1.105.1.1.1.3.$ {unit}. {ifindex} i {auto(1), never(2)}

## Пример отключения РоЕ на порту GigabitEthernet1/0/2:

Команда CLI: interface GigabitEthernet1/0/2 power inline never

Команда SNMP: snmpset -v2c -c private 192.168.1.30 \ 1.3.6.1.2.1.105.1.1.1.3.1.50 i 2

## **17 ФУНКЦИИ ОБЕСПЕЧЕНИЯ БЕЗОПАСНОСТИ**

## *17.1 Функции обеспечения защиты портов*

*Ограничение количества MAC-адресов, изучаемых на Ethernet-портах* 

**MIB**: rlinterfaces.mib

**Используемые таблицы:** swIfTable - 1.3.6.1.4.1.89.43.1

snmpset -v2c -c <community> <IP address> \ 1.3.6.1.4.1.89.43.1.1.38.{ifIndex} i {max mac adresses}

**Пример ограничения в 20 MAC-адресов на порт GigabitEthernet 1/0/2**

```
Команда CLI:
interface GigabitEthernet1/0/2
port security max 20
```
Команда SNMP:

snmpset -v2c -c private 192.168.1.30 \ 1.3.6.1.4.1.89.43.1.1.38.50 i 20

## *Включение port security*

**MIB**: rlinterfaces.mib

**Используемые таблицы:** swIfPortLockIfRangeTable - 1.3.6.1.4.1.89.43.6

```
snmpset -v2c -c <community> <IP address> \
1.3.6.1.4.1.89.43.6.1.3.1 i {locked(1), unlocked(2)} \
1.3.6.1.4.1.89.43.6.1.4.1 i {discard(1), forwardNormal(2), 
discardDisable(3), действие над пакетом, не попавшим под правила port 
security} \
1.3.6.1.4.1.89.43.6.1.5.1 і {true(1), false(2). Для отправки трапов} \
1.3.6.1.4.1.89.43.6.1.6.1 і {частота отправки трапов (сек)} \
1.3.6.1.4.1.89.43.6.1.2.1 x {ifindex в виде битовой маски}
```
**Пример настройки port security для интерфейсов GigabitEthernet 1/0/1-2**

```
Команда CLI:
interface range GigabitEthernet 1/0/1-2
```

```
port security discard trap 30
```
Команда SNMP:

```
snmpset -v2c -c private 192.168.1.30 \
1.3.6.1.4.1.89.43.6.1.3.1 i 1 \
1.3.6.1.4.1.89.43.6.1.4.1 i 1 \
1.3.6.1.4.1.89.43.6.1.5.1 i 1 \
1.3.6.1.4.1.89.43.6.1.6.1 i 30 \
1.3.6.1.4.1.89.43.6.1.2.1 x "000000000000C0"
```
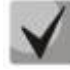

**Методика расчета битовой маски приведена в разделе [«Приложение А. Методика](#page-119-0)  [битовой маски»](#page-119-0).**

## *Установка режима работы port security*

#### **MIB**: rlinterfaces.mib

#### **Используемые таблицы:** swIfTable - 1.3.6.1.4.1.89.43.1

```
snmpset -v2c -c <community> <IP address> \
 1.3.6.1.4.1.89.43.1.1.37.{ifIndex} i {disabled(1), dynamic(2), secure-
permanent(3), secure-delete-on-reset(4)}
```
## **Пример настройки режима ограничения по количеству изученных MAC-адресов на порту GigabitEthernet 1/0/2**

```
Команда CLI:
interface GigabitEthernet 1/0/2
port security mode max-addresses
```

```
Команда SNMP:
snmpset -v2c -c private 192.168.1.30 \
```

```
1.3.6.1.4.1.89.43.1.1.37.50 i 2
```
### *Просмотр статуса port security*

**MIB**: rlinterfaces.mib

#### **Используемые таблицы:** swIfLockAdminStatus- 1.3.6.1.4.1.89.43.1.1.8

```
snmpwalk -v2c -c <community> <IP address> \
1.3.6.1.4.1.89.43.1.1.8
```
#### **Пример просмотра статуса port security**

```
Команда CLI:
show ports security
Команда SNMP:
```

```
snmpwalk -v2c -c public 192.168.1.30 \
1.3.6.1.4.1.89.43.1.1.8
```
## *Просмотр типа port security*

**MIB**: rlinterfaces.mib

#### **Используемые таблицы:** swIfAdminLockAction- 1.3.6.1.4.1.89.43.1.1.20

```
snmpwalk -v2c -c <community> <IP address> \
1.3.6.1.4.1.89.43.1.1.20
```
#### **Пример просмотра типа port security**

```
Команда CLI:
show ports security
```

```
Команда SNMP:
snmpwalk -v2c -c public 192.168.1.30 \
1.3.6.1.4.1.89.43.1.1.20
```
*Просмотр максимально заданного количества MAC-адресов, изучаемых на Ethernet портах*

**MIB**: rlinterfaces.mib

**Используемые таблицы:** swIfLockMaxMacAddresses- 1.3.6.1.4.1.89.43.1.1.38

```
snmpwalk -v2c -c <community> <IP address> \
1.3.6.1.4.1.89.43.1.1.38
```
**Пример просмотра максимально заданного количества MAC адресов, изучаемых на Ethernet портах**

Команда CLI: show ports security

Команда SNMP:

```
snmpwalk -v2c -c public 192.168.1.30 \
1.3.6.1.4.1.89.43.1.1.38
```
*Создание статической привязки в MAC-таблице*

**MIB**: Q-BRIDGE-MIB

**Используемые таблицы:** dot1qStaticUnicastTable - 1.3.6.1.2.1.17.7.1.3.1

```
snmpset -v2c -c <community> <IP address> \
1.3.6.1.2.1.17.7.1.3.1.1.4.{vlan id}.{mac address(DEC). Байты MAC-адреса 
разделяются точками}.\{ifIndex\} i \{other(1), invalid(2), permanent(3),
deleteOnReset(4), deleteOnTimeout(5)}
```
**Пример привязки MAC-адреса 00:22:68:7d:0f:3f в vlan 622 к интерфейсу Gigabitethernet1/0/2 в режиме secure (по умолчанию используется режим permanent)**

```
Команда CLI:
mac address-table static 00:22:68:7d:0f:3f vlan 622 interface 
gigabitethernet1/0/2 secure
Команда SNMP:
snmpset -v2c -c private -t 20 -r 0 192.168.1.30 \
1.3.6.1.2.1.17.7.1.3.1.1.4.622.0.34.104.125.15.63.50 i 1
```
#### *Просмотр MAC-таблицы*

**MIB**: Q-BRIDGE-MIB

**Используемые таблицы:** dot1qTpFdbTable - 1.3.6.1.2.1.17.7.1.2.2

```
snmpwalk -v2c -c <community> <IP address> \
1.3.6.1.2.1.17.7.1.2.2
```
#### **Пример**

```
Команда CLI:
show mac address-table
```
#### Команда SNMP:

```
snmpwalk -v2c -c public 192.168.1.30 \
1.3.6.1.2.1.17.7.1.2.2
```
## Создание статической привязки в агр таблице

#### **MIB: RFC1213-MIB** Используемые таблицы:ipNetToMediaTable  $- 1.3.6.1.2.1.4.22$

```
snmpset -v2c -c <community> <IP address> \
1.3.6.1.2.1.4.22.1.2. {vlan id}. {IP address} x {,,MAC address"} \
1.3.6.1.2.1.4.22.1.3. {vlan id}. {IP address} a {IP address} \
1.3.6.1.2.1.4.22.1.4. {vlan id}. {IP address}
                                                \frac{1}{4}
```
### Пример привязки ip 192.168.1.21 и MAC aa:bb:cc:dd:ee:ff к vlan 1:

```
Команда CLI:
arp 192.168.1.21 aa:bb:cc:dd:ee:ff vlan 1
Команда SNMP:
snmpset -v2c -c private 192.168.1.30 \
1.3.6.1.2.1.4.22.1.2.100000.192.168.1.21 x "aabbccddeeff" \
1.3.6.1.2.1.4.22.1.3.100000.192.168.1.21 a 192.168.1.211.3.6.1.2.1.4.22.1.4.100000.192.168.1.21 i 4
```
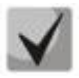

1. Для удаления привязки необходимо в поле 1.3.6.1.2.1.4.22.1.4 присвоить значение

2. IP-адрес устройства и IP-адрес создаваемой статической записи в агр таблице должны находиться в одной подсети.

## Просмотр агр-таблицы

MIB: RFC1213-MIB

ipNetToMediaPhysAddress - 1.3.6.1.2.1.4.22.1.2, Используемые таблицы: dot1qTpFdbEntry - 1.3.6.1.2.1.17.7.1.2.2.1

snmpwalk -v2c -c <community> <IP address> \  $1.3.6.1.2.1.4.22.1.2$ 

snmpwalk -v2c -c <community> <IP address> \  $1.3.6.1.2.1.17.7.1.2.2.1$ 

#### Пример просмотра агр-таблицы

Команда CLI: Show arp

Команда SNMP: snmpwalkset -v2c -c public  $192.168.1.30$  \  $1.3.6.1.2.1.4.22.1.2$ snmpwalkset - $v2c$  -c public 192.168.1.30 \ 1.3.6.1.2.1.17.7.1.2.2.1

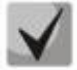

1. Значение таблицы pNetToMediaPhysAddress отображает IP-адрес и MAC-адрес vlan.

2. Значение таблицы dot1qTpFdbEntry - отображает статус и идентификационный номер порта, с которого доступно устройство.

*Перевод порта в режим изоляции и внутри группы портов*

**MIB:** rlprotectedport.mib

**Используемые таблицы:** rlProtectedPortsTable - 1.3.6.1.4.1.89.132.1

```
snmpset -v2c -c <community> <IP address> \
1.3.6.1.4.1.89.132.1.1.1.{Ifindex} i {not-protected(1), protected(2)}
```
**Пример настройки изоляции на портах GigabitEthernet 1/0/1 и GigabitEthernet 1/0/2**

```
Команда CLI:
interface range GigabitEthernet 1/0/1-2
switchport protected-port
```
### Команда SNMP:

```
snmpset -v2c -c private 192.168.1.30 \
1.3.6.1.4.1.89.132.1.1.1.49 i 2 \
1.3.6.1.4.1.89.132.1.1.1.50 i 2
```
*Настройка отправки трафика на uplink-port* 

**MIB:** RADLAN-vlan-MIB

**Используемые таблицы:** vlanPrivateEdgeStatus - 1.3.6.1.4.1.89.48.37.1.2

```
snmpset -v2c -c <community> <IP address> \
1.3.6.1.4.1.89.48.37.1.1.{Ifindex} i {ifindex} \
1.3.6.1.4.1.89.48.37.1.2.{Ifindex} i {createandGo(4),destroy(6)}
```
## **Пример**

```
Команда CLI:
interface GigabitEthernet 1/0/6
switchport protected GigabitEthernet 1/0/8
```
Команда SNMP:

```
snmpset -v2c -c private 192.168.1.30 \
1.3.6.1.4.1.89.48.37.1.1.54 i 56 \
1.3.6.1.4.1.89.48.37.1.2.54 i 4
```
## *17.2 Контроль протокола DHCP и опция 82*

*Включение/выключение DHCP сервера на коммутаторе*

**MIB:** rldhcp.mib

**Используемые таблицы:** rlDhcpRelayInterfaceListTable - 1.3.6.1.4.1.89.38.29

```
snmpset -v2c -c <community> <IP address> \
1.3.6.1.4.1.89.38.30.0 i {true(1), false(2)}
```
#### **Пример включения DHCP-сервера на коммутаторе**

```
Команда CLI:
ip dhcp server
```

```
Команда SNMP:
```

```
snmpset -v2c -c private 192.168.1.30 \
1.3.6.1.4.1.89.38.30.0 i 1
```
## *Включение/выключение dhcp snooping глобально*

**MIB**: rlbridge-security.mib

#### **Используемые таблицы:** rlIpDhcpSnoopEnable - 1.3.6.1.4.1.89.112.1.2

```
snmpset -v2c -c <community> <IP address> \
1.3.6.1.4.1.89.112.1.2.0 i {enable(1), disable(2)}
```
#### **Пример глобального включения dhcp snooping**

```
Команда CLI:
ip dhcp snooping
Команда SNMP:
snmpset -v2c -c private 192.168.1.30 \
1.3.6.1.4.1.89.112.1.2.0 i 1
```
#### *Просмотр записей таблицы dhcp snooping*

**MIB**: rlBridgeSecurity.mib

#### **Используемые таблицы:** rlIpDhcpSnoopEntry - 1.3.6.1.4.1.89.112.1.11.1

```
snmpwalk -v2c -c <community> <IP address> \
1.3.6.1.4.1.89.112.1.11.1
```
#### **Пример просмотра таблицы dhcp snooping**

Команда CLI: Show ip dhcp snooping binding Команда SNMP:

```
snmpwalk -v2c -c private 192.168.1.30 \
1.3.6.1.4.1.89.112.1.11.1
```
#### *Настройка DHCP relay в vlan*

**MIB:** rldhcp.mib

**Используемые таблицы:** rlDhcpRelayInterfaceListVlanId1To1024 - 1.3.6.1.4.1.89.38.29.1.3 rlDhcpRelayInterfaceListVlanId1025To2048 - 1.3.6.1.4.1.89.38.29.1.4 rlDhcpRelayInterfaceListVlanId2049To3072 - 1.3.6.1.4.1.89.38.29.1.5 rlDhcpRelayInterfaceListVlanId3073To4094 - 1.3.6.1.4.1.89.38.29.1.6

```
snmpwalk -v2c -c <community> <IP address> \
1.3.6.1.4.1.89.38.29.1.3.1 x {битовая маска}
```
## **Пример настройки ip DHCP relay enable на vlan 1**

Команда CLI: interface vlan 1 ip dhcp relay enable

Команда SNMP: snmpset -v2c -c private 192.168.1.30 \ 1.3.6.1.4.1.89.38.29.1.3.1 x 800000000000

## **Пример настройки ip DHCP relay enable на 1026 vlan**

Команда CLI: interface vlan 1026 ip dhcp relay enable

### Команда SNMP:

snmpset -v2c -c private 192.168.1.30 \ 1.3.6.1.4.1.89.38.29.1.4.1 x 400000000000

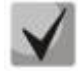

**Пример расчета битовой маски можно посмотреть в разделе [«Приложение А.](#page-119-0)  [Методика битовой маски»](#page-119-0).**

## *Настройка ip DHCP information option*

**MIB:** rlbridgesecurity.mib

**Используемые таблицы:** rlIpDhcpOpt82InsertionEnable - 1.3.6.1.4.1.89.112.1.8

snmpset -v2c -c <community> <IP address> \ 1.3.6.1.4.1.89.112.1.8.0 i {enable(1), disable(2)}

## **Пример**

Команда CLI: ip dhcp information option

Команда SNMP:

snmpset -v2c -c private 192.168.1.30 \ 1.3.6.1.4.1.89.112.1.8.0 i 1

## *Включение/выключение dhcp snooping во vlan*

**MIB**: rlbridge-security.mib

**Используемые таблицы:** rlIpDhcpSnoopEnableVlanTable - 1.3.6.1.4.1.89.112.1.12

```
snmpset -v2c -c <community> <IP address> \
1.3.6.1.4.1.89.112.1.12.1.2.{vlan id} i {createAndGo(4), destroy(6)}
```
## **Пример включения dhcp snooping в vlan 622**

Команда CLI: ip dhcp snooping vlan 622 Команда SNMP: snmpset -v2c -c private 192.168.1.30 \ 1.3.6.1.4.1.89.112.1.12.1.2.622 i 4

## *Настройка доверенного порта dhcp*

**MIB**: rlbridge-security.mib

**Используемые таблицы:** rlIpDhcpSnoopTrustedPortTable - 1.3.6.1.4.1.89.112.1.13

```
snmpset -v2c -c <community> <IP address> \
 1.3.6.1.4.1.89.112.1.13.1.2.{ifIndex} i {createAndGo(4), destroy(6)}
```
**Пример настройки доверенного интерфейса GigabitEthernet 1/0/2**

```
Команда CLI:
interface GigabitEthernet 1/0/2
ip dhcp snooping trusted
Команда SNMP:
snmpset -v2c -c private 192.168.1.30 \
1.3.6.1.4.1.89.112.1.13.1.2.50 i 4
```
## *17.3 Защита IP-адреса клиента (IP source Guard)*

*Включение/выключение ip source guard глобально*

**MIB**: rlbridge-security.mib

**Используемые таблицы:** rlIpSourceGuardEnable - 1.3.6.1.4.1.89.112.2.2

```
snmpset -v2c -c <community> <IP address> \
1.3.6.1.4.1.89.112.2.2.0 i {enable(1), disable(2)}
```
#### **Пример глобального включения ip source guard**

```
Команда CLI:
ip source-guard
Команда SNMP:
snmpset -v2c -c private 192.168.1.30 \
1.3.6.1.4.1.89.112.2.2.0 i 1
```
## *Создание статической привязки ip source guard*

**MIB**: rlbridge-security.mib

#### **Используемые таблицы:** rlIpDhcpSnoopStaticTable - 1.3.6.1.4.1.89.112.1.10

```
snmpset -v2c -c <community> <IP address> \
 1.3.6.1.4.1.89.112.1.10.1.3.{vlan id}.{MAC in DEC. Каждый байт MAC-адреса 
отделяется от предыдущего точкой} a {ip address (DEC)} \
 1.3.6.1.4.1.89.112.1.10.1.4.{vlan id}.{MAC in DEC. Каждый байт MAC-адреса 
отделяется от предыдущего точкой} i {ifIndex} \
 1.3.6.1.4.1.89.112.1.10.1.5.{vlan id}.{MAC in DEC. Каждый байт MAC-адреса 
отделяется от предыдущего точкой} i {createAndGo(4), destroy(6)}
```
## **Пример привязки MAC адреса 00:11:22:33:44:55 к IP 192.168.1.34, vlan 622, интерфейсу GigabitEthernet 1/0/9**

```
Команда CLI:
ip source-guard binding 00:11:22:33:44:55 622 192.168.1.34 GigabitEthernet 
1/0/9
```

```
Команда SNMP:
snmpset -v2c -c private 192.168.1.30 \
1.3.6.1.4.1.89.112.1.10.1.3.622.0.17.34.51.68.85 a 192.168.1.34 \
1.3.6.1.4.1.89.112.1.10.1.4.622.0.17.34.51.68.85 i 57 \
1.3.6.1.4.1.89.112.1.10.1.5.622.0.17.34.51.68.85 i 4
```
*Включение/выключение ip source guard на порту*

**MIB**: rlbridge-security.mib

**Используемые таблицы:** rlIpSourceGuardPortTable - 1.3.6.1.4.1.89.112.2.5

```
snmpset -v2c -c <community> <IP address> \
1.3.6.1.4.1.89.112.2.5.1.2.<ifIndex> i {createAndGo(4), destroy(6)}
```

```
Пример включения ip source guard на интерфейсе GigabitEthernet 1/0/9
```

```
Команда CLI:
interface GigabitEthernet 1/0/9
ip source-guard
```
### Команда SNMP:

snmpset -v2c -c private 192.168.1.30 \ 1.3.6.1.4.1.89.112.2.5.1.2.57 i 4

## *17.4 Контроль протокола ARP (ARP Inspection)*

```
Включение/выключение arp inspection глобально
```
**MIB**: rlbridge-security.mib

**Используемые таблицы:** rlIpArpInspectEnable - 1.3.6.1.4.1.89.112.3.2

```
snmpset -v2c -c <community> <IP address> \
1.3.6.1.4.1.89.112.3.2.0 i {enable(1), disable (2)}
```
#### **Пример глобального включения arp inspection**

```
Команда CLI:
ip arp inspection
Команда SNMP:
snmpset -v2c -c private 192.168.1.30 \
1.3.6.1.4.1.89.112.3.2.0 i 1
```
#### *Включение/выключение arp inspection во vlan*

**MIB**: rlbridge-security.mib

```
Используемые таблицы: rlIpArpInspectEnableVlanTable - 1.3.6.1.4.1.89.112.3.6
```

```
snmpset -v2c -c <community> <IP address> \
1.3.6.1.4.1.89.112.3.6.1.3.{vlan id} i {createAndGo(4), destroy(6)}
```
#### **Пример включения arp inspection в vlan 622**

Команда CLI: ip arp inspection vlan 622

# LELTEX

```
Команда SNMP:
snmpset -v2c -c private 192.168.1.30 \
1.3.6.1.4.1.89.112.3.6.1.3.622 i 4
```
## *Настройка доверенного порта arp inspection*

**MIB**: rlbridge-security.mib

**Используемые таблицы:** rlIpArpInspectTrustedPortRowStatus - 1.3.6.1.4.1.89.112.3.7.1.2

```
snmpset -v2c -c <community> <IP address> \
1.3.6.1.4.1.89.112.3.7.1.2.{ifIndex} i {createAndGo(4), destroy(6)}
```
**Пример настройки доверенного интерфейса GigabitEthernet 1/0/2**

```
Команда CLI:
interface GigabitEthernet 1/0/2
ip arp inspection trust
Команда SNMP:
snmpset -v2c -c private 192.168.1.30 \
1.3.6.1.4.1.89.112.3.7.1.2.50 i 4
```
## *Привязка ip arp inspection list к vlan*

**MIB**: rlbridge-security.mib

```
Используемые таблицы: rlIpArpInspectAssignedListName - 1.3.6.1.4.1.89.112.3.6.1.2
```

```
snmpset -v2c -c <community> <IP address> \
1.3.6.1.4.1.89.112.3.6.1.2.{vlan id} s {list name}
```
#### **Пример привязки листа с именем test к vlan 622**

```
Команда CLI:
ip arp inspection list assign 100 test
Команда SNMP:
snmpset -v2c -c private 192.168.1.30 \
1.3.6.1.4.1.89.112.3.6.1.2.622 s test
```
## *17.5 Проверка подлинности клиента на основе порта (802.1x)*

*Включение аутентификации 802.1X на коммутаторе*

**MIB:** dot1xPaeSystem.mib

**Используемые таблицы:** dot1xPaeSystemAuthControl - 1.0.8802.1.1.1.1.1.1

```
snmpset -v2c -c <community> <IP address> \
1.0.8802.1.1.1.1.1.1.0 i 1
```
## Пример

Команда CLI: dot1x system-auth-control

Команда SNMP:

```
snmpset -v2c -c private 192.168.1.30 \
1.0.8802.1.1.1.1.1.1.0 i 1
```
## Включение периодической повторной проверки подлинности (переаутентификации) клиента

MIB: draft-ietf-bridge-8021x.mib

Используемые таблицы: rldot1xExtAuthSessionStatsTable - 1.0.8802.1.1.1.1.2.1.1.13

```
snmpset -v2c -c <community> <IP address> \
1.0.8802.1.1.1.1.2.1.1.13. {ifIndex} i {true(1), false(2)}
```
## Пример включения периодической повторной проверки подлинности клиента на интерфейсе Gigabitethernet 1/0/2

```
Команда CLI:
interface Gigabitethernet 1/0/2
dot1x reauthentication
```
Команда SNMP:

snmpset  $-v2c$  -c private 192.168.1.30 \ 1.0.8802.1.1.1.1.2.1.1.13.50 i 1

Настройка режимов аутентификации 802.1Х на интерфейсе.

MIB: draft-ietf-bridge-8021x.mib

Используемые таблицы: dot1xAuthConfigTable - 1.0.8802.1.1.1.1.2.1.1.6

```
snmpset -v2c -c <community> <IP address> \
1.0.8802.1.1.1.1.2.1.1.6.\{ifIndex\} i {force-Unauthorized(1), auto(2), force-}Authorized (3) }
```
Пример настройки аутентификации 802.1X в режиме auto на интерфейсе Gigabitethernet 1/0/2

```
Команда CLI:
interface gigabitethernet 1/0/2
dot1x port-control auto
```

```
Команда SNMP:
snmpset -v2c -c private 192.168.1.30 \
1.0.8802.1.1.1.1.2.1.1.6.50 i 2
```
Установка периода между повторными проверками подлинности

MIB: draft-ietf-bridge-8021x.mib

# $\triangle$  eltex

Используемые таблицы: dot1xAuthConfigTable - 1.0.8802.1.1.1.1.2.1.1.12

```
snmpset -v2c -c <community> <IP address> \
1.0.8802.1.1.1.1.2.1.1.12. {ifIndex} u {size 300-4294967295}
```
## Пример установки периода в 300 сек между повторными проверками на интерфейсе Gigabitethernet 1/0/2

```
Команда CLI:
interface gigabitethernet 1/0/2
dot1x timeout reauth-period 300
```

```
Команда SNMP:
snmpset -v2c -c private 192.168.1.30 \
1.0.8802.1.1.1.1.2.1.1.12.50 u 300
```
#### Разрешение наличия одного/нескольких клиентов на авторизованном порту 802.1Х

MIB: rlinterfaces.mib

Используемые таблицы: swlfTable - 1.3.6.1.4.1.89.43.1.1.30

snmpset -v2c -c <community> <IP address> \ 1.3.6.1.4.1.89.43.1.1.30.{ifIndex} i {single(1), none(2), multi-sessions(3)}

#### Пример разрешения наличия нескольких клиентов на интерфейсе Gigabitethernet 1/0/3

```
Команда CLI:
interface Gigabitethernet 1/0/3
dot1x host-mode multi-sessions
Команда SNMP:
snmpset -v2c -c private 192.168.1.30 \
1.3.6.1.4.1.89.43.1.1.30.51 i 3
```
## Включение обработки опции Tunnel-Private-Group-ID (81) в сообщениях RADIUS-сервера (Назначение vlan через radius server)

MIB: radlan-dot1x-mib.mib

Используемые таблицы: rldot1xAuthenticationPortTable - 1.3.6.1.4.1.89.95.10.1.2

```
snmpset -v2c -c <community> <IP address> \
1.3.6.1.4.1.89.95.10.1.2. {ifIndex} i {true(1), false(2)}
```
#### Пример назначения vlan через radius server на интерфейсе GigabitEthernet 1/0/3

```
Команда CLI:
interface gigabitethernet 1/0/3
dot1x radius-attributes vlan
Команда SNMP:
snmpset -v2c -c private 192.168.1.301.3.6.1.4.1.89.95.10.1.2.51 i 1
```
Включение одного или двух методов проверки подлинности, авторизации и учета (ААА) для использования на интерфейсах IEEE 802.1x

MIB: rlaaa.mib

**Используемые таблицы:** rlAAAEapMethodListTable - 1.3.6.1.4.1.89.97.1

snmpset -v2c -c <community> <IP address> \ 1.3.6.1.4.1.89.97.1.1.1.7.{"default" in DEC, каждая буква отделяется от следующей точкой} s {authentication list} \ 1.3.6.1.4.1.89.97.1.1.2.7.{"default" in DEC, каждая буква отделяется от следующей точкой} i {Deny(0), radius(1), none(2)} \ 1.3.6.1.4.1.89.97.1.1.3.7.{"default" in DEC, каждая буква отделяется от следующей точкой} i {Deny(0), radius(1), none(2)} \1.3.6.1.4.1.89.97.1.1.7.7.{"default" in DEC, каждая буква отделяется от следующей точкой} i 1

#### **Пример включения списка RADIUS-серверов для аутентификации пользователя**

Команда CLI: aaa authentication dot1x default radius none

#### Команда SNMP:

snmpset -v2c -c private 192.168.1.30 \ 1.3.6.1.4.1.89.97.1.1.1.7.100.101.102.97.117.108.116 s default \ 1.3.6.1.4.1.89.97.1.1.2.7.100.101.102.97.117.108.116 i 1 \ 1.3.6.1.4.1.89.97.1.1.3.7.100.101.102.97.117.108.116 i 2 \ 1.3.6.1.4.1.89.97.1.1.7.7.100.101.102.97.117.108.116 i 1

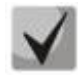

**1) Для того, чтобы вернуться к настройкам по умолчанию, достаточно значения поменять на Deny(0).**

**2) Default переводится из ASCII в HEX с помощью таблицы, которую можно найти по ссылке <https://ru.wikipedia.org/wiki/ASCII>**

#### *Добавление указанного сервера в список используемых RADIUS серверов*

**MIB:** rlaaa.mib

**Используемые таблицы:** rlRadiusServerInetTable - 1.3.6.1.4.1.89.80.8

```
snmpset -v2c -c <community> <IP address> \
1.3.6.1.4.1.89.80.8.1.2.1.4.{ip address (DEC)}.{default UDP port 
1812}.{default UDP port 1813} x "{ip adress(HEX)}" \
1.3.6.1.4.1.89.80.8.1.1.1.4.{ip address (DEC)}.{default UDP port 
1812}.{default UDP port 1813} i {ipv4(1), ipv6(2), ipv4z(3)} \
1.3.6.1.4.1.89.80.8.1.3.1.4.{ip address(DEC)}.{default UDP port 
1812}.{default UDP port 1813} i {default UDP port 1812} \
1.3.6.1.4.1.89.80.8.1.4.1.4.{ip address(DEC)}.{default UDP port 
1812}.{default UDP port 1813} i {default UDP port 1813} \
1.3.6.1.4.1.89.80.8.1.9.1.4.{ip address (DEC)}.{default UDP port 
1812}.{default UDP port 1813} s "#{encoding key}" \
1.3.6.1.4.1.89.80.8.1.13.1.4.{ip address (DEC)}.{default UDP port 
1812}.{default UDP port 1813} i {createAndGo(4), destroy(6)}
```
# **Lerre:**

## Пример

```
Команда CLI:
radius-server host 192.168.1.10 encrypted key da90833f59be
Команда SNMP:
snmpset -v2c -c private 192.168.1.30 \
1.3.6.1.4.1.89.80.8.1.2.1.4.192.168.1.10.1812.1813 \times "c0a8010a"1.3.6.1.4.1.89.80.8.1.1.1.4.192.168.1.10.1812.1813 i 1
1.3.6.1.4.1.89.80.8.1.3.1.4.192.168.1.10.1812.1813 i 1812
                                                           \setminus1.3.6.1.4.1.89.80.8.1.4.1.4.192.168.1.10.1812.1813 i 1813 \
1.3.6.1.4.1.89.80.8.1.9.1.4.192.168.1.10.1812.1813 s "#da90833f59be" \
1.3.6.1.4.1.89.80.8.1.13.1.4.192.168.1.10.1812.1813 i 4
```
Включение аутентификации, основанной на МАС-адресах пользователей

MIB: radlan-dot1x-mib.mib

Используемые таблицы: rldot1xAuthenticationPortTable - 1.3.6.1.4.1.89.95.10.1.1

```
snmpset -v2c -c <community> <IP address> \
1.3.6.1.4.1.89.95.10.1.1. {ifIndex} i {destroy(1), mac-and-802.1x(2), mac-
only(3)}
```
Пример включения аутентификации, основанной только на МАС-адресах на интерфейсе Gigabitethernet 1/0/3

```
Команда CLI:
interface gigabitethernet 1/0/3
dot1x mac-authentication mac-only
Команда SNMP:
snmpset -v2c -c private 192.168.1.30 \
1.3.6.1.4.1.89.95.10.1.1.51 i 3
```
## Разрешение неавторизованным пользователям интерфейса доступ в гостевой VLAN

MIB: radlan-dot1x-mib.mib

```
Используемые таблицы: rldot1xExtAuthSessionStatsTable - 1.3.6.1.4.1.89.95.1snmpset -v2c -c <community> <IP address> \
1.3.6.1.4.1.89.95.5.0 x {ifindex в виде битовой маски}
```
Пример разрешения неавторизованным пользователям интерфейса GigabitEthernet 1/0/2 доступ в гостевой VLAN

```
Команда CLI:
 interface gigabitethernet1/0/2
  dot1x quest-vlan enable
Команда SNMP:
snmpset -v2c -c private 192.168.1.30 \
1.3.6.1.4.1.89.95.5.0 x 00000000000040
```
## *17.6 Механизм обнаружения петель (loopback-detection)*

## *Глобальное включение loopback-detection*

**MIB:** rllbd.mib

**Используемые таблицы:** rlLbdEnable - 1.3.6.1.4.1.89.127.1

snmpset -v2c -c <community> <IP address> \ 1.3.6.1.4.1.89.127.1.0 i {true(1), false(2)}

## **Пример**

Команда CLI: loopback-detection enable

Команда SNMP:

```
snmpset -v2c -c private 192.168.1.30 \
1.3.6.1.4.1.89.127.1.0 i 1
```
## *Изменение интервала loopback-detection*

**MIB:** rllbd.mib

**Используемые таблицы:** rlLbdDetectionInterval 1.3.6.1.4.1.89.127.2

```
snmpset -v2c -c <community> <IP address> \
1.3.6.1.4.1.89.127.2.0 I {seconds 1-60}
```
#### **Пример изменения интервала loopback-фреймов на 23 секунды**

Команда CLI: loopback-detection interval 23

Команда SNMP: snmpset -v2c -c private 192.168.1.30 \ 1.3.6.1.4.1.89.127.2.0 i 23

*Изменение режима работы loopback-detection:*

**MIB:** rllbd.mib

#### **Используемые таблицы:** rlLbdMode - 1.3.6.1.4.1.89.127.3

```
snmpset -v2c -c <community> <IP address> \
1.3.6.1.4.1.89.127.3.0 i {source-mac-addr(1),base-mac-addr(2), multicast-
mac-addr(3),broadcast-mac-addr (4)}
```
#### **Пример изменения режима работы loopback-detection на source-mac-addr**

Команда CLI: loopback-detection mode src-mac-addr

Команда SNMP: snmpset -v2c -c private 192.168.1.30 \ 1.3.6.1.4.1.89.127.3.0 i 1

*Включение/отключение loopback-detection на интерфейсах* 

**MIB:** rllbd.mib

## **Используемые таблицы:** rlLbdPortAdminStatus - 1.3.6.1.4.1.89.127.4.1.1

snmpset -v2c -c <community> <IP address> \ 1.3.6.1.4.1.89.127.4.1.1.{ifindex} i { enable(1), disable(2)}

**Пример включения loopback-detection на интерфейсе TengigabitEthernet1/0/2**

```
Команда CLI:
interface TengigabitEthernet1/0/2
loopback-detection enable
```
Команда SNMP:

snmpset -v2c -c private 192.168.1.30 \ 1.3.6.1.4.1.89.127.4.1.1.106 i 1

*Просмотр рабочего состояния loopback-detection на интерфейсе*

**MIB:** rllbd.mib

**Используемые таблицы:** rlLbdPortOperStatus - 1.3.6.1.4.1.89.127.4.1.2

```
snmpwalk -v2c -c <community> <IP address> \
1.3.6.1.4.1.89.127.4.1.2.ifindex
```
#### **Пример просмотра состояния loopback-detection на интерфейсе GigabitEthernet1/0/2**

Команда CLI: show loopback-detection GigabitEthernet1/0/2

Команда SNMP:

snmpwalk -v2c -c public 192.168.1.30 \ 1.3.6.1.4.1.89.127.4.1.2.50

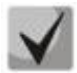

**При использовании snmp команды: 1-состояние inactive, 2- состояние-active, 3 loopdetected.**

*Просмотр заблокированных VLAN в режиме vlan-based*

**MIB:** rllbd.mib

**Используемые таблицы:** eltMesLdb - 1.3.6.1.4.1.35265.1.23.127

snmpwalk -v2c -c <community> <IP address> \ 1.3.6.1.4.1.35265.1.23.127.4.1.3.{ifindex}.{vlan}

**Пример просмотра состояния vlan 2 на порту GigabitEthernet1/0/2**

```
Команда CLI:
show loopback-detection GigabitEthernet1/0/2
```
Команда SNMP:

```
snmpwalk -v2c -c public 192.168.1.30 \
1.3.6.1.4.1.35265.1.23.127.4.1.3.50.2
```
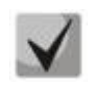

**Возможные состояния: 1-active, 2- blocked**

## *17.7 Контроль широковещательного шторма (storm-control)*

## *Включение Storm-control для broadcast трафика*

**MIB**: radlan-stormctrl-mib.mib

**Используемые таблицы:** rlStormCtrlBroadcastEnable - 1.3.6.1.4.1.89.77.8.1.6

```
snmpset -v2c -c <community> <IP address> \
1.3.6.1.4.1.89.77.8.1.6.{ifIndex} i {true(1), false(2)}
```
#### **Пример включения storm-control для broadcast трафика на интерфейсе GigabitEthernet1/0/1**

Команда CLI: interface GigabitEthernet1/0/1 storm-control broadcast enable

```
Команда SNMP:
snmpset -v2c -c private 192.168.1.30 \
1.3.6.1.4.1.89.77.8.1.6.49 i 1
```
## *Настройка storm-control для unknown-unicast трафика (до версии 2.5.46/1.1.46 включительно)*

#### **MIB**: RADLAN-STORMCTRL-MIB

## **Используемые таблицы:** rlStormCtrlMulticastEnable – 1.3.6.1.4.1.89.77.8.1.8 rlStormCtrlUnknownUnicastEnable - 1.3.6.1.4.1.89.77.8.1.2

snmpset -v2c -c <community> <IP address> \ 1.3.6.1.4.1.89.77.8.1.2.{ifIndex} i {true(1),false (2)}

#### **Пример установки unknown-unicast трафика на интерфейсе GigabitEthernet1/0/1**

Команда CLI: interface GigabitEthernet1/0/1 storm-control include-unknown-unicast

#### Команда SNMP:

snmpset -v2c -c private 192.168.1.30 \ 1.3.6.1.4.1.89.77.8.1.2.49 i 1

#### *Настройка перевода порта в errdisable состояние при срабатывании storm-control*

## **MIB**: ELTEX-MES-STORMCTRL-MIB **Используемые таблицы:** eltStormCtrlConfigTable - 1.3.6.1.4.1.35265.1.23.77.1.1.2

```
snmpset -v2c -c <community> <IP address> \
1.3.6.1.4.1.35265.1.23.77.1.1.2.1.2.{ifindex}.1 i {createandGo(2), 
delete(1)}
```
#### **Пример**

Команда CLI: interface GigabitEthernet1/0/1

# **ELTEX**

storm-control broadcast shutdown

```
Команда SNMP:
```
snmpset -v2c -c private 192.168.1.30 \ 1.3.6.1.4.1.35265.1.23.77.1.1.2.1.2.49.1 i 2

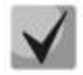

**Работает только для broadcast трафика**

```
Настройка уровня ограничения трафика (начиная с версий 2.5.47/1.1.47)
```
**MIB**: radlan-stormctrl-mib.mib

**Используемые таблицы:** rlStormCtrlBroadcastRate - 1.3.6.1.4.1.89.77.8.1.7

```
snmpset -v2c -c <community> <IP address> \
1.3.6.1.4.1.89.77.8.1.{unknown-unicast(3), broadcast(7), 
multicast(9)}.{ifIndex} u {kbps}
```
**Пример установки уровня kbps для broadcast трафика на интерфейсе GigabitEthernet1/0/1**

```
Команда CLI:
interface GigabitEthernet1/0/1
storm-control broadcast level kbps 1500
```
Команда SNMP:

snmpset -v2c -c private 192.168.1.30 \ 1.3.6.1.4.1.89.77.8.1.7.49 u 1500

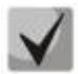

**До версии 2.5.46/1.1.46 включительно лимиты для unknown-unicast, broadcast, multicast трафика были общими**

## *Настройка Storm-control для multicast трафика на интерфейсе (начиная с версий 2.5.47/1.1.47)*

**MIB**: radlan-stormctrl-mib.mib

**Используемые таблицы:** rlStormCtrlMulticastEnable - 1.3.6.1.4.1.89.77.8.1.8

```
snmpset -v2c -c <community> <IP address> \
1.3.6.1.4.1.89.77.8.1.8.{ifIndex} i {true(1)false (2)}
```
## **Пример включения storm-control для multicast трафика на интерфейсе GigabitEthernet1/0/1**

```
Команда CLI:
interface GigabitEthernet1/0/1
storm-control multicast enable
```
Команда SNMP: snmpset -v2c -c private 192.168.1.30 \ 1.3.6.1.4.1.89.77.8.1.8.49 i 1

*Настройка Storm-control unknown-unicast на интерфейсе (начиная с версии 2.5.47/1.1.47)*

**MIB**: radlan-stormctrl-mib.mib

**Используемые таблицы:** rlStormCtrlUnknownUnicastEnable - 1.3.6.1.4.1.89.77.8.1.2

snmpset -v2c -c <community> <IP address> \ 1.3.6.1.4.1.89.77.8.1.2.{ifIndex} i 1

### **Пример включения storm-control для multicast на интерфейсе GigabitEthernet1/0/1**

Команда CLI: interface GigabitEthernet 1/0/1 storm-control unknown-unicast enable

Команда SNMP: snmpset -v2c -c private 192.168.1.30 \ 1.3.6.1.4.1.89.77.8.1.2.49 i 1

# 18 КОНФИГУРИРОВАНИЕ IP И MAC ACL (СПИСКИ КОНТРОЛЯ ДОСТУПА)

Создание ip access-list (ACL)

MIB: gosclimib.mib

Используемые таблицы: rlQosAclTable - 1.3.6.1.4.1.89.88.7

```
snmpset -v2c -c <community> <IP address> \
1.3.6.1.4.1.89.88.7.1.2. {index-of-acl} s "{name-of-acl}" \
1.3.6.1.4.1.89.88.7.1.3.{index-of-acl} i {type-of-acl: mac(1), ip (2)} \
1.3.6.1.4.1.89.88.7.1.4.{index-of-acl} i {createAndGo(4), destroy(6)}
```
## Пример создания IP ACL с индексом 107

```
Команда CLI:
ip access-list extended 7-ip
Команда SNMP:
snmpset -v2c -c private 192.168.1.30 \
1.3.6.1.4.1.89.88.7.1.2.107 s "7-ip" \
1.3.6.1.4.1.89.88.7.1.3.107 i 2
1.3.6.1.4.1.89.88.7.1.4.107 \text{ i} 4
```
Пример наполнения ACL правилами подробно рассмотрен в разделе «Приложение Б. Пример создания типового IP ACL».

## Привязка IP или MAC ACL к порту

MIB: qosclimib.mib

Используемые таблицы: rlQoslfAclIn - 1.3.6.1.4.1.89.88.13.1.14, rlQoslfPolicyMapStatus -1.3.6.1.4.1.89.88.13.1.13

```
snmpset -c -v2c <community> <IP address> \
1.3.6.1.4.1.89.88.13.1.14. {ifIndex}.2 i {Index-of-acl} \
1.3.6.1.4.1.89.88.13.1.13. {ifIndex}.2 i 1
```
#### Пример: назначаем правило с индексом 107 (название ACL 7-ip) на порт GigabitEthernet 1/0/2

```
Команда CLI:
interface GigabitEthernet 1/0/2
service-acl input 7-ip
```

```
Команда SNMP:
snmpset -c private -v2c 192.168.1.30 \
1.3.6.1.4.1.89.88.13.1.14.50.2 \pm 1071.3.6.1.4.1.89.88.13.1.13.50.2 i 1
```
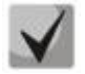

Для удаления ACL с порта достаточно индекс ACL заменить на 0.

snmpset -c -v2c private 192.168.1.30.1.3.6.1.4.1.89.88.13.1.14.50.2 i 0 1.3.6.1.4.1.89.88.13.1.13.50.2 i 1

## Привязка IP и MAC ACL к порту

MIB: gosclimib.mib

Используемые таблицы: rlQoslfAclIn - 1.3.6.1.4.1.89.88.13.1.14, rlQoslflpv6AclIn -1.3.6.1.4.1.89.88.13.1.201.3.6.1.4.1.89.88.13.1.20, rlQosIfPolicyMapStatus-1.3.6.1.4.1.89.88.13.1.13

snmpset -c -v2c <community> <IP address> \  $1.3.6.1.4.1.89.88.13.1.14.$  {Ifindex}.2 i {Index-of-mac-acl} \ 1.3.6.1.4.1.89.88.13.1.20. {Ifindex}.2 i {Index-of-ip-acl} \ 1.3.6.1.4.1.89.88.13.1.13. {ifIndex}.2 i 1

Пример: назначаем правило с индексом 107 и 207 (название ACL 7-ip для IP ACL и 7-тас для MAC ACL) на порт GigabitEthernet 1/0/2

Команда CLI: interface GigabitEthernet 1/0/2 service-acl input 7-mac 7-ip

#### Команда SNMP:

snmpset -v2c -c private 192.168.1.30 \ 1.3.6.1.4.1.89.88.13.1.14.50.2 i 207 \  $1.3.6.1.4.1.89.88.13.1.20.50.2 \text{ i } 107 \setminus$ 1.3.6.1.4.1.89.88.13.1.13.50.2 i 1

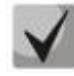

Для удаления ACL с порта достаточно индекс IP и MAC ACL заменить на 0. snmpset -c -v2c private 192.168.1.30 \  $1.3.6.1.4.1.89.88.13.1.14.50.2 i 0$ 1.3.6.1.4.1.89.88.13.1.20.50.2 i 0\ 1.3.6.1.4.1.89.88.13.1.13.50.2 i 1

Создание policy-тар и привязка к нему ACL

MIB: gosclimib.mib

Используемые таблицы: rlQosClassMapTable - 1.3.6.1.4.1.89.88.9, rlQosPolicyMapTable -1.3.6.1.4.1.89.88.11, rlQosPolicyClassPriorityRefTable - 1.3.6.1.4.1.89.88.39,rlQosPolicerTable -1.3.6.1.4.1.89.88.10

**Схема:** создание policy-map проводится в несколько запросов.

#### 1. Создаем class и назначаем ему свойства

```
snmpset -v2c -c <community> <IP address> \
1.3.6.1.4.1.89.88.9.1.2. {index-of-class} s "{name-of-class-map}" \
1.3.6.1.4.1.89.88.9.1.3.{index-of-class} i {matchAll (1)} \
1.3.6.1.4.1.89.88.9.1.7.{index-of-class} i {index-of-acl} \
1.3.6.1.4.1.89.88.9.1.9.{index-of-class} i {Mark vlan disable (1),
enable (2) \backslash1.3.6.1.4.1.89.88.9.1.13. {index-of-class} i {create and
qo(4), destroy(6)}
```
#### 2. Создаем policy-map и включаем его

snmpset -v2c -c <community> <IP address> \

# AELTEX

```
1.3.6.1.4.1.89.88.11.1.2. {index-of-policy-map} s {name-of-policy-map} \
1.3.6.1.4.1.89.88.11.1.3. {index-of-policy-map} i {create and
qo(4), destroy(6)}
```
## 3. Привязываем class-map к policy-map

```
snmpset -v2c -c <community> <IP address> \
1.3.6.1.4.1.89.88.39.1.2.1.20 i {index-of-class} \
1.3.6.1.4.1.89.88.39.1.3.1.20 i {index-of-policy-map}
```
## 4. Создаем ограничение скорости для class-map

```
snmpset -v2c -c <community> <IP address> \
1.3.6.1.4.1.89.88.10.1.2. {index-of-class} s {Policer-cm-20} \
1.3.6.1.4.1.89.88.10.1.3.{index-of-class} i {single(1), aggregate(2)} \
1.3.6.1.4.1.89.88.10.1.4. {index-of-class} i {rate} \
1.3.6.1.4.1.89.88.10.1.5. {index-of-class} i {burst} \
1.3.6.1.4.1.89.88.10.1.6.{index-of-class} i {none(1), drop(2), remark(3)} \
1.3.6.1.4.1.89.88.10.1.8. {index-of-class} i {create and go(4), destroy(6)}
```
## 5. Привязываем ограничение скорости к class-map

```
snmpset -v2c -c <community> <IP address> \
1.3.6.1.4.1.89.88.9.1.6. {index-of-class} i {Number-of-class-in-policy}
```
## 6. Задаем значение метки трафику DSCP и/или cos, указываем выходную очередь

```
snmpset -v2c -c <community> <IP address> \
1.3.6.1.4.1.35265.1.23.88.5.1.1. {index-of-class}. {setDSCP(3), setQueue(4),
setCos(5) } i {setDSCP(3), setQueue(4), setCos(5) } \
1.3.6.1.4.1.35265.1.23.88.5.1.2. {index-of-class}. {setDSCP(3), setQueue(4),
setCos(5) } i {Mark value of DSCP/queue/cos(DEC) } \
1.3.6.1.4.1.35265.1.23.88.5.1.3. {index-of-class}. {setDSCP(3), setQueue(4),
setCos(5) } i {createAndGo(4), destrov(6) }
```
Пример: IP ACL с index-of-acl=107 привязывается к class-map с именем test и выставляется метка DSCP=36(DEC) трафика, подпавшего под IP ACL. Class test привязывается к policy-map с **именем test1** 

```
Команда CLI:
gos advanced
 ip access-list extended 7-ip
  permit ip any any any any
 exit
class-map test
match access-group 7-ip
exit
policy-map test1
 class test
  set dscp 36
  set cos 4
  set queue 3
  police 97000 524288 exceed-action drop
exit
exit
Команда SNMP:
snmpset -v2c -c private 192.168.1.30 \
1.3.6.1.4.1.89.88.9.1.2.20 s "test" \
1.3.6.1.4.1.89.88.9.1.3.20 i 1
1.3.6.1.4.1.89.88.9.1.7.20 i 107
1.3.6.1.4.1.89.88.9.1.9.20 i 1
```
```
1.3.6.1.4.1.89.88.9.1.13.20 i 4
snmpset -v2c -c private 192.168.1.30 \
1.3.6.1.4.1.89.88.11.1.2.1 s "test1" \
1.3.6.1.4.1.89.88.11.1.3.1 \text{ i } 4snmpset -v2c -c private 192.168.1.30 \
1.3.6.1.4.1.89.88.39.1.2.1.20 i 20 \1.3.6.1.4.1.89.88.39.1.3.1.20 i 1
snmpset -v2c -c private 192.168.1.301.3.6.1.4.1.89.88.10.1.2.1 s "Policer-cm-20" \
1.3.6.1.4.1.89.88.10.1.3.1 i 1
1.3.6.1.4.1.89.88.10.1.4.1 u 97000 \
1.3.6.1.4.1.89.88.10.1.5.1 u 524288 \
1.3.6.1.4.1.89.88.10.1.6.1 i 2 \
1.3.6.1.4.1.89.88.10.1.8.1 \text{ i } 4snmpset -v2c -c private 192.168.1.30 \
1.3.6.1.4.1.89.88.9.1.6.20 i 1
snmpset -v2c -c private 192.168.1.30 \
1.3.6.1.4.1.35265.1.23.88.5.1.1.20.3 i 3 \backslash1.3.6.1.4.1.35265.1.23.88.5.1.2.20.3 i 36 \
1.3.6.1.4.1.35265.1.23.88.5.1.3.20.3 i 4
snmpset -v2c -c private 192.168.1.301.3.6.1.4.1.35265.1.23.88.5.1.1.20.5 i 5 \ \backslash1.3.6.1.4.1.35265.1.23.88.5.1.2.20.5 i 4 \ \ \ \ \ \ \1.3.6.1.4.1.35265.1.23.88.5.1.3.20.5 i 4
snmpset -v2c -c private 192.168.1.30 \
1.3.6.1.4.1.35265.1.23.88.5.1.1.20.4 \text{ i } 41.3.6.1.4.1.35265.1.23.88.5.1.2.20.4 \text{ i } 3 \setminus1.3.6.1.4.1.35265.1.23.88.5.1.3.20.4 i 4
```
## Назначение Policy-тар на порт

MIB: qosclimib.mib

Используемые таблицы: rlQoslfPolicyMapPointerIn - 1.3.6.1.4.1.89.88.13.1.3

```
snmpset -v2c -c <community> <IP address> \
1.3.6.1.4.1.89.88.13.1.3. {Ifindex}.2 i {Index-of-policy-map}
```
#### Пример: назначаем policy-map с индексом 1 на порт GigabitEthernet 1/0/3 (Ifindex 51)

```
Команда CLI:
interface GigabitEthernet 1/0/3
service-policy input test1
```

```
Команда SNMP:
snmpset - c private - v2c 192.168.1.30 \
1.3.6.1.4.1.89.88.13.1.3.51.2 i 1
```
#### *Просмотр счетчиков пакетов, подпавших под deny ip/mac acl с пометкой log-input*

**MIB**: qosclimib.mib

**Используемые таблицы:** rlQosDenyAceStatisticsTable - 1.3.6.1.4.1.89.88.42

```
snmpwalk -v2c -c <community> <IP address> \
1.3.6.1.4.1.89.88.42
```
#### **Пример просмотра счетчиков пакетов для интерфейса GigabitEthernet 1/0/12 коммутатора MES3124**

Команда CLI: show interfaces access-lists counters GigabitEthernet 1/0/12

Команда SNMP:

snmpwalk -v2c -c public 192.168.1.30 \ 1.3.6.1.4.1.89.88.42.60

#### *Создание mac access-list (ACL)*

**MIB**: qosclimib.mib

**Используемые таблицы:** rlQosAclTable - 1.3.6.1.4.1.89.88.7

```
snmpset -v2c -c <community> <IP address> \
1.3.6.1.4.1.89.88.7.1.2.{index-of-acl} s "{name-of-acl}" \
1.3.6.1.4.1.89.88.7.1.3.{index-of-acl} i {type-of-acl: mac(1), ip (2)} \
1.3.6.1.4.1.89.88.7.1.4.{index-of-acl} i {createAndGo(4), destroy(6)}
```
#### **Пример создания IP ACL с индексом 207**

Команда CLI: mac access-list extended 7-mac Команда SNMP: snmpset -v2c -c private 192.168.1.30 \ 1.3.6.1.4.1.89.88.7.1.2.207 s "7-mac" \ 1.3.6.1.4.1.89.88.7.1.3.207 i 1 \ 1.3.6.1.4.1.89.88.7.1.4.207 i 4

*Создание правила в MAC ACL на основе EtherType* 

**MIB**: qosclimib.mib

**Используемые таблицы:** rlQosTupleTable - 1.3.6.1.4.1.89.88.5, rlQosAceTidxTable - 1.3.6.1.4.1.89.88.31

**Схема:** создание правила проводится в два запроса.

#### 1. Задаются параметры правила

```
snmpset -v2c -c <community> <IP address> \
 1.3.6.1.4.1.89.88.5.1.2.{значение поля 1} i {mac-src(10), mac-dest(11), 
vlan(12) \
 1.3.6.1.4.1.89.88.5.1.4.{значение поля 1} x {protocol index (HEX)} \
 1.3.6.1.4.1.89.88.5.1.3.{значение поля 1} i {Значение в таблице порта для 
протокола = 0. Константа для этого правила} \
```
 $1.3.6.1.4.1.89.88.5.1.2.$  {3HayeHMe NOJA 2} i {ether-type (17) } \ 1.3.6.1.4.1.89.88.5.1.3. { значение поля 2} i {ether-type (DEC) } \  $1.3.6.1.4.1.89.88.5.1.4.$  (значение поля 2) х (Нулевое поле - константа)

2. Привязка правила по индексу (index-of-rule) к ACL по индексу (index-of-acl) как permit

```
snmpset -v2c -c <community> <IP address> \
1.3.6.1.4.1.89.88.31.1.3.{index-of-acl}.{index-of-rule} i {permit(1)} \
1.3.6.1.4.1.89.88.31.1.4.{index-of-acl}.{index-of-rule} i {mac(5)}
1.3.6.1.4.1.89.88.31.1.5. {index-of-acl}. {index-of-rule} i {значение поля 1}
1.3.6.1.4.1.89.88.31.1.9.{index-of-acl}.{index-of-rule} i {значение поля 2}
```
Пример добавления правила permit 00:1f:c6:8b:c6:8a 00:00:00:00:00:00 any 806 0000 в MAC ACL 7-mac (т.к. предполагается, что правило первое по счету, то index-of-rule=20)

Команда CLI: mac access-list extended 7-mac permit 00:1f:c6:8b:c6:8a 00:00:00:00:00:00 any 806 0000 exit

Команда SNMP:

snmpset  $-v2c$  -c private 192.168.1.30 \  $1.3.6.1.4.1.89.88.5.1.2.1 \pm 10 \pm 1.3.6.1.4.1.89.88.5.1.4.1 \times$ "0x001fc68bc68a000000000000"\  $1.3.6.1.4.1.89.88.5.1.3.1 i 0 1.3.6.1.4.1.89.88.5.1.2.2 i 17 \rangle$  $1.3.6.1.4.1.89.88.5.1.3.2$  i 2054 \ 1.3.6.1.4.1.89.88.5.1.4.2 x "0x00 00"

snmpset -v2c -c private 192.168.1.30 \  $1.3.6.1.4.1.89.88.31.1.3.207.20$  i 1 \  $1.3.6.1.4.1.89.88.31.1.4.207.20 \text{ i } 5 \setminus$  $1.3.6.1.4.1.89.88.31.1.5.207.20 \text{ i } 1$ 1.3.6.1.4.1.89.88.31.1.9.207.20 i 2

# 19 КОНФИГУРАЦИЯ ЗАЩИТЫ ОТ DOS-АТАК

Включение security-suite

MIB: rlSecuritySuiteMib

Используемые таблицы: rlSecuritySuiteGlobalEnable - 1.3.6.1.4.1.89.120.1 snmpset -v2c -c <community> <IP address> 1.3.6.1.4.1.89.120.1.0 i {enable-global-rules-only (1), enable-all-rules-types (2), disable (3)}

## Пример включения класса команд security-suite для всех правил

Команда CLI: security-suite enable Команда SNMP:

snmpset -v2c -c private 192.168.1.30 \ 1.3.6.1.4.1.89.120.1.0 i 2

# **20 КАЧЕСТВО ОБСЛУЖИВАНИЯ – QOS**

# *20.1 Настройка QoS*

Ограничение исходящей скорости на Ethernet-порта*х*

**MIB**: qosclimib.mib

**Используемые таблицы:** rlQosIfPolicyEntry - 1.3.6.1.4.1.89.88.13.1

```
snmpset -v2c -c <community> <IP address> \
1.3.6.1.4.1.89.88.13.1.6.{ifindex порта}.2 i {1-disable, 2-enable} \
1.3.6.1.4.1.89.88.13.1.7.{ifindex порта}.2 i {traffic-shape} \
1.3.6.1.4.1.89.88.13.1.8.{ifindex порта}.2 i {Burst size in bytes}
```
**Пример: Ограничить исходящую скорость на порту до значения 20Мбит/с**

Команда CLI: traffic-shape 20480 500000 Команда SNMP: snmpset -v2c -c private 192.168.1.30 \

```
1.3.6.1.4.1.89.88.13.1.6.49.2 i 2 \
1.3.6.1.4.1.89.88.13.1.7.49.2 i 20480 \
1.3.6.1.4.1.89.88.13.1.8.49.2 i 500000
```
*Ограничение входящей скорости на Ethernet-портах*

**MIB**: qosclimib.mib

**Используемые таблицы:** rlQosIfPolicyEntry - 1.3.6.1.4.1.89.88.13.1

```
snmpset -v2c -c <community> <IP address> \
1.3.6.1.4.1.89.88.13.1.17. {ifIndex}.2 i {disable(1), enable(2)} \
1.3.6.1.4.1.89.88.13.1.18.{ifIndex}.2 i {rate-limit}
\1.3.6.1.4.1.89.88.13.1.19.{ifIndex}.2 i {Burst}
```
## **Пример: ограничить входящую скорость на интерфейсе GigabitEthernet 1/0/1 до значения 10Мбит/с**

```
Команда CLI:
interface GigabitEthernet 1/0/1
rate-limit 10240 500000
```
## Команда SNMP:

```
snmpset -v2c -c private 192.168.1.30 \
1.3.6.1.4.1.89.88.13.1.17.49.2 i 2 \
1.3.6.1.4.1.89.88.13.1.18.49.2 i 10240 \
1.3.6.1.4.1.89.88.13.1.19.49.2 i 500000
```
*Создание профиля qos tail-drop и расширение дескрипторов для очередей*

## **MIB:** eltQosTailDropMIB.mib

**Используемые таблицы:** eltQosTailDropProfileQueueTable - 1.3.6.1.4.1.35265.1.23.12.1.1.1

```
snmpset -v2c -c <community> <IP address> \
1.3.6.1.4.1.35265.1.23.12.1.1.1.1.4.{номер профиля(1-4)}. {номер очереди(1-
8)} i {size (0-400)}
```
**Пример**

```
Команда CLI:
qos tail-drop profile 2
queue 1 limit 400
```
## Команда SNMP:

```
snmpset -v2c -c private 192.168.1.30 \
1.3.6.1.4.1.35265.1.23.12.1.1.1.1.4.2.1 i 400
```
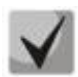

**1) Чтобы вернуться к настройкам по умолчанию достаточно установить значение равным 12 для коммутаторов серии MES2000.**

**Для коммутаторов серии MES3000 и MES5000 значение по умолчанию равно 18.**

**2) Для коммутаторов серий MES3000, MES5000 номер очереди изменяется от 1 до 8.**

**3) Для коммутаторов серий MES1000, MES2000 номер очереди изменяется от 1 до 4.**

#### *Установка размера пакетного разделяемого пула для порта*

**MIB:** eltQosTailDropMIB.mib

**Используемые таблицы:** eltQosTailDropProfileTable - 1.3.6.1.4.1.35265.1.23.12.1.1.4

```
snmpset -v2c -c <community> <IP address> \
1.3.6.1.4.1.35265.1.23.12.1.1.4.1.2{номер профиля(1-4)} i {size (0-400)}
```
## **Пример**

```
Команда CLI:
qos tail-drop profile 2 
port-limit 400
```

```
Команда SNMP:
snmpset -v2c -c private 192.168.1.30 \
1.3.6.1.4.1.35265.1.23.12.1.1.4.1.2.2 i 400
```
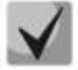

**Чтобы вернуться к настройкам по умолчанию достаточно установить значение равным 44**

**snmpset -v2c -c private 192.168.1.30 \ 1.3.6.1.4.1.35265.1.23.12.1.1.4.1.2.2 i 44** *Назначение созданного профиля на интерфейс*

**MIB:** eltQosTailDropMIB.mib

**Используемые таблицы:** eltQosTailDropIfConfigTable - 1.3.6.1.4.1.35265.1.23.12.1.1.2

snmpset -v2c -c <community> <IP address> 1.3.6.1.4.1.35265.1.23.12.1.1.2.1.1.{Ifindex} i {номер профиля (1-4)}

**Пример назначения созданного профиля на интерфейс GigabitEthernet 1/0/1**

```
Команда CLI:
interface GigabitEthernet 1/0/1
qos tail-drop profile 2
```
Команда SNMP: snmpset -v2c -c private 192.168.1.30 \ 1.3.6.1.4.1.35265.1.23.12.1.1.2.1.1.49 i 2

*Просмотр отображения глобальных лимитов, дескрипторов, буферов*

**MIB**: ELTEX-MES-QOS-TAIL-DROP-MIB

**Используемые таблицы:** eltQosTailDropConfigTable - 1.3.6.1.4.1.35265.1.23.12.1.1.3

```
snmpwalk -v2c -c <community> <IP address> \
1.3.6.1.4.1.35265.1.23.12.1.1.3
```
#### **Пример**

Команда CLI: show qos tail-drop

Команда SNMP: snmpwalk -v2c -c public 192.168.1.30 \ 1.3.6.1.4.1.35265.1.23.12.1.1.3

```
Просмотр таблицы вывода текущих аллоцированных ресурсов qos (лимитов, 
дескрипторов, буферов)
```
**MIB**: ELTEX-MES-QOS-TAIL-DROP-MIB

**Используемые таблицы:** eltQosTailDropStatusTable - 1.3.6.1.4.1.35265.1.23.12.1.2.1

snmpwalk -v2c -c <community> <IP address> \ 1.3.6.1.4.1.35265.1.23.12.1.2.1

## **Пример**

Команда CLI: show qos tail-drop

Команда SNMP: snmpwalk -v2c -c public 192.168.1.30 \ 1.3.6.1.4.1.35265.1.23.12.1.2.1

## *Перемаркировка DSCP в COS*

**MIB**: eltQosclimib.mib

#### **Используемые таблицы:** eltQosCos - 1.3.6.1.4.1.35265.1.23.88.6.1.2

```
snmpset -v2c -c <community> <IP address> \
1.3.6.1.4.1.35265.1.23.88.6.1.2.{метка DSCP} i {метка COS}
```
#### **Пример настройки перемаркировки DSCP 30 в метку 5 COS**

```
Команда CLI:
qos map dscp-cos 30 to 5
Команда SNMP:
snmpset -v2c -c private 192.168.1.30 \
1.3.6.1.4.1.35265.1.23.88.6.1.2.30 i 5
```
# *20.2 Статистика QoS*

*Просмотр Tail drop счетчика qos статистики*

**MIB**: qosclimib.mib

**Используемые таблицы:** rlQosOutQueueStatisticsCounterTailDropValue 1.3.6.1.4.1.89.88.35.4.1.10.1 для 1 счетчика и 1.3.6.1.4.1.89.88.35.4.1.10.2 для 2 счетчика

```
snmpwalk -v2c -c <community> <IP address> \
1.3.6.1.4.1.89.88.35.4.1.10.{номер tail drop счетчика}
```
**Пример: настроена QoS статистика на 8 очередь интерфейса GigabitEthernet 1/0/1 и на 5 очередь интерфейса GigabitEthernet 1/0/2**

```
Команда CLI:
qos statistics queues 1 8 all GigabitEthernet 1/0/1
qos statistics queues 2 5 all GigabitEthernet 1/0/2
Количество tail drop пакетов в 8 очереди интерфейса GigabitEthernet 1/0/1:
show qos statistics
Команда SNMP:
snmpwalk -v2c -c public 192.168.1.30 \
1.3.6.1.4.1.89.88.35.4.1.10.1
Количество tail drop пакетов в 5 очереди интерфейса GigabitEthernet 1/0/2:
Команда CLI:
show qos statistics
Команда SNMP:
snmpwalk -v2c -c public 192.168.1.30 \
1.3.6.1.4.1.89.88.35.4.1.10.2
```
*Просмотр Total packets счетчика QoS статистики*

**MIB**: qosclimib.mib

**Используемые таблицы:** rlQosOutQueueStatisticsCounterAllValue – 1.3.6.1.4.1.89.88.35.4.1.11.1 для 1 счетчика и 1.3.6.1.4.1.89.88.35.4.1.11.2 для 2 счетчика

```
snmpwalk -v2c -c <community> <IP address> \
1.3.6.1.4.1.89.88.35.4.1.11.{номер total packets счетчика}
```
**Пример: Настроена QoS статистика на 8 очередь интерфейса GigabitEthernet 1/0/1 и на 5 очередь интерфейса GigabitEthernet 1/0/2**

Команда CLI: qos statistics queues 1 8 all GigabitEthernet 1/0/1 qos statistics queues 2 5 all GigabitEthernet 1/0/2

Количество переданных пакетов в 8 очереди интерфейса GigabitEthernet 1/0/1: show qos statistics

Команда SNMP:

snmpwalk -v2c -c public 192.168.1.30 \ 1.3.6.1.4.1.89.88.35.4.1.11.1

Количество переданных пакетов в 5 очереди интерфейса GigabitEthernet 1/0/2:

Команда CLI: show qos statistics

Команда SNMP: snmpwalk -v2c -c public 192.168.1.30 \

1.3.6.1.4.1.89.88.35.4.1.11.2

# **21 МАРШРУТИЗАЦИЯ**

## *21.1 Статическая маршрутизация*

#### *Просмотр таблицы маршрутизации*

**MIB**: IP-FORWARD-MIB

**Используемые таблицы:** ipCidrRouteTable - 1.3.6.1.2.1.4.24.4

```
snmpwalk -v2c -c <community> <IP address> \
1.3.6.1.2.1.4.24.4
```
#### **Пример**

Команда CLI: show ip route

Команда SNMP:

```
snmpwalk -v2c -c public 192.168.1.30 \
1.3.6.1.2.1.4.24.4
```
#### *Просмотр статических маршрутов*

**MIB**: rlip.mib

**Используемые таблицы:** rlIpStaticRouteTable - 1.3.6.1.4.1.89.26.17.1

```
snmpwalk -v2c -c <community> <IP address> \
1.3.6.1.4.1.89.26.17.1
```
## **Пример для MES3124**

Команда CLI: show running-config routing

Команда SNMP: snmpwalk -v2c -c public 192.168.1.30 \ 1.3.6.1.4.1.89.26.17.1

# *21.2 Динамическая маршрутизация*

## *Просмотр соседства OSPF*

**MIB**: rlip.mib

**Используемые таблицы:** rlOspfNbrTable - 1.3.6.1.4.1.89.210.11

```
snmpwalk -v2c -c <community> <IP address> \
1.3.6.1.4.1.89.210.11
```
## **Пример для MES3124**

Команда CLI: show ip ospf neighbor

Команда SNMP: snmpwalk -v2c -c public 192.168.1.30 \ 1.3.6.1.4.1.89.210.11

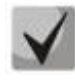

**На коммутаторах серий MES1000/MES2000 OSPF аппаратно не поддерживается.**

# **ПРИЛОЖЕНИЕ А. МЕТОДИКА РАСЧЕТА БИТОВОЙ МАСКИ**

Битовые маски состоят из 128 байт (шестнадцатеричных разрядов всего 256). Каждый разряд обозначает четыре VLAN/порта. По номеру VLAN/порта определяется нужное поле.

## *Пример 1*

Записать битовую маску для интерфейсов GigabitEthernet 1/0/20-21:

- для 1G интерфейсов ifIndex начинается с 49;
- для порта gi1/0/20 ifIndex равен 68, для gi1/0/21 69.

## Определение номера разряда:

68/4=17 69/4=17,25 (Каждый разряд отвечает за 4 ifIndex. При делении ifindex на 4 для определения № разряда для записи, полученное значение округляется в большую сторону).

Если нам нужны порты gi0/20-21 (ifindex 68,69), то они должны быть записаны в 17 и 18 поле.

В двоичной последовательности 17 поле будет записано следующим образом 0001 (Последняя 1 - 68 индекс). Переводим в HEX, получаем 1.

В двоичной последовательности 18 поле будет записано следующим образом 1000 (Первая 1 - 69 индекс). Переводим в HEX, получаем 8.

Итого в битовой маске будет 16 нулей, 1, 8: 000000000000000018.

## *Пример 2*

Записать битовую маску для vlan 622, 3100.

- 622/4=155,5 (Каждый 0 отвечает за 4 vlan. При делении vlan на 4 для определения № поля для записи округление всегда идет вверх). Если нам нужен vlan 622, то он должен быть записан в 156 поле. В двоичной последовательности 156 поле будет записано следующим образом: 0100 (вторая 1 - 622 vlan). Переводим в HEX, получаем 4. Итого в битовой маске будет 155 нулей и 4: 00000000000000000000000000000000000000000000000000000000000000000000 00000000000000000000000000000000000000000000000000000000000000000000 00000000000000000004
- 3100/4=775

Требуется принять во внимание, что для указания номера VLAN берутся таблицы rldot1qPortVlanStaticEgressList1to1024

rldot1qPortVlanStaticEgressList1025to2048

rldot1qPortVlanStaticEgressList2049to3072

rldot1qPortVlanStaticEgressList3073to4094

Так как наш vlan попадает в 4 таблицу, то 775-256\*3=7.

Vlan 3100 будет записан в 7 поле данной таблицы.

В двоичной последовательности 7 поле будет записано следующим образом: 0001 (Последняя 1 - 3100 vlan). Переводим в HEX, получаем 1.

Итого в битовой маске будет 6 нулей и 1: 0000001.

# ПРИЛОЖЕНИЕ Б. ПРИМЕР СОЗДАНИЯ ТИПОВОГО IP ACL

В данном приложении рассмотрен пример наполнения IP ACL с index-of-acl = 107 правилами вида:

```
ip access-list extended 7-ip
deny udp any bootps any bootpc
permit igmp any any
deny ip any any any 224.0.0.0 15.255.255.255
permit ip any any 37.193.119.7 0.0.0.0 any
permit ip any any 10.130.8.3 0.0.0.0 any
permit ip any any 192.168.0.0 0.0.0.15 any
permit ip 00:19:16:15:14:16 00:00:00:00:00:00:00 any 37.193.119.7 0.0.0.0 any
permit ip any 01:00:0c:00:00:00 00:00:00:ff:ff:ff any any
exit
```
Создание правила deny udp any bootps any bootpc

MIB: gosclimib.mib

таблицы: rlQosTupleTable rlQosAceTidxTable Используемые - 1.3.6.1.4.1.89.88.5, 1.3.6.1.4.1.89.88.31

Схема: создание правила проводится в два запроса.

#### 1. Задаются параметры правила

```
snmpset -v2c -c <community> <IP address> \
1.3.6.1.4.1.89.88.5.1.2. { Значение поля 1} i { protocol(1)}
1.3.6.1.4.1.89.88.5.1.4. {значение поля 1} х {protocol index (HEX)} \
1.3.6.1.4.1.89.88.5.1.3. {значение поля 1} і {Значение в таблице порта для
протокола = 0. Константа для этого правила} \
1.3.6.1.4.1.89.88.5.1.2.{ Значение поля 2} i {udp-port-src(6)} \
1.3.6.1.4.1.89.88.5.1.3. {значение поля 2} i {Number of source port (DEC)}
1.3.6.1.4.1.89.88.5.1.4. {значение поля 2} х {source ip (HEX) } \
1.3.6.1.4.1.89.88.5.1.2. {значение поля 3} i { udp-port-dst (6) } \
1.3.6.1.4.1.89.88.5.1.3. (значение поля 3) i {Number of dst port (DEC)} \
1.3.6.1.4.1.89.88.5.1.4. { Значение поля 3} x {dst ip (HEX) }
```
 $2.$ Привязка правила по индексу (index-of-rule) к ACL по индексу (index-of-acl) как deny.

```
snmpset -v2c -c <community> <IP address> \
1.3.6.1.4.1.89.88.31.1.3.{index-of-acl}.{index-of-rule} i {deny(2)} \
1.3.6.1.4.1.89.88.31.1.4.{index-of-acl}.{index-of-rule} i {udp(3)} \
1.3.6.1.4.1.89.88.31.1.5. {index-of-acl}. {index-of-rule} і {значение поля
1 }
1.3.6.1.4.1.89.88.31.1.7. {index-of-acl}. {index-of-rule} і {значение поля
3!1.3.6.1.4.1.89.88.31.1.9.{index-of-acl}.{index-of-rule} i {значение поля
2<sup>1</sup>
```
Пример добавления правила deny udp any bootps any bootpc в IP ACL 7-ip (т.к. предполагается, что правило первое по счету, то index-of-rule=20)

Команда CLI: ip access-list extended 7-ip deny udp any bootps any bootpc exit

### Команда SNMP: snmpset -v2c -c private 192.168.1.30 \  $1.3.6.1.4.1.89.88.5.1.2.1 i 1$  $1.3.6.1.4.1.89.88.5.1.4.1 \times$  "0x11 FF" \  $1.3.6.1.4.1.89.88.5.1.2.2 \text{ i } 6 \setminus$  $1.3.6.1.4.1.89.88.5.1.3.2 \text{ i } 67$  $1.3.6.1.4.1.89.88.5.1.4.2 \times "0x0000"$  $1.3.6.1.4.1.89.88.5.1.2.3$  i 7  $1.3.6.1.4.1.89.88.5.1.3.3 \text{ i } 68$ 1.3.6.1.4.1.89.88.5.1.4.3 x "0x00 00" snmpset -v2c -c private 192.168.1.30 \  $1.3.6.1.4.1.89.88.31.1.3.107.20$  i 2 \  $1.3.6.1.4.1.89.88.31.1.4.107.20 \text{ i } 3 \setminus$  $1.3.6.1.4.1.89.88.31.1.5.107.20$  i 1  $1.3.6.1.4.1.89.88.31.1.7.107.20 \text{ i } 2 \setminus$ 1.3.6.1.4.1.89.88.31.1.9.107.20 i 3

#### Создание правила permit igmp any any

MIB: qosclimib.mib

rlQosAceTidxTable Используемые таблицы: rlQosTupleTable - 1.3.6.1.4.1.89.88.5, 1.3.6.1.4.1.89.88.31

Схема: создание правила проводится в два запроса.

 $1$ Задаются параметры правила

```
snmpset -v2c -c <community> <IP address> \
1.3.6.1.4.1.89.88.5.1.2. {3начение поля 4} i {\text{protocol}(1)}
1.3.6.1.4.1.89.88.5.1.4. [Значение поля 4] x {protocol index (HEX)}
```
 $\overline{2}$ . Привязка правила по индексу (index-of-rule) к ACL по индексу (index-of-acl) как permit. snmpset -v2c -c <community> <IP address> \

```
1.3.6.1.4.1.89.88.31.1.3. {index-of-acl}. {index-of-rule} i {permit (1)}
1.3.6.1.4.1.89.88.31.1.4. {index-of-acl}. {index-of-rule} i {igmp (8)} \
1.3.6.1.4.1.89.88.31.1.5. {index-of-acl}. {index-of-rule} i {значение поля
4}
```
## Пример добавления правила permit igmp any any в IP ACL 7-ip (т.к. предполагается, что правило второе по счету, то index-of-rule=40)

```
Команда CLI:
ip access-list extended 7-ip
permit igmp any any
exit
Команда SNMP:
snmpset -v2c -c private 192.168.1.30 \
1.3.6.1.4.1.89.88.5.1.2.4 i 1
1.3.6.1.4.1.89.88.5.1.4.4 x "0x02 FF"
snmpset -v2c -c private 192.168.1.30 \
1.3.6.1.4.1.89.88.31.1.3.107.40 \text{ i } 11.3.6.1.4.1.89.88.31.1.4.107.40 \text{ i } 81.3.6.1.4.1.89.88.31.1.5.107.40 i 4
```
Создание правила deny ip any any any 224.0.0.0 15.255.255.255

MIB: gosclimib.mib

Используемые таблицы: rlQosTupleTable - 1.3.6.1.4.1.89.88.5, rlQosAceTidxTable 1.3.6.1.4.1.89.88.31

Схема: создание правила проводится в два запроса.

#### 1. Задаются параметры правила

```
snmpset -v2c -c <community> <IP address> \
1.3.6.1.4.1.89.88.5.1.2. (значение поля 5) i {ip-dest(3)} \
1.3.6.1.4.1.89.88.5.1.4. { значение поля 5} x {dst ip +wildcard mask (HEX) }
```
2. Привязка правила по индексу (index-of-rule) к ACL по индексу (index-of-acl) как deny.

```
snmpset -v2c -c <community> <IP address> \
1.3.6.1.4.1.89.88.31.1.3.{index-of-acl}.{index-of-rule} i {deny (2)} \
  1.3.6.1.4.1.89.88.31.1.4. {index-of-acl}. {index-of-rule} i {ip (1)} \
  1.3.6.1.4.1.89.88.31.1.5. {index-of-acl}. {index-of-rule} і {значение поля
5<sup>1</sup>
```
Пример добавления правила deny ip any any any 224.0.0.0 15.255.255.255 в IP ACL 7-ip (т.к. предполагается, что правило третье по счету, то index-of-rule=60)

```
Команда CLI:
ip access-list extended 7-ip
deny ip any any any 224.0.0.0 15.255.255.255
\leftrightarrowit
Команда SNMP:
snmpset -v2c -c private 192.168.1.301.3.6.1.4.1.89.88.5.1.2.5 i 3 1.3.6.1.4.1.89.88.5.1.4.5 x "0xE0 00 00 00 OF
FF FF FF"
snmpset -v2c -c private 192.168.1.30 \
1.3.6.1.4.1.89.88.31.1.3.107.60 i 2 \
1.3.6.1.4.1.89.88.31.1.4.107.60 i 1 \
1.3.6.1.4.1.89.88.31.1.5.107.60 i 5
```
Создание правила permit ip any any 37.193.119.7 0.0.0.0 any

MIB: gosclimib.mib

Используемые таблицы: rlQosTupleTable - 1.3.6.1.4.1.89.88.5, rlQosAceTidxTable 1.3.6.1.4.1.89.88.31

Схема: создание правила проводится в два запроса.

1. Задаются параметры правила.

```
snmpset -v2c -c <community> <IP address> \
1.3.6.1.4.1.89.88.5.1.2. {значение поля 6} i {ip-source(2)} \
1.3.6.1.4.1.89.88.5.1.4. {значение поля 6} x {source ip +wildcard mask
(HEX)}
```
2. Привязка правила по индексу (index-of-rule) к ACL по индексу (index-of-acl) как permit.

# **CLTEX**

```
snmpset -v2c -c <community> <IP address> \
  1.3.6.1.4.1.89.88.31.1.3.{index-of-acl}.{index-of-rule} i {permit (1)} \
  1.3.6.1.4.1.89.88.31.1.4. {index-of-acl}. {index-of-rule} i {ip (1)} \
 1.3.6.1.4.1.89.88.31.1.5. {index-of-acl}. {index-of-rule} і {значение поля
6<sup>1</sup>
```
Пример добавления правила permit ip any any 37.193.119.7 0.0.0.0 any в IP ACL 7-ip (т.к. предполагается, что правило четвертое по счету, то index-of-rule=80)

```
Команда CLI:
ip access-list extended 7-ip
permit ip any any 37.193.119.7 0.0.0.0 any
exit
Команда SNMP:
snmpset -v2c -c private 192.168.1.30 \
1.3.6.1.4.1.89.88.5.1.2.6 i 2 1.3.6.1.4.1.89.88.5.1.4.6 x "0x25 C1 77 07 00
00 00 00"
snmpset -v2c -c private 192.168.1.301.3.6.1.4.1.89.88.31.1.3.107.80 i 1 \
1.3.6.1.4.1.89.88.31.1.4.107.80 i 1
1.3.6.1.4.1.89.88.31.1.6.107.80 i 6
```
Создание правила permit ip any any 10.130.8.3 0.0.0.0 any

MIB: gosclimib.mib

rlQosAceTidxTable Используемые таблицы: rlQosTupleTable - 1.3.6.1.4.1.89.88.5. 1.3.6.1.4.1.89.88.31

Схема: создание правила проводится в два запроса.

#### 1. Задаются параметры правила

```
snmpset -v2c -c <community> <IP address> \
1.3.6.1.4.1.89.88.5.1.2. (значение поля 7) i {ip-source(2)}
1.3.6.1.4.1.89.88.5.1.4. [Значение поля 7] x {source ip +wildcard mask
(HEX)}
```
2. Привязка правила по индексу (index-of-rule) к ACL по индексу (index-of-acl) как permit snmpset -v2c -c <community> <IP address> \

```
1.3.6.1.4.1.89.88.31.1.3.{index-of-acl}.{index-of-rule} i {permit (1)}
1.3.6.1.4.1.89.88.31.1.4.{index-of-acl}.{index-of-rule} i {ip (1)} \
1.3.6.1.4.1.89.88.31.1.5.{index-of-acl}.{index-of-rule} і {значение поля
7<sup>1</sup>
```
Пример добавления правила permit ip any any 10.130.8.3 0.0.0.0 any в IP ACL 7-ip (т.к. предполагается, что правило пятое по счету, то index-of-rule=100)

```
Команда CLI:
ip access-list extended 7-ip
permit ip any any 10.130.8.3 0.0.0.0 any
exit
Команда SNMP:
snmpset -v2c -c private 192.168.1.30 \
1.3.6.1.4.1.89.88.5.1.2.7 i 2 \
1.3.6.1.4.1.89.88.5.1.4.7 x "0x0A 82 08 03 00 00 00 00"
```
snmpset -v2c -c private  $192.168.1.30$  $1.3.6.1.4.1.89.88.31.1.3.107.100$  i 1  $1.3.6.1.4.1.89.88.31.1.4.107.100$  i 1 1.3.6.1.4.1.89.88.31.1.6.107.100 i 7

Создание правила permit ip any any 192.168.0.0 0.0.0.15 any

MIB: gosclimib.mib

Используемые таблицы: rlQosTupleTable - 1.3.6.1.4.1.89.88.5, rlQosAceTidxTable 1.3.6.1.4.1.89.88.31

Схема: создание правила проводится в два запроса.

1. Задаются параметры правила.

```
snmpset -v2c -c <community> <IP address> \
1.3.6.1.4.1.89.88.5.1.2. {значение поля 8} i {ip-source(2)} \
1.3.6.1.4.1.89.88.5.1.4. (значение поля 8) x {source ip +wildcard mask
(HEX)}
```
2. Привязка правила по индексу (index-of-rule) к ACL по индексу (index-of-acl) как permit.

```
snmpset -v2c -c <community> <IP address> \
 1.3.6.1.4.1.89.88.31.1.3. {index-of-acl}. {index-of-rule} i {permit (1)} \
 1.3.6.1.4.1.89.88.31.1.4. {index-of-acl}. {index-of-rule} i {ip (1)} \
 1.3.6.1.4.1.89.88.31.1.5. {index-of-acl}. {index-of-rule} і {значение поля
81
```
Пример добавления правила permit ip any any 192.168.0.0 0.0.0.15 any в IP ACL 7-ip (т.к. предполагается, что правило шестое по счету, то index-of-rule=120)

```
Команда CLI:
ip access-list extended 7-ip
permit ip any any 192.168.0.0 0.0.0.15 any
\leftrightarrowit
Команда SNMP:
snmpset -v2c -c private 192.168.1.30 \
1.3.6.1.4.1.89.88.5.1.2.8 i 2 1.3.6.1.4.1.89.88.5.1.4.8 x "0xCO A8 00 00 00
00 00 OF"
snmpset -v2c -c private 192.168.1.30 \
1.3.6.1.4.1.89.88.31.1.3.107.120 \text{ i } 1 \backslash1.3.6.1.4.1.89.88.31.1.4.107.120 i 1
1.3.6.1.4.1.89.88.31.1.6.107.120 i 8
```
Создание правила permit ip 00:19:16:15:14:16 00:00:00:00:00:00 any 37.193.119.7 0.0.0.0  $any$ 

MIB: gosclimib.mib

Используемые таблицы: rlQosTupleTable - 1.3.6.1.4.1.89.88.5, rlQosAceTidxTable 1.3.6.1.4.1.89.88.31

Схема: создание правила проводится в два запроса.

1. Задаются параметры правила.

# .elte>

```
snmpset -v2c -c <community> <IP address> \
  1.3.6.1.4.1.89.88.5.1.2.{значение поля 9} i {ip-source(2)} \
  1.3.6.1.4.1.89.88.5.1.4.{значение поля 9} x {source ip +wildcard mask 
(HEX)} \
  1.3.6.1.4.1.89.88.5.1.2.{значение поля 10} i {mac-src(10)} \
  1.3.6.1.4.1.89.88.5.1.4.{значение поля 10} x {source mac +wildcard mask 
(HEX)}
```
2. Привязка правила по индексу (index-of-rule) к ACL по индексу (index-of-acl) как permit.

```
snmpset -v2c -c <community> <IP address> \
  1.3.6.1.4.1.89.88.31.1.3.{index-of-acl}.{index-of-rule} i {permit (1)} \
   1.3.6.1.4.1.89.88.31.1.4.{index-of-acl}.{index-of-rule} i {ip (1)} \
  1.3.6.1.4.1.89.88.31.1.5.{index-of-acl}.{index-of-rule} i {значение поля 
9} \
  1.3.6.1.4.1.89.88.31.1.6.{index-of-acl}.{index-of-rule} i {значение поля 
10}
```
**Пример добавления правила permit ip 00:19:16:15:14:16 00:00:00:00:00:00 any 37.193.119.7 0.0.0.0 any в IP ACL 7-ip (т.к. предполагается, что правило седьмое по счету, то index-of-rule = 140)**

```
Команда CLI:
ip access-list extended 7-ip
permit ip 00:19:16:15:14:16 00:00:00:00:00:00 any 37.193.119.7 0.0.0.0 any
exit
Команда SNMP:
snmpset -v2c -c private 192.168.1.30 \
1.3.6.1.4.1.89.88.5.1.2.9 i 2 \
1.3.6.1.4.1.89.88.5.1.4.9 x "0x25 C1 77 07 00 00 00 00" \
1.3.6.1.4.1.89.88.5.1.2.10 i 10 1.3.6.1.4.1.89.88.5.1.4.10 x 
"0x001916151416000000000000"
snmpset -v2c -c private 192.168.1.30 \
```
1.3.6.1.4.1.89.88.31.1.3.107.140 i 1 \ 1.3.6.1.4.1.89.88.31.1.4.107.140 i 1 \ 1.3.6.1.4.1.89.88.31.1.5.107.140 i 9 \ 1.3.6.1.4.1.89.88.31.1.6.107.140 i 10

# *Создание правила permit ip any 01:00:0c:00:00:00 00:00:00:ff:ff:ff any any*

**MIB**: qosclimib.mib

**Используемые таблицы:** rlQosTupleTable - 1.3.6.1.4.1.89.88.5, rlQosAceTidxTable - 1.3.6.1.4.1.89.88.31

**Схема:** создание правила проводится в два запроса.

## 1. Задаются параметры правила

```
snmpset -v2c -c <community> <IP address> \
1.3.6.1.4.1.89.88.5.1.2. {значение поля 11} i {mac-dest (11)} \
1.3.6.1.4.1.89.88.5.1.4.{значение поля 11} x {dst mac +wildcard mask
(HEX)}
```
## 2. Привязка правила по индексу (index-of-rule) к ACL по индексу (index-of-acl) как permit

```
snmpset -v2c -c <community> <IP address> \
   1.3.6.1.4.1.89.88.31.1.3.{index-of-acl}.{index-of-rule} i {permit (1)} \
```

```
1.3.6.1.4.1.89.88.31.1.4.{index-of-acl}.{index-of-rule} i {ip (1)} \
 1.3.6.1.4.1.89.88.31.1.5. {index-of-acl}. {index-of-rule} i {shayehive nong
11}
```
#### Пример добавления правила permit ip any 01:00:0:00:00:00:00 00:00:00:ff:ff:ff any any в IP ACL 7-ip (т.к. предполагается, что правило восьмое по счету, то index-of-rule=160)

```
Команда CLI:
```

```
ip access-list extended 7-ip
permit ip any 01:00:0c:00:00:00 00:00:00:ff:ff:ff any any
exit
```
#### Команда SNMP:

```
snmpset -v2c -c private 192.168.1.30 \
1.3.6.1.4.1.89.88.5.1.2.11 i 11 1.3.6.1.4.1.89.88.5.1.4.11 x
"0x01000c0000000000000ffffff"
```
snmpset -v2c -c private  $192.168.1.30$  \  $1.\overline{3}.\overline{6}.\overline{1}.\overline{4}.\overline{1}.\overline{8}\overline{9}.\overline{8}\overline{8}.\overline{3}\overline{1}.\overline{1}.\overline{3}.\overline{1}07.160$  i 1 \  $1.3.6.1.4.1.89.88.31.1.4.107.160 \text{ i} 1 \setminus$ 1.3.6.1.4.1.89.88.31.1.5.107.160 i 11

# **ПРИЛОЖЕНИЕ В. ПРИМЕР СОЗДАНИЯ, НАПОЛНЕНИЯ И УДАЛЕНИЯ OFFSET-**LIST С ПРИВЯЗКОЙ К МАС ACL

В данном приложении рассмотрен пример создания и наполнения MAC ACL с index-of-acl = 207 правилами вида:

```
mac access-list extended 7-mac
offset-list PADO 12 12 00 88 12 13 00 63 12 15 00 07
deny any any offset-list PADO
```
## Создание тас access-list

MIB: gosclimib.mib

Используемые таблицы: rlQosAclTable - 1.3.6.1.4.1.89.88.7

```
snmpset -v2c -c <community> <IP address> \
1.3.6.1.4.1.89.88.7.1.2. {index-of-acl} s "{name-of-acl}" \
1.3.6.1.4.1.89.88.7.1.3. {index-of-acl} i {type-of-acl: mac(1), ip (2)} \
1.3.6.1.4.1.89.88.7.1.4.{index-of-acl} i {createAndGo(4), destroy(6)}
```
## Пример создания MAC ACL с индексом 207

Команда CLI: mac access-list extended 7-mac

```
Команда SNMP:
snmpset -v2c -c private 192.168.1.30 \
```

```
1.3.6.1.4.1.89.88.7.1.2.207 s "7-mac" \
1.3.6.1.4.1.89.88.7.1.3.207 i 1
1.3.6.1.4.1.89.88.7.1.4.207 i 4
```
# Создание offset-list

MIB: gosclimib.mib

rlQosOffsetTable - 1.3.6.1.4.1.89.88.4, Используемые таблицы: eltMesOosCliMib 1.3.6.1.4.1.35265.1.23.88

# Пример создания offset-list PADO I2 12 00 88 I2 13 00 63 I2 15 00 07:

Создание правила производится в два запроса.

# 1. Задаются параметры правила

```
snmpset -v2c -c <community> <IP address> \
1.3.6.1.4.1.89.88.4.1.2. (значение поля 1 в offset-list) i {layer2-start(2)
- указание заголовка пакета или отдельных параметров заголовка} \
1.3.6.1.4.1.89.88.4.1.3. {значение поля 1 в offset-list} і {Порядковый номер
байта в заголовке} \
1.3.6.1.4.1.89.88.4.1.4. {значение поля 1 в offset-list} i {WildcardMask в
байте в DEC} \
1.3.6.1.4.1.89.88.4.1.5. {значение поля 1 в offset-list} і {Значение байта с
yчетом WildcardMask в DEC} \
1.3.6.1.4.1.89.88.4.1.7. { Значение поля 1 в offset-list} i {createAndGo(4),
destroy(6)}
```
# Aeltex

1.3.6.1.4.1.89.88.4.1.2.{значение поля 2 в offset-list} i {layer2-start(2) - указание заголовка пакета или отдельных параметров заголовка} \ 1.3.6.1.4.1.89.88.4.1.3.{значение поля 2 в offset-list} i {Порядковый номер байта в заголовке} \ 1.3.6.1.4.1.89.88.4.1.4.{значение поля 2 в offset-list} i {WildcardMask в байте в DEC} \ 1.3.6.1.4.1.89.88.4.1.5.{значение поля 2 в offset-list} i {Значение байта с учетом WildcardMask в DEC} \ 1.3.6.1.4.1.89.88.4.1.7.{значение поля 2 в offset-list} i {createAndGo(4), destroy(6) } 1.3.6.1.4.1.89.88.4.1.2.{значение поля 3 в offset-list} i {layer2-start(2) - указание заголовка пакета или отдельных параметров заголовка} \ 1.3.6.1.4.1.89.88.4.1.3.{значение поля 3 в offset-list} i {Порядковый номер байта в заголовке} \ 1.3.6.1.4.1.89.88.4.1.4.{значение поля 3 в offset-list} i {WildcardMask в байте в DEC} \ 1.3.6.1.4.1.89.88.4.1.5.{значение поля 3 в offset-list} i {Значение байта с учетом WildcardMask в DEC} \ 1.3.6.1.4.1.89.88.4.1.7.{значение поля 3 в offset-list} i {createAndGo(4), destroy(6) }

#### 2. Привязка offset-list по названию к индексу ACL (index-of-acl)

snmpset -v2c -c <community> <IP address> \ 1.3.6.1.4.1.35265.1.23.88.1.1.1.{index-of-acl}.{Количество букв в названии offset-list}.{Название offset-list in DEC, каждая буква названия отделяется от следующей точкой} i {index-of-acl} \ 1.3.6.1.4.1.35265.1.23.88.1.1.3.{index-of-acl}.{Количество букв в названии offset-list}.{Название offset-list in DEC, каждая буква названия отделяется от следующей точкой} i {значение поля 1 в offset-list} \ 1.3.6.1.4.1.35265.1.23.88.1.1.4.{index-of-acl}.{Количество букв в названии offset-list}.{Название offset-list in DEC, каждая буква названия отделяется от следующей точкой} i {значение поля 2 в offset-list} \ 1.3.6.1.4.1.35265.1.23.88.1.1.5.{index-of-acl}.{Количество букв в названии offset-list}.{Название offset-list in DEC, каждая буква названия отделяется от следующей точкой} i {значение поля 3 в offset-list} \ 1.3.6.1.4.1.35265.1.23.88.1.1.8.{index-of-acl}.{Количество букв в названии offset-list}.{Название offset-list in DEC, каждая буква названия отделяется от следующей точкой} i {createAndGo(4), destroy(6)}

**Пример добавления правила deny udp any bootps any bootpc в MAC ACL 7-mac (т.к. предполагается, что правило первое по счету, то index-of-rule=20)**

```
Команда CLI:
mac access-list extended 7-mac
offset-list PADO l2 12 00 88 l2 13 00 63 l2 15 00 07
exit
Команда SNMP:
snmpset -v2c -c private 192.168.1.30 \
1.3.6.1.4.1.89.88.4.1.2.1 i 2 \
1.3.6.1.4.1.89.88.4.1.3.1 i 12 \
1.3.6.1.4.1.89.88.4.1.4.1 i 0 \
1.3.6.1.4.1.89.88.4.1.5.1 i 136 \
1.3.6.1.4.1.89.88.4.1.7.1 i 4 \
1.3.6.1.4.1.89.88.4.1.2.2 i 2 \
1.3.6.1.4.1.89.88.4.1.3.2 i 13 \
1.3.6.1.4.1.89.88.4.1.4.2 i 0 \
1.3.6.1.4.1.89.88.4.1.5.2 i 99 \
1.3.6.1.4.1.89.88.4.1.7.2 i 4 \
1.3.6.1.4.1.89.88.4.1.2.3 i 2 \
```

```
1.3.6.1.4.1.89.88.4.1.3.3 \text{ i } 151.3.6.1.4.1.89.88.4.1.4.3 i 0 \&1.3.6.1.4.1.89.88.4.1.5.3 i 7
1.3.6.1.4.1.89.88.4.1.7.3 i 4
snmpset -v2c -c private 192.168.1.30 \
1.3.6.1.4.1.35265.1.23.88.1.1.1.207.4.80.65.68.79 i 207
1.3.6.1.4.1.35265.1.23.88.1.1.3.207.4.80.65.68.79 \text{ i } 1 \ \backslash1.3.6.1.4.1.35265.1.23.88.1.1.4.207.4.80.65.68.79 i 2 \
1.3.6.1.4.1.35265.1.23.88.1.1.5.207.4.80.65.68.79 i 3 \
1.3.6.1.4.1.35265.1.23.88.1.1.8.207.4.80.65.68.79 i 4
```
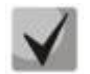

Hазвание offset-list переводится из ASCII в HEX с помощью таблицы, которую можно найти по ссылке https://ru.wikipedia.org/wiki/ASCII

Создание правила deny any any offset-list PADO

MIB: gosclimib.mib

rlQosTupleTable -1.3.6.1.4.1.89.88.5, rlQosAceTidxTable Используемые таблицы: 1.3.6.1.4.1.89.88.31

Создание правила проводится в два запроса:

#### 1. Задаются параметры правила

```
snmpset -v2c -c <community> <IP address> \
1.3.6.1.4.1.89.88.5.1.2. {3HayeHMe \Box T B ACL} i {qeneral(15)} \
1.3.6.1.4.1.89.88.5.1.2. {3HayeHMe \BoxDJA 2 B ACL} i {qeneral(15)} \
1.3.6.1.4.1.89.88.5.1.2. (значение поля 2 в ACL} i (general(15)} \
1.3.6.1.4.1.89.88.5.1.3. (значение поля 1 в ACL) і (значение поля 1 в
offset-list) \
1.3.6.1.4.1.89.88.5.1.3. (значение поля 2 в ACL) і (значение поля 2 в
offset-list)1.3.6.1.4.1.89.88.5.1.3. (значение поля 3 в ACL) і (значение поля 3 в
offset-list) \
1.3.6.1.4.1.89.88.5.1.5. [значение поля 1 в ACL} i {createAndGo(4),
destroy(6)} \
1.3.6.1.4.1.89.88.5.1.5. {значение поля 2 в ACL} i {createAndGo(4),
destroy(6)} \
1.3.6.1.4.1.89.88.5.1.5. {SHAYERME NONA 3 B ACL} i {createAndGo(4),
destroy(6)}
```
#### 2. Привязка правила по индексу (index-of-rule) к ACL по индексу (index-of-acl) как deny

snmpset -v2c -c <community> <IP address> \  $1.3.6.1.4.1.89.88.31.1.3.$ {index-of-acl}.{index-of-rule} i {deny(2)}  $1.3.6.1.4.1.89.88.31.1.4.$ {index-of-acl}.{index-of-rule} i {mac(5)} \ 1.3.6.1.4.1.89.88.31.1.5. {index-of-acl}. {index-of-rule} і {значение поля 1 B ACL} \ 1.3.6.1.4.1.89.88.31.1.6. {index-of-acl}. {index-of-rule} і {значение поля 2 B ACL} \ 1.3.6.1.4.1.89.88.31.1.7. {index-of-acl}. {index-of-rule} і {значение поля 3  $B$   $ACI$ 

Пример добавления правила deny any any offset-list PADO в MAC ACL 7-mac (т.к. предполагается, что правило первое по счету, то index-of-rule=20)

Команда CLI: mac access-list extended 7-mac deny any any offset-list PADO exit

#### Команда SNMP:

snmpset -v2c -c private 192.168.1.30 \  $1.3.6.1.4.1.89.88.5.1.2.1$  i 15 \  $1.3.6.1.4.1.89.88.5.1.2.2$  i 15 \  $1.3.6.1.4.1.89.88.5.1.2.3$  i 15 \  $1.3.6.1.4.1.89.88.5.1.3.1$  i 1 \  $1.3.6.1.4.1.89.88.5.1.3.2$  i 2 \  $1.3.6.1.4.1.89.88.5.1.3.3$  i 3 \  $1.3.6.1.4.1.89.88.5.1.5.1 i 4 \ \backslash$  $1.3.6.1.4.1.89.88.5.1.5.2$  i 4 \ 1.3.6.1.4.1.89.88.5.1.5.3 i 4 snmpset  $-v2c$  -c private 192.168.1.30 \  $1.3.6.1.4.1.89.88.31.1.3.207.20$  i 2 \  $1.3.6.1.4.1.89.88.31.1.4.207.20 \text{ i } 5 \setminus$  $1.3.6.1.4.1.89.88.31.1.5.207.20 i 1 \ \ \ \ \ \$  $1.3.6.1.4.1.89.88.31.1.6.207.20 \text{ i } 2 \text{ }$ 1.3.6.1.4.1.89.88.31.1.7.207.20 i 3

## **ТЕХНИЧЕСКАЯ ПОДДЕРЖКА**

Для получения технической консультации по вопросам эксплуатации оборудования ТОО «ЭлтексАлатау» Вы можете обратиться в Сервисный центр компании:

050032, Республика Казахстан, г. Алматы, [мкр-н. Алатау, ул. И](http://eltex-co.ru/support/)брагимова 9 Телефон: +7(727) [220-76-10, +7 \(727\) 220-7](file:///C:/Users/User/Desktop/Doc/TAU.IP/16_24_32M_72/2.20.0/techsupp@eltex.nsk.ru)6-07

E-mail: post@eltexalatau.kz

На официальном сайте компании Вы можете найти техническую документацию и программное обеспечение для продукции ТОО «ЭлтексАлатау», обратиться к базе знаний, проконсультироваться у инжен[еров Сервисного це](http://eltex-co.ru/)нтра на техническом форуме.

Официальны[й сайт компании:](https://docs.eltex-co.ru/display/EKB/Eltex+Knowledge+Base) [http://eltex](http://eltex-co.ru/forum)alatau.kz